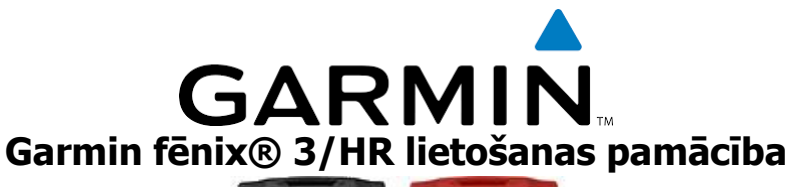

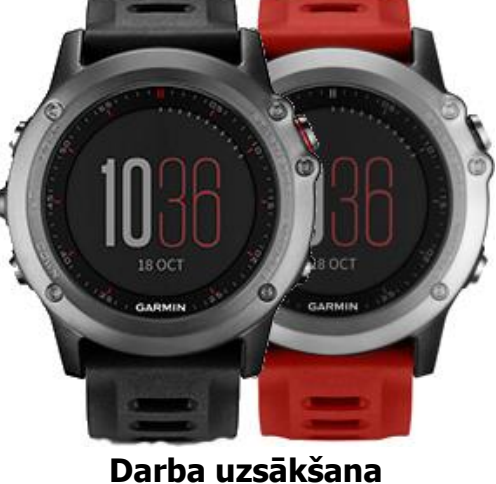

Uzmanību: vienmēr konsultējieties ar savu ārstu pirms veicat jebkādas izmaiņas savā treniņu programmā.

#### **Ierīces pogas**

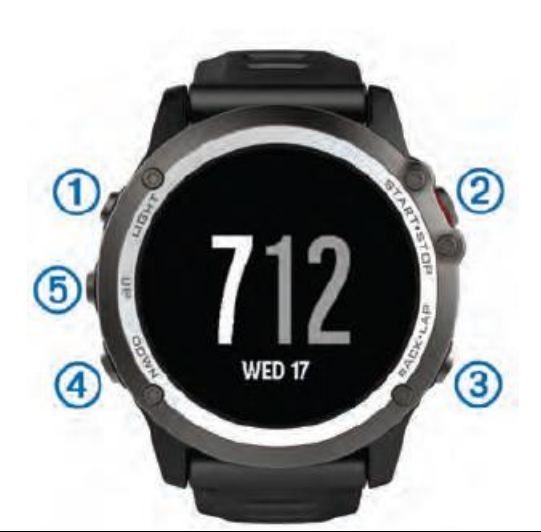

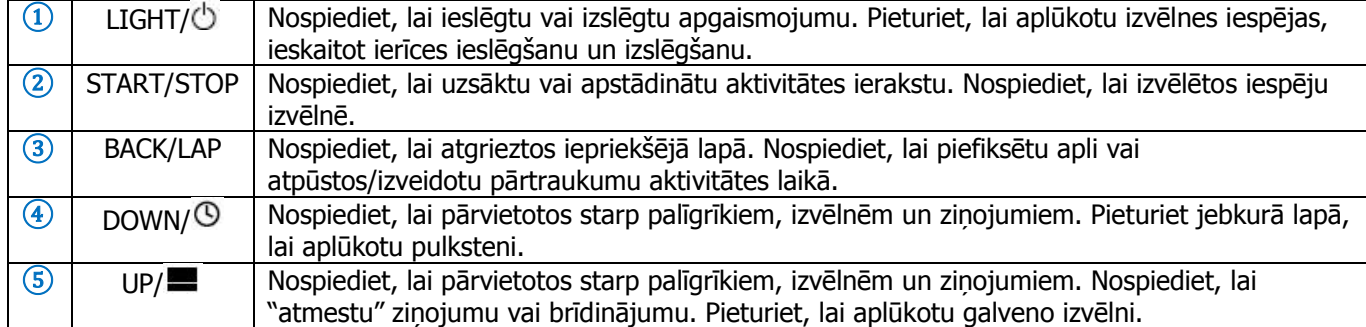

#### **Pogu bloķēšana**

Lai izvairītos no pogu nejaušas nospiešanas, jūs varat tās nobloķēt.

- 1. Pieturiet **LIGHT** divas sekundes un izvēlieties **Lock Device**, lai nobloķētu pogas;
- 2. Pieturiet **LIGHT** divas sekundes un izvēlieties **Unlock Device**, lai atbloķētu pogas.

#### **Ierīces uzlāde**

Piezīme: lai izvairītos no korozijas, rūpīgi noslaukiet un nosusiniet ierīces kontaktus un korpusu ap tiem, pirms uzlādējat ierīci vai pievienojat to pie datora.

Ierīce darbojas no iebūvēta litija jonu akumulatora, kas jums ir jāuzlādē, izmantojot standarta sienas rozeti vai jūsu datora USB portu.

- 1. Iespraudiet kabela USB galu AC adapterī vai datora USB portā;
- 2. Iespraudiet AC adaptera kontaktus sienas rozetē;
- 3. Saspiediet uzlādes kabela  $\Omega$  puses, lai atvērtu kronšteina "rokas";

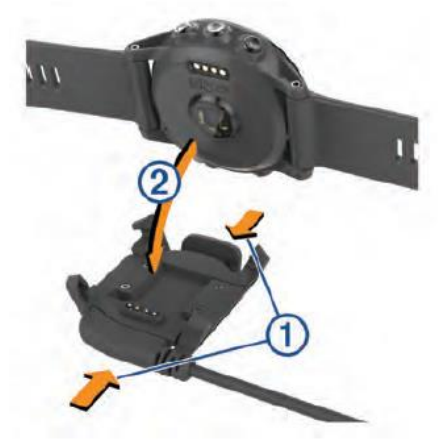

- 4. Ar nopozicionētiem kontaktiem, uzlieciet ierīci uz kronšteina ② un atlaidiet ierīces "rokas", lai nofiksētu ierīci;
- 5. Pilnībā uzlādējiet ierīci.

#### **Jūsu viedtālruņa sapārošana ar jūsu ierīci**

Jums būtu jāsavieno sava fēnix 3 ierīce ar savu viedtālruni, lai izmantotu ierīces pilno potenciālu.

- 1. Dodieties uz [www.garmin.com/apps](http://www.garmin.com/apps) un lejuplādējiet Garmin ConnectTM Mobile lietotni savam viedtālrunim;
- 2. Novietojiet savu viedtālruni 10 metru (33 ft.) darbības diapazonā no savas ierīces;
- 3. Savā fēnix 3 ierīcē, nospiediet **UP**;
- 4. Izvēlieties **Setting > Bluetooth > Pair Mobile Device;**
- 5. Atveriet Garmin Connect Mobile lietotni savā telefonā;
- 6. Izvēlieties veidu, kā pievienot savu ierīci Garmin Connect kontam:
	- ja šī ir pirmā reize, kad sapārojat ierīci ar Garmin Connect Mobile lietotni, sekojiet norādījumiem tālruņa ekrānā;
	- ja jau esat piepārojis citu ierīci savai Garmin Connect Mobile lietotnei, iestatījumu izvēlnē izvēlieties Garmin Device > <sup>+</sup>un sekojiet norādījumiem ekrānā.

#### **Atbalsts un atjauninājumi**

Garmin ExpressTM [\(www.garmin.lv/lv/garmin-express/](http://www.garmin.lv/lv/garmin-express/)) nodrošina vieglu piekļuvi šādiem pakalpojumiem Garmin ierīcēm:

- Ierīces un produkta reģistrācija;
- Lietošanas pamācības;
- Ierīces programmatūras atjauninājumi.

#### **Garmin Express iestatīšana**

- 1. Pievienojiet savu ierīci pie datora, izmantojot USB kabeli;
- 2. Dodieties uz [http://garmin.lv/lv/garmin-express/;](http://garmin.lv/lv/garmin-express/)
- 3. Sekojiet norādījumiem datora ekrānā.

# **Pulsa funkcijas**

Šī lietošanas pamācība ir paredzēta gan fēnix 3 modeļiem, kuriem pulsa nolasīšanai ir nepieciešams pulsometrs ar jostinu, gan tiem, kuri nolasa pulsu no plaukstas locītavas. Jums ir jābūt pulsometram, lai izmantotu funkcijas, kuras ir pieminētas šajā sadaļā.

**fēnix 3**: šī ierīce ir saderīga ar ANT+® pulsometriem.

**fēnix 3 HR**: šai ierīcei ir pulsometrs, kas nolasa pulsu no plaukstas locītavas, bet ierīce ir saderīga arī ar ANT+ pulsometriem. Jūs varat aplūkot savu pulsa palīgrīkā ierīcē. Ja ir pieejams gan pulsometrs no plaukstas locītavas, gan ANT+ pulsometrs, jūsu ierīce kā primāros izmanto ANT+ pulsometra datus.

#### **Pulss no plaukstas locītavas**

#### **Ierīces valkāšana un pulss**

Valkājiet ierīci virs savas plaukstas locītavas kaula;

Piezīme: ierīcei ir jābūt uzvilktai cieši, bet komfortabli, tai nevajadzētu slīdēt uz jūsu rokas skrējiena laikā.

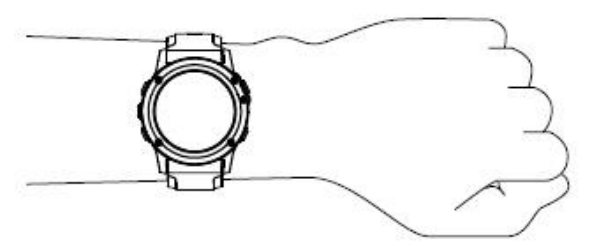

- Nebojājiet pulsometra sensoru ierīces aizmugurē;
- Aplūkojiet sadaļu "Ieteikumi klūdainu pulsa datu gadījumā" šajā pamācībā, lai uzzinātu vairāk par pulsa nolasīšanu no plaukstas locītavas.

#### **Ieteikumi kļūdainu pulsa datu gadījumā**

Ja pulsa dati ir kļūdaini vai neuzrādās vispār, jūs varat izmēģināt kādu no šiem ieteikumiem:

- notīriet un noslauciet savu roku, pirms uzvelkat ierīci uz tās;
- izvairieties no pretiedeguma krēma nokļūšanas zem ierīces;
- valkājiet ierīci virs plaukstas locītavas kaula. Ierīcei ir jābūt uzvilktai cieši, bet komfortabli;
- Piezīme: jūs varat pamēģināt valkāt ierīci augstāk uz savas rokas vai pamēģināt ierīci nēsāt uz otras rokas.
- iesildieties 5 līdz 10 minūtes un iegūstiet pulsa datus pirms aktivitātes uzsākšanas;
- Piezīme: aukstos apstāklos, iesildieties iekštelpās.
- noskalojiet ierīci tīrā ūdenī pēc katra treniņa.

# **Pulsa palīgrīka aplūkošana**

Palīgrīks uzrāda jūsu pašreizējo pulsu sirds pukstos minūtē (bpm), jūsu zemāko atpūtas pulsu šodien un jūsu pulsa datu grafiku.

1. Esot pulksteņa ekrānā, nospiediet **DOWN**;

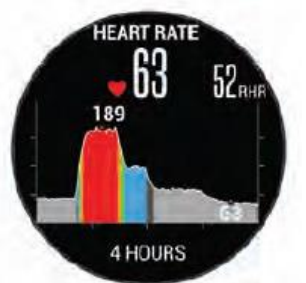

2. Nospiediet **START**, lai aplūkotu sava vidējā atpūtas pulsa datus pēdējām 7 dienām.

# **Pulsa datu pārraide uz citām Garmin ierīcēm**

Jūs varat pārraidīt sava pulsa datus no jūsu fēnix 3 ierīces un aplūkot tos sapārotās Garmin ierīcēs. Piemēram, jūs varat pārraidīt sava pulsa datus uz Edge® ierīci velobrauciena laikā vai uz VIRB® sporta kameru aktivitātes laikā. Piezīme: pulsa datu pārraide samazina akumulatora darbības laiku ierīcē.

- 1. Pieturiet **UP**;
- 2. Izvēlieties **Settings > Sensors > Wrist Heart Rate > Broadcast HR**;

fēnix 3 ierīce sāk pārraidīt pulsa datus un uzrādās  $\left(\mathbf{r}\right)$ ikona.

Piezīme: pulsa pārraides laikā, jūs varat aplūkot ierīcē tikai pulsa palīgrīku.

3. Sapārojat savu fēnix 3 pulksteni ar jūsu Garmin ANT+ saderīgo ierīci.

Piezīme: sapārošanas process dažādām ierīcēm var atšķirties. Aplūkojiet savas saderīgās ierīces lietošanas pamācību, lai iegūtu sīkāku informnāciju.

Ieteikums: lai pārtrauktu pulsa pārraidi, nospiediet jebkuru pogu un izvēlieties **Yes**.

#### **Pulsometra no plaukstas locītavas izslēgšana**

fēnix 3 HR ierīcei pamata vērtība pulsa nolasīšanai no plaukstas locītavas ir **Auto**. Ierīce automātiski izmanto pulsometru uz plaukstas locītavas, ja vien jūs nesapārojat ierīci ar ANT+ pulsometru.

- 1. Pieturiet **UP**;
- 2. Izvēlieties **Settings > Sensors > Wrist Heart Rate > Off**.

#### **Pulsometra ar jostiņu uzvilkšana**

Jums būtu jānēsā pulsometrs tieši uz jūsu ādas, nedaudz zem jūsu krūšu kaula. Tam būtu jābūt uzvilktam pietiekami cieši, lai tas paliktu savā vietā aktivitātes laikā.

- 1. Ja nepieciešams, pievienojiet jostas pagarinājumu pulsometram;
- 2. Samitriniet elektrodus (1) uz pulsometra aizmugures, lai izveidotu spēcīgu konekciju starp jūsu krūtīm un raidītāju;

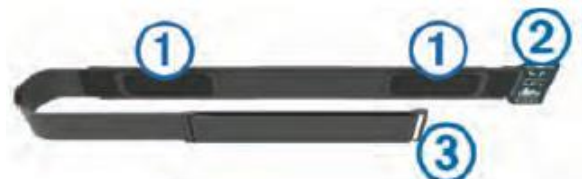

3. Valkājiet pulsometru ar Garmin logo vērstu augšup (salasāmu pret jums);

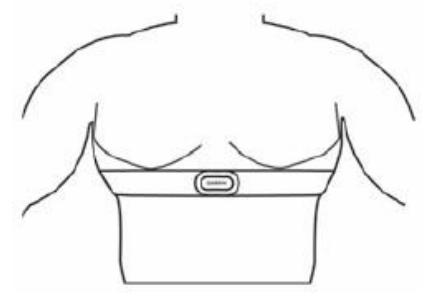

Cilpai ② un āķim ③ būtu jāatrodas jūsu labajā pusē.

4. Aplieciet pulsometru ap jūsu krūtīm un savienojiet cilpu ar āķi. Piezīme: pārliecinieties, ka kopšanas birka nav atliekusies. Pēc pulsometra uzvilkšanas, tas ir aktīvs un sūta datus.

# **Ieteikumi kļūdainu pulsa datu gadījumā**

Ja pulsa dati ir kļūdaini vai neuzrādās vispār, jūs varat izmēģināt kādu no šiem ieteikumiem:

- Ja iespējams, atkārtoti uzklājiet ūdeni uz pulsometra elektrodiem un kontaktplāksteriem;
- Savelciet pulsometra jostiņu ciešāk ap savām krūtīm;
- Iesildieties 5 līdz 10 minūtes;
- Sekojiet norādēm par pulsometra kopšanu šajā lietošanas pamācībā;
- Valkājiet kokvilnas kreklu vai pilnībā samitriniet jostiņas abas puses;

Sintētiski audumi, kuri rīvējas gar pulsometru, var radīt statisko elektrību, kas traucē pulsa datu signālam. Atvirzieties tālāk no visiem avotiem, kas var ietekmēt jūsu pulsometra darbību.

Traucējoši avoti var ietvert sevī spēcīgus elektromagnētiskus laukus, dažādus 2.4 GHz bezvadu sensorus, augstsprieguma elektrolīnijas, krāsnis, mikroviļņu krāsnis, 2.4 GHz bezvadu telefonus un bezvadu LAN pieejas punktus.

#### **Skriešanas dinamikas dati**

Jūs varat izmantot savu saderīgo fēnix 3 ierīci, kas ir sapārota ar HRM-Run™ aksesuāru, lai piekļūtu reālā laika informācijai par jūsu skriešanas formu. Ja jūsu fēnix 3 ierīce bija komplektēta ar HRM-Run aksesuāru, ierīces ir jau sapārotas savā starpā.

HRM-Run pulsometra modulī ir iebūvēts akselerometrs, kas izmēra jūsu torsa kustības, lai aprēķinātu sešus skriešanas mērījumus.

**Kadence (cadence):** kadence ir soļu skaits minūtē. Tā uzrāda kopējo soļu skaitu (apvienojot labās un kreisās kājas solus).

**Verikālā oscilēšana (vertical oscillation):** vertikāla oscilēšana ir jūsu atlēciens skriešanas laikā. Tā uzrāda jūsu torsa vertikālo kustību, mērot to centimetros katrā solī.

**Pieskāriena laiks zemei (ground contact time):** pieskāriena laiks zemei ir laika ilgums katram solim, ko pavadāt pieskārienā pie zemes. Tas tiek mērīts milisekundēs.

Piezīme: pieskāriena laiks zemei nav pieejams pastaigas laikā.

**Pieskāriena laika zemei balanss (ground contact time balance):** pieskāriena laika zemei balanss uzrāda labās/kreisās pēdas balansu pieskāriena zemei laikā, kamēr skrienat. Tas uzrādās procentos. Piemēram: 53,2 ar bultiņu norādot pa labi vai kreisi.

**Soļa garums (stride lenght):** soļa garums ir jūsu soļa garums no viena soļa pieskāriena zemei līdz otram. Tas tiek aprēķināts metros.

**Vertikālā attiecība (vertical ratio):** vertikāla attiecība ir vertikālās oscilēšanas attiecība pret soļa garumu. Tā uzrādās procentos. Zemāks skaitlis parasti norāda uz labāku skriešanas formu.

#### **Trenēšanās ar skriešanas dinamikas datiem**

Pirms jūs varat aplūkot skriešanas dinamikas datus, jums ir jāuzvelk HRM-Run pulsometrs un jāsapāro tas ar jūsu ierīci. Ja jūsu fēnix 3 bija komplektēts ar aksesuāru, tie jau ir sapāroti savā starpā un fēnix 3 ir iestatīts skriešanas dinamikas datu uzrādīšanai.

1. Izvēlieties kādu no iespējām:

- Ja jūsu HRM-Run aksesuārs un fēnix 3 ierīce ir jau sapāroti, pārejiet uz 8. soli;
- Ja jūsu HRM-Run aksesuārs un fēnix 3 ierīce nav sapāroti, veiciet visus procedūras soļus;
- 2. Pieturiet **UP**;
- 3. Izvēlieties **Settings > Apps**;
- 4. Izvēlieties aktivitāti;
- 5. Izvēlieties **Data Screens**;

6. Izvēlieties skriešanas dinamikas datu lauku;

Piezīme: skriešanas dinamikas dati nav pieejami visām aktivitātēm.

- 7. Izvēlieties **Status > Enabled**;
- 8. Dodieties skrējienā;
- 9. Izvēlieties **UP** vai **DOWN**, lai atvērtu skriešanas dinamikas ekrānu, un aplūkojiet savus mērījumus.

#### **Krāsainie mērinstrumenti un skriešanas dinamikas dati**

Skriešanas dinamikas datu ekrāni ataino krāsainu mērinstrumentu primārajam mērījumam. Kā primāro mērījumu jūs varat uzrādīt kadenci, vertikālo oscilēšanu, pēdas pieskāriena laiku zemei, pieskāriena laika zemei balansu vai vertikālo attiecību. Krāsu mērinstruments uzrāda jums jūsu skriešanas dinamikas datus salīdzinājumā ar citu skrējēju datiem. Krāsu zonas ir balstītas uz procentuālo attiecību.

Garmin ir pētījis daudzus dažāda līmeņa skrējējus. Datu vērtības sarkanajās vai oranžajās zonās tipiski ir mazāk pieredzējušiem vai lēnākiem skrējējiem. Datu vērtības zaļajās, zilajās vai violētajās zonās parasti ir pieredzējušākiem vai ātrākiem skrējējiem. Pieredzējuši skrējēji parasti uzrāda mazākus laikus pieskārienā zemei, zemāku vertikālo oscilēšanu, zemāku vertikālo attiecību un augstāku kadenci, nekā mazāk pieredzējuši skrējēji. Tomēr, augumā garāki skrējēji tipiski uzrāda nedaudz lēnākus kadences datus, garākus soļus un nedaudz augstāku vertikalo oscilēšanu. Vertikālā attiecība ir jūsu vertikālā oscilēšana dalīta ar soļa garumu. Tā nav saistīta ar auguma garumu. Piezīme: krāsu mērinstruments pieskāriena laika zemei balansam ir citādāks (informācija zemāk).

Apmeklējiet [www.garmin.com](http://www.garmin.com/) vai www.garmin.ly, lai iegūtu plašāku informāciju par skriešanas dinamikām. Papildus teoriju un interpretāciju iegūšanai par skriešanas dinamiku, jūs varat iegūt ar skriešanu saistītās publikācijās un interneta mājas lapās.

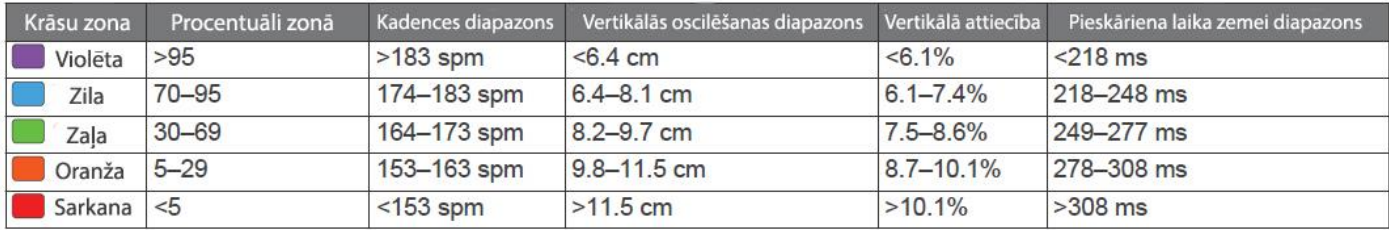

#### **Pieskāriena laika zemei balansa dati**

Pieskāriena laika zemei balanss mēra jūsu skriešanas simetriju un uzrādās kā jūsu kopējā pieskāriena laika zemei procenti. Piemēram, 51,3% ar bultiņu virzienā pa kreisi norāda, ka skrējējs velta vairāk laika pieskārienā pie zemes ar savu kreiso pēdu. Ja jūsu datu lauks uzrāda abus numurus, piemēram – 48-52, 48% ir kreisā pēda un 52% ir labā pēda.

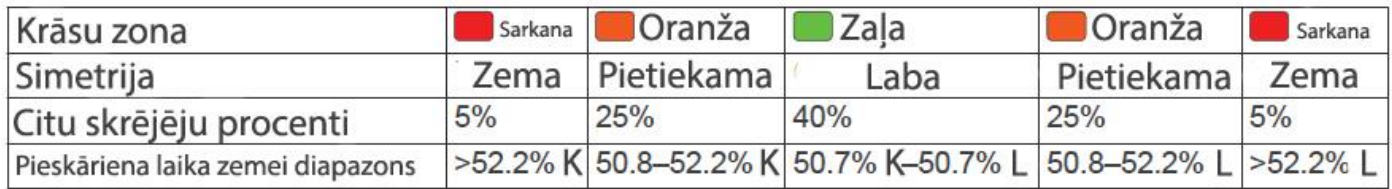

Skriešanas dinamikas izstrādes un testēšanas laikā, Garmin komanda dažiem skrējējiem noteica saistību starp traumām un lielākiem disbalansiem. Daudziem skrējējiem pieskāriena laika zemei balanss mēdz "noslīdēt" tālāk par 50-50, kad skrējiens notiek pret kalnu vai skrienot no tā. Vairums skriešanas treneru piekrīt, ka simetriska skriešanas forma ir laba. Elitāriem skrējējiem parasti ir ātri un sabalansēti soļi. Jūs varat aplūkot krāsu mērinstrumentu vai datu laiku skriešanas laikā vai aplūkot kopsavilkumu savā Garmin Connect kontā pēc jūsu skrējiena. Kas attiecas uz citiem skriešanas dinamikas mērījumiem, pieskāriena laika zemei balansa dati ir kvantitatīvi mērījumi, kas palīdz jums uzzināt vairāk par jūsu skriešanas formu.

# **Ieteikumi trūkstošu skriešanas dinamikas datu gadījumā**

Ja skriešanas dinamikas dati neuzrādās, jūs varat izmēģināt klādu no šiem ieteikumiem:

- Pārliecinieties, ka jums ir HRM-Run aksesuārs. Aksesuāri ar skriešanas dinamikas datiem ir ar  $\hat{\ell}$  ikonu uz tā modula priekšpuses;
- Sapārojiet savu HRM-Run aksesuāru atkārtoti, ievērojot sapārošanas norādījumus;
- Ja skriešanas dinamikas dati uzrāda tikai nulles, pārliecinieties, ka pulsometrs un tā modulis ir uzvilkti pareizi.

Piezīme: pieskāriena zemei laiks un balanss uzrādās tikai skrienot. Tie netiek aprēķināti pastaigas laikā.

# **Fizioloģiskie mērījumi**

Šiem fizioloģiskajiem mērījumiem ir nepieciešams saderīgs pulsometrs. Šie rādījumi nosaka mērījumus, kuri var jums palīdzēt sekot savām treniņu aktivitātēm un sacensību izpildījumiem un saprast tos. Šie rādījumi tiek piedāvāti sadarbojoties ar Firstbeat.

Piezīme: šie rādījumi sākotnēji var būt neprecīzi. Ierīcei ir nepieciešams, lai jūs pabeidzat pāris aktivitātes, lai uzzinātu vairāk par jūsu sportisko izpildījumu.

**Maksimālais skābekļa patēriņš (VO2 max.):** VO2 max. ir maksimālais skābekļa daudzums (mililitros), ko jūs varat patērēt minūtē uz jūsu svara kilogramu pie maksimālā izpildījuma.

**Prognozētie sacensību laiki (predicted race times):** jūsu ierīce izmanto VO2 max. aprēķinu un publiskotus datu avotus, lai piedāvātu laikus vēlamajām sacensībām, balstoties uz jūsu pašreizējo fizisko sagatavotību. Plānojums arī pieļauj, ka esat veicis sacensībām nepieciešamo sagatavošanos.

**Atlabšanas padomdevējs (recovery advisor):** atlabšanas padomdevējs uzrāda, cik daudz laika ir atlicis līdz jūs būsit pilnībā atlabis un gatavs nākamajam smagajam treniņam.

**Stresa rezultāts (stress score):** stresa rezultāts aprēķina atšķirības jūsu pulsā, kamēr 3 minūtes stāvat nekustīgi. Tas piedāvā informāciju par jūsu kopējo stresa līmeni skalā no 1 līdz 100, kurā zemākais skaitlis norāda uz zemāku stresa līmeni.

**Izpildījuma stāvoklis (performance condition**): jūsu izpildījuma stāvoklis ir reālā laika novērtējums no pēc 6. līdz 20. aktivitātes minūtes. Tas var tikt pielāgots kā datu lauks, lai jūs varētu aplūkot sava izpildījuma stāvokli aktivitātes ateplas laikā. Tas salīdzina jūsu reālā laika stāvokli ar jūsu vidējo fitnesa līmeni.

**Laktāta slieksnis (lactate threshold):** laktāta slieksnis ir pukts, kur jūsu muskuļi sāk strauji nogurt. Jūsu ierīce izmēra jūsu laktāta slieksni, izmantojot jūsu pulsa un tempa datus.

#### **Par VO2 max. aprēķinu**

VO2 max. ir maksimālais skābekļa daudzums (mililitros), ko jūs varat patērēt minūtē uz jūsu svara kilogramu pie maksimālā izpildījuma. Vienkāršākos vārdos, VO2 max. ir atlētiskā izpildījuma indikators, kuram būtu jāpalielinās uzlabojoties jūsu fitnesa formas līmenim. fēnix 3 ierīce var veikt atsevišķus maksimālā skābekļa patēriņa mērījums skriešanai un velosportam. Jūs varat izmantot savu fēnix 3 ierīci, kas ir sapārota ar saderīgu pulsometru un jaudas mērītāju, lai uzrādītu jūsu VO2 max. aprēķinu velosportam.

Jūsu VO2 max. aprēķins uzrādās kā skaitlis un pozīcija krāsu mērinstrumentā.

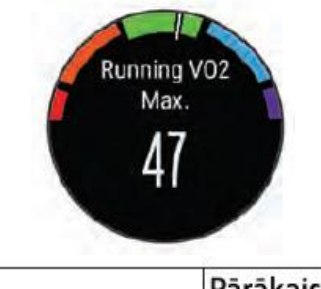

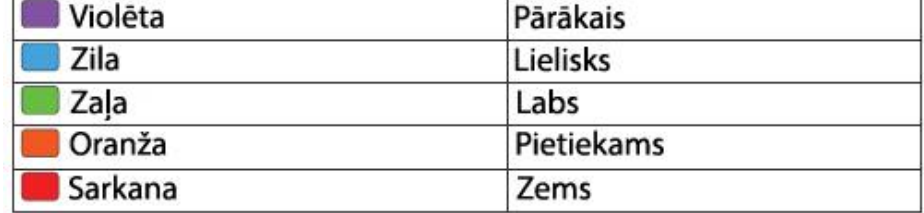

Maksimālā skābekļa dati un analīze tiek piedāvāti ar The Cooper Institute® atlauju. Plašākai informācijai jūs varat apmeklēt [www.CooperInstitute.org](http://www.cooperinstitute.org/) (informācija angliski).

# **Jūsu VO2 max. aprēķina iegūšana skriešanai**

Pirms jūs varat aplūkot savu VO2 max. aprēķinu, jums ir jāuzvelk pulsometrs un jāsapāro tas ar jūsu ierīci. Ja jūsu fēnix 3 ierīce ir komplektēta ar pulsometru, tie jau ir sapāroti savā starpā. Lai iegūtu visprecīzakos aprēķinus, pabeidziet lietotāja profila iestatīšanu (informācija - tālāk šajā lietošanas pamācībā) un iestatiet savu maksimālo pulsa zonu (sīkāk – tālāk šajā lietošanas pamācībā).

Piezīme: šis rādījums sākotnēji var būt neprecīzs. Ierīcei ir nepieciešams, lai jūs pabeidzat pāris skriešanas aktivitātes, lai uzzinātu vairāk par jūsu skriešanas izpildījumu.

- 1. Veiciet vismaz 10 minūšu ilgu skrējienu ārpus telpām;
- 2. Pēc skrējiena, izvēlieties **Save**;
- 3. Pieturiet **UP**;
- 4. Izvēlieties **My Stats > VO2 Max. > Running**.

# **Jūsu VO2 max. aprēķina iegūšana velosportam**

Pirms jūs varat aplūkot savu VO2 max. aprēķinu, jums ir jāuzvelk pulsometrs, jāpievieno jaudas mērītājs velosipēdam un jāsapāro tas ar jūsu ierīci. Ja jūsu fēnix 3 ierīce ir komplektēta ar pulsometru, tie jau ir sapāroti savā starpā. Lai iegūtu visprecīzakos aprēķinus, pabeidziet lietotāja profila iestatīšanu (informācija - tālāk šajā lietošanas pamācībā) un iestatiet savu maksimālo pulsa zonu (sīkāk – tālāk šajā lietošanas pamācībā).

Piezīme: šis rādījums sākotnēji var būt neprecīzs. Ierīcei ir nepieciešams, lai jūs pabeidzat pāris veloaktivitātes, lai uzzinātu vairāk par jūsu velobraukšanas izpildījumu.

- 1. Veiciet vismaz 20 minūšu ilgu pastāvīgu, augstas intensitātes braucienu ārpus telpām;
- 2. Pēc brauciena, izvēlieties **Save**;
- 3. Pieturiet **UP**;
- 4. Izvēlieties **My Stats > VO2 Max. > Cycling**.

# **Jums prognozēto sacensību laiku aplūkošana**

Šai funkcijai ir nepieciešams pulsometrs.

Lai iegūtu visprecīzākos aprēķinus, pabeidziet lietotāja profila iestatīšanu (informācija - tālāk šajā lietošanas pamācībā) un iestatiet savu maksimālo pulsa zonu (sīkāk – tālāk šajā lietošanas pamācībā). Jūsu ierīce izmanto VO2 max. aprēķinu un publiskotus datu avotus, lai piedāvātu laikus vēlamajām sacensībām, balstoties uz jūsu pašreizējo fizisko sagatavotību. Plānojums arī pieļauj, ka esat veicis sacensībām nepieciešamo sagatavošanos.

Piezīme: šis rādījums sākotnēji var būt neprecīzs. Ierīcei ir nepieciešams, lai jūs pabeidzat pāris skriešanas aktivitātes, lai uzzinātu vairāk par jūsu skriešanas izpildījumu.

#### Izvēlieties **Up > My Stats > Race Predictor**.

Jums prognozētie sacensību laiku uzrādās 5K, 10K, pusmaratona un maratona distancēm.

# **Atlabšanas padomdevējs**

Jūs varat izmantot savu Garmin ierīci ar pulsometru, lai uzrādītu, cik daudz laika ir atlicis līdz jūs būsit pilnībā atlabis un gatavs nākamajam smagajam treniņam.

**Atlabšanas laiks (recovery time):** atlabšanas laiks uzrādās tūlītēji pēc aktivitātes. Laiks tiek atskaitīts līdz jūs esat pilnībā atlabis un gatavs nākamajam smagajam treniņam.

#### **Atlabšanas padomdevēja ieslēgšana**

Lai iegūtu visprecīzakos aprēķinus, pabeidziet lietotāja profila iestatīšanu (informācija - tālāk šajā lietošanas pamācībā) un iestatiet savu maksimālo pulsa zonu (sīkāk – tālāk šajā lietošanas pamācībā).

- 1. Pieturiet **UP**;
- 2. Izvēlieties **My Stats > Recovery Advisor > Status > On**;
- 3. Dodieties skrējienā. Pēc aptuveni 6 līdz 20 minūtēm uzrādās jūsu izpildījuma parametri;
- 4. Pēc skrējiena, nospiediet **Save**.

Uzrādās atlabšanais laiks. Maksimālais laiks ir 4 dienas.

#### **Atlabšanas pulss**

Ja jūs trenējaties, izmantojot pulsometru, jūs varat aplūkot savu atlabšanas pulsa vērtību pēc katras aktivitātes. Atlabšanas pulss ir atšķirība starp jūsu pulsu treniņa laikā un jūsu pulsu 2 minūtes pēc treniņa beigām. Piemēram, pēc parasta skrējiena beigām, jūs apstādiniet taimeri. Jūsu pulss ir 140 bpm. Pēc divām minūtēm mazkustībā, jūsu pulss ir 90 bpm. Jūsu atlabšanas pulss ir 50 bpm (140 mīnus 90). Augstāki skaitļi parasti norāda uz veselīgākām sirdīm. Ieteikums: lai iegūtu precīzāku mērījumu, jums būtu divas minūtes pilnībā jāpārstāj kustēties, kamēr ierīce aprēķina jūsu atlabšanas pulsu. Jūs varat gan saglabāt, gan nesaglabāt aktivitāti, pēc šīs vērtības iegūšanas.

#### **Laktāta slieksnis**

Laktāta slieksnis ir treniņa intensitāte, pie kuras asinsritē sāk uzkrāties laktāts (pienskābe). Skriešanā tas ir paredzamais centienu vai tempa līmenis. Kad skrējējs pāsniedz šo slieksni, straujos tempos iestājas nogurums. Pieredzējušiem skrējējiem šis slieksnis tiek sasniegts pie aptuveni 90% no viņu maksimālā pulsa un starp 10K un pusmaratona sacensību tempa. Vidēja līmeņa skrējēji var sasniegt šo slieksni krietni zem 90% no viņu maksimālā pulsa. Jūsu laktāta sliekšņa apzināšanās var palīdzēt jums noteikt, cik intensīvi nepieciešams trenēties vai, kad varat piespiest sevi skriet ātrāk sacensību laikā.

Ja jūs jau zināt sava laktāta sliekšņa pulsa vērtību, jūs varat to ievadīt sava lietotāja profila iestatījumos.

#### **Testa ar norādījumiem veikšana, lai noteiktu savu laktāta slieksni**

Pirms jūs varat veikt testu ar norādījumiem, jums ir jāuzvelk pulsometrs un jāsapāro tas ar jūsu ierīci (kā norādīts tālak šajā lietošanas pamācībā). Jums arī ir jābūt VO2 max. aprēķiniem no iepriekšējiem skrējieniem. Ieteikums: ierīcei ir nepieciešami pāris skrējieni ar pulsometru, lai iegūtu precīzāku makismāla pulsa vērtību un VO2 max. aprēķinu.

- 1. Pieturiet **UP**;
- 2. Izvēlieties **My Stats > Lactate Threshold > Do Guided Test**;
- 3. Izvēlieties ārpustelpu skriešanas aktivitātes profilu. Lai pabeigtu testu, ir nepieciešams ieslēgts GPS uztvērējs;
- 4. Sekojiet norādījumiem ekrānā.

# **Izpildījuma stāvoklis**

Kad jūs pabeidzat aktivitāti, piemēram – skriešanu vai velobraucienu, izpildījuma stāvokļa funkcija analizē jūsu tempu, pulsu un izmaiņas pulsā, lai veiktu jūsu izpilījuma iespējas salīdzinājumā ar jūsu vidējo fitnesa līmeņa reālā laika novērtējumu. Izpildījuma stāvoklis variē vērtībās no -20 līdz +20. Pēc pirmajās jūsu aktivitātes 6. līdz 20. minūtes, ierīce uzrāda jūsu izpildījuma stāvokļa rezultātu. Piemēram, rezultāts +5 norāda, ka esat atpūties, "svaigs" un gatavs labam skrējienam vai velobraucienam. Jūs varat pievienot izpildījuma stāvokli kā datu lauku vienā no jūsu treniņu ekrāniem, lai sekotu līdzi savām spējam visas aktivitātes laikā. Izpildījuma stāvoklis var būt arī ka indikators noguruma līmenim, īpaši – garāka skrējiena vai brauciena beigās.

Piezīme: ierīcei ir nepieciešami pāris pabeigti skrējieni vai braucieni ar pulsometru, lai aprēķinātu precīzu VO2 max. un uzzinātu par jūsu skriešanas vai braukšanas izpildījuma stāvokli.

# **Jūsu izpildījuma stāvokļa aplūkošana**

Jūsu ierīce analizē jūsu izpildījuma stāvokli, balstoties uz jūsu pulsa un jaudas datiem. Jūs varat izmantot ANT+ pulsometru vai pulsometru pulsa nolasīšanai no plaukstas locītavas.

- 1. Ja nepieciešams, sapārojiet savu saderīgo ANT+ sensoru ar jūsu fēnix 3 ierīci;
- 2. Pievienojiet **Perform. Cond.** datu laukam;
- 3. Dodieties skrējienā vai braucienā. Jūsu izpildījuma stāvokļa dati uzrādās pēc 6 līdz 20 minūtēm;
- 4. Pārvietojieties uz datu ekrānu, lai uzraudzītu savu izpildījuma stāvokli visa skrējiena vai brauciena laikā.

#### **Stresa rezultāts**

Stresa rezultāts uzrādās pēc 3 minūšu testa, kas tiek veikts jums stāvot mierā, kamēr fēnix 3 ierīce analizē izmaiņas pulsā, lai noteiktu jūsu kopējo stresu. Treniņš, miegs, uzturs un ikdienas stress kopēji ietekmē skrējēja sniegumu. Stresa rezultāta diapazons ir no 1 līdz 100, kur 1 ir ļoti zems stresa stāvoklis un 100 ir ļoti augsts stresa stāvoklis. Sava stresa rezultāta apzināšanās var palīdzēt jums izlemt, vai jūsu organisms ir gatavs smagam skrējienam vai jogas nodarbībai.

#### **Jūsu stresa rezultāta aplūkošana**

Pirms jūs varat aplūkot savu stresa rezultātu, jums ir jāuzvelk pulsometrs, jāsapāro tas ar jūsu ierīci (kā norādīts tālāk šajā lietošanas pamācībā) un jāuzslēdz stresa rezultāta lietotne lietotnu sarakstā.

Ieteikums: Garmin iesaka jums izmērīt savu stresa rezultātu katru dienu, līdzīgā dienas laikā un pie līdzīgiem apstākļiem.

- 1. Esot pulksteņa ekrānā, nospiediet **START**;
- 2. Izvēlieties **Stress Score**;
- 3. Izvēlieties **START**;
- 4. Stāviet mierīgi un atpūtieties 3 minūtes.

# **Aktivitātes**

Jūsu ierīce var tikt izmantota iekštelpu, ārpus telpu, atlētiskajām un fitnesa aktivitātēm. Kad jūs uzsākat aktivitāti, ierīce uzrāda un ieraksta sensoru datus. Jūs varat saglābat aktivitātes un dalīties tajās Garmin Connect vietnē. Jūs varat arī pievienot Connect IQTM aktivitāšu lietotnes savai ierīcei, izmantojot Garmin Connect kontu.

#### **Aktivitātes uzsākšana**

Kad jūs uzsākat aktivitāti, GPS ieslēdzas automātiski (ja tas ir nepieciešams). Kad jūs apstādināt aktivitāti, ierīce atgriežas pulksteņa režīmā.

- 1. Esot pulksteņa režīmā, nospiediet **START**;
- 2. Izvēlieties aktivitāti;
- 3. Ja nepieciešams, sekojiet norādījumiem ekrāna, lai ievadītu papildus informāciju;
- 4. Ja nepieciešams, uzgaidiet līdz ierīce sakonektējas ar jūsu ANT+ sensoriem;
- 5. Ja aktivitātei ir nepieciešams GPS, dodieties ārpus telpām un uzgaidiet līdz ierīce atrod satelītus;
- 6. Nospiediet **START**, lai ieslēgtu taimeri.

Piezīme: ierīce neieraksta jūsu aktivitātes datus, kamēr neesat ieslēdzis taimeri.

#### **Aktivitātes apstādināšana**

Piezīme: dažiem aktivitāšu veidiem nav pieejamas visas iespējas.

- 1. Nospiediet **STOP**. Ja jūs nesaglabājat aktivitāti manuāli, pēc aktivitātes apstādināšanas, ierīce to saglabā automātiski pēc 25 minūtēm;
- 2. Izvēlieties kādu no iespējām:
- Lai atsāktu to pašu aktivitāti, izvēlieties **Resume**;
- Lai saglabātu aktivitāti un atgrieztos pulksteņa režīmā, izvēlieties **Save**;
- Lai nesaglabātu aktivitāti un atgrieztos pulksteņa režīmā, izvēlieties **Discard**;
- Lai sekotu savam celiņam uz jūsu aktivitātes sākumpunktu, izvēlieties **TrackBack**;
- Lai apturētu aktivitāti un atjaunotu to no jauna vēlak, izvēlieties **Resume Later**.

#### **Slēpošana Došanās distanču slēpošanā**

Pirms jūs dodaties slēpot, jums būtu pilnībā jāuzlādē ierīce.

- 1. Esot pulksteņa režīmā, nospiediet **START**;
- 2. Izvēlieties **XC Ski**;
- 3. Dodieties ārpus telpām un uzgaidiet līdz ierīce atrod satelītu signālus;
- 4. Nospiediet **START**, lai ieslēgtu taimeri. Vēsture tiek ierakstīta tikai tad, ja ir ieslēgts taimeris;
- 5. Uzsāciet savu aktivitāti;
- 6. Nospiediet **LAP**, lai ierakstītu apļus (ja nepieciešams);
- 7. Nospiediet **UP** vai **DOWN**, lai aplūkotu papildus datu lapas (ja nepieciešams);
- 8. Kad esat pabeidzis savu aktivitāti, nospiediet **STOP > Save**.

# **Došanās kalnu slēpošanā vai braucienā ar sniega dēli**

Pirms jūs dodaties slēpot vai braukt ar sniega dēli, jums būtu pilnībā jāuzlādē ierīce.

- 1. Esot pulksteņa režīmā, nospiediet **START**;
- 2. Izvēlieties **Ski/Board**;
- 3. Dodieties ārpus telpām un uzgaidiet līdz ierīce atrod satelītu signālus;
- 4. Nospiediet **START**, lai ieslēgtu taimeri. Vēsture tiek ierakstīta tikai tad, ja ir ieslēgts taimeris;
- 5. Uzsāciet savu aktivitāti. Standartā ir ieslēgta auto run funkcija. Šī funkcija automātiski ieraksta jaunus nobraucienus, balstoties uz jūsu kustību. Taimeris nopauzējas, kad jūs pārtraucat kustēties no kalna lejā vai jums esot uz pacēlāja. Taimeris paliek nopauzēts, jums esot uz pacēlāja;
- 6. Ja nepieciešams, uzsāciet nobraucienu no kalna vai atiestiet taimeri;
- 7. Nospiediet **UP** vai **DOWN**, lai aplūkotu papildus datu lapas (ja nepieciešams);
- 8. Kad esat pabeidzis savu aktivitāti, nospiediet **STOP > Save**.

# **Jūsu nobraucienu aplūkošana**

Jūsu ierīce ieraksta katra nobrauciena ar slēpēm vai sniega dēli detaļas. Jūs varat aplūkot savu nobraucienu detaļas nopauzētā ekrānā vai taimerim esot aktīvam.

- 1. Uzsāciet slēpošanas vai sniega dēļa aktivitāti;
- 2. Pieturiet **UP**;
- 3. Izvēlieties **View Runs**;
- 4. Nospiediet **UP** vai **DOWN**, lai aplūkotu detalizētu informāciju par jūsu pēdējo nobraucienu, pašreizējo nobraucienu un nobraucienu kopējo informāciju.

Nobrauciena ekrānā tiek iekļauti dati par laiku, noceļoto distanci, maksimālo ātrumu, vidējo ātrumu un kopējo kritumu augstumā.

#### **Pārgājieni Došanās pārgājienā**

Pirms jūs dodaties pārgājienā, jums būtu pilnībā jāuzlādē ierīce.

- 1. Esot pulksteņa režīmā, nospiediet **START**;
	- 2. Izvēlieties **Hike**;
	- 3. Dodieties ārpus telpām un uzgaidiet līdz ierīce atrod satelītu signālus;
	- 4. Nospiediet **START**, lai ieslēgtu taimeri. Vēsture tiek ierakstīta tikai tad, ja ir ieslēgts taimeris;
	- 5. Uzsāciet savu aktivitāti. Jums esot pārgājienā, ierīce ieraksta jūsu celiņu;
	- 6. Kad jums ir nepieciešams apstāties vai nopauzēt ierīces celiņa ierakstu, nospiediet **STOP > Resume Later**. Ierīce saglabā jūsu pārgājiena datus un ieiet zema jaudas patēriņa režīmā;
	- 7. Nospiediet **START > Hike > Resume**, lai atsāktu pārgājienu;
	- 8. Nospiediet **UP** vai **DOWN**, lai aplūkotu papildus datu lapas (ja nepieciešams);
	- 9. Kad esat pabeidzis savu aktivitāti, nospiediet **STOP > Save**.

# **Skriešana**

# **Došanās skrējienā**

Pirms jūs dodaties skrējienā, jums būtu pilnībā jāuzlādē ierīce. Pirms jūs varat izmantot ANT+ sensoru savam skrējienam, jums tas ir jāsapāro ar savu ierīci.

- 1. Uzvelciet savus ANT+ sensorus, piemēram, solu skaitītāju vai pulsometru (ja nepieciešams);
- 2. Esot pulksteņa režīmā, nospiediet **START**;
- 3. Izvēlieties **Run**;
- 4. Kad izmantojat papildus ANT+ sensorus, uzgaidiet līdz ierīce savienojas ar šiem sensoriem;
- 5. Dodieties ārpus telpām un uzgaidiet līdz ierīce atrod satelītu signālus;
- 6. Nospiediet **START**, lai ieslēgtu taimeri. Vēsture tiek ierakstīta tikai tad, ja ir ieslēgts taimeris;
- 7. Uzsāciet savu aktivitāti;
- 8. Nospiediet LAP, lai ierakstītu aplus (ja nepieciešams);
- 9. Nospiediet **UP** vai **DOWN**, lai aplūkotu papildus datu lapas (ja nepieciešams);
- 10.Kad esat pabeidzis savu aktivitāti, nospiediet **STOP > Save**.

#### **Metronoma izmantošana**

Metranoma funkcija atskaņo skaņas signālus pastāvīgā ritmā, lai palīdzētu jums uzlabot sniegumu, trenējoties ātrākā, lēnākā vai konsekventākā kadencē.

- 1. Pieturiet **UP**;
- 2. Izvēlieties **Settings > Apps**;
- 3. Izvēlieties aktivitāti;

Piezīme: šī funkcija nabv pieejama visiem aktivitāšu veidiem.

- 4. Izvēlieties **Metronome > Status > On**;
- 5. Izvēlieties kadu no iespējām:
- Izvēlieties **Beats/Minute (piesitieni minūtē)**, lai ievadītu vienību, kas ir balstīta uz kadenci, kuru vēlaties saglabāt;
- Izvēlieties **Alert Frequency (brīdinājuma biežums)**, lai pielāgotu piesitienu biežumu;
- Izvēlieties **Sounds (skaņas)**, lai pielāgotu metranoma skaņu un vibrāciju;
- 6. Ja nepieciešams, izvēlieties **Preview**, lai noklausītos metronoma funkciju pirms skrējiena;
- 7. Pieturiet **DOWN**, lai atgrieztos pulksteņa režīmā;
- 8. Dodieties skrējienā. Metronoms ieslēdzas automātiski;
- 9. Skrējiena laikā, noslpiediet **UP** vai **DOWN**, lai aplūkotu metronoma ekrānu;
- 10.Ja nepieciešams, pieturiet **UP**, lai izmainītu metronoma iestatījumus.

# **Velobraukšana**

#### **Došanās braucienā**

Pirms jūs dodaties braucienā, jums būtu pilnībā jāuzlādē ierīce. Pirms jūs varat izmantot ANT+ sensoru savam braucienam, jums tas ir jāsapāro ar savu ierīci.

- 1. Piepārojiet savus ANT+ sensorus, piemēram, pulsometru, kadences vai ātruma senosoru (ja nepieciešams);
- 2. Esot pulksteņa režīmā, nospiediet **START**;
- 3. Izvēlieties **Bike**;
- 4. Kad izmantojat papildus ANT+ sensorus, uzgaidiet līdz ierīce savienojas ar šiem sensoriem;
- 5. Dodieties ārpus telpām un uzgaidiet līdz ierīce atrod satelītu signālus;
- 6. Nospiediet **START**, lai ieslēgtu taimeri. Vēsture tiek ierakstīta tikai tad, ja ir ieslēgts taimeris;
- 7. Uzsāciet savu aktivitāti;
- 8. Nospiediet **UP** vai **DOWN**, lai aplūkotu papildus datu lapas (ja nepieciešams);
- 9. Kad esat pabeidzis savu aktivitāti, nospiediet **STOP > Save**.

#### **Peldēšana**

Piebilde: ierīce ir piemērota peldēšanai tuvu ūdens virsmai. Peldēšana ienirstot dziļāk ūdenī var bojāt ierīci un pārtraukt ierīces garantijas darbību.

Piezīme: ierīce nevar ierakstīt pulsu peldes laikā.

#### **Došanās baseina peldē**

Pirms jūs dodaties peldēt, jums būtu pilnībā jāuzlādē ierīce.

- 1. Esot pulksteņa režīmā, nospiediet **START**;
- 2. Izvēlieties **Pool Swim**;
- 3. Izvēlieties jūsu baseina izmēru vai ievadiet pielāgotu izmēru;
- 4. Nospiediet **START**, lai ieslēgtu taimeri. Vēsture tiek ierakstīta tikai tad, ja ir ieslēgts taimeris;
- 5. Uzsāciet savu aktivitāti. Ierīce automātiski ieraksta peldes intervālus un ilgumus;
- 6. Nospiediet **UP** vai **DOWN**, lai aplūkotu papildus datu lapas (ja nepieciešams);
- 7. Kad veicat atpūtu, nospiediet **LAP**, lai nopauzētu taimeri;
- 8. Nospiediet **LAP**, lai atiestatītu taimeri;
- 9. Kad esat pabeidzis savu aktivitāti, nospiediet **STOP > Save**.

# **Peldes terminoloģija**

**Ilgums (length):** vienas peldes ilgums baseina garumā.

**Intervāls (interval):** viens vai vairāki secīgi garumi. Jauns intervāls sākas pēc atpūtas.

**Īriens (stroke):** īriens tiek pieskaitīts katru reizi, kad jūsu roka, uz kuras atrodas ierīce, izpilda pilnu apli.

**Swolf:** jūsu swolf rezultāts ir viena baseina ilguma un šajā ilgumā veikto īrienu skaita summa. Piemēram, 30 sekundes plus 15 īrieni ir vienādi ar swolf rezultātu 25. Atklātos ūdeņos swolf rezultāts ir aprēķināts uz 25 metriem. Swolf ir peldes efektivitātes mērījums un, līdzīgi kā golfā, zemāks rezultāts ir labāks.

# **Īrienu veidi**

Īrienu veida identifikators ir pieejams tikai peldēšanai baseinā. Jūsu īrienu veids tiek noteikts baseina ilguma beigās. Īrienu veids uzrādās, kad aplūkojat intervālu vēsturi. Jūs varat arī izvēlēties īrienu veidu kā pielāgotu datu lauku.

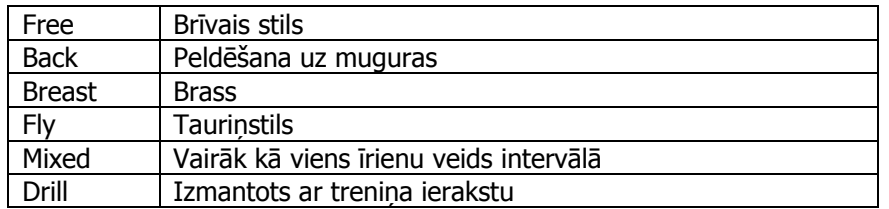

# **Atpūtas pārtraukumi baseina beldes laikā**

Standarta atpūtas ekrāns uzrāda divus atpūtas taimerus. Tas uzrāda arī pēdējā pabeigtā intervāla laiku un distanci. Piezīme: peldes dati netiek ierakstīti atpūtas laikā.

- 1. Peldes aktivitātes laikā, nospiediet **LAP**, lai uzsāktu atpūtu. Ekrāns pāriet režīmā, kurā teksts ir baltā krāsā un ekrāna fons ir melnā krāsā, uzrādās atpūtas ekrāns;
- 2. Atpūtas laikā, nospiediet **UP** vai **DOWN**, lai aplūkotu citus datu ekrānus (ja nepieciešams);
- 3. Nospiediet **LAP** un turpiniet peldi;
- 4. Atkārtojiet procesu papildus atpūtas intervāliem.

# **Trenēšanās ar treniņu ierakstu (drill log)**

Treniņa ieraksta funkcija ir pieejama tikai peldēm baseinā. Jūs varat izmantot so funkciju, lai manuāli ierakstītu atspērienus, vienas rokas peldēšanu vai jebkādu peldēšanas veidu, kas nav iekļauts četros pamatīrienos.

Ieteikums: jūs varat pielāgot datu ekrānus un datu laukus jūsu baseina peldes aktivitātei.

- 1. Esot pulksteņa režīmā, nospiediet **START**;
- 2. Izvēlieties **Pool Swim**;
- 3. Nospiediet **START**, lai ieslēgtu aktivitātes taimeri;
- 4. Nospiediet **UP** vai **DOWN** peldes laikā, lai aplūkotu treniņu ieraksta ekrānu;
- 5. Nospiediet **LAP**, lai ieslēgtu treniņa ieraksta taimeri;
- 6. Kad esat pabeidzis treniņa intervālu, nospiediet **LAP**. Treniņa taimeris apstājas, bet aktivitātes taimeris turpina ierakstīt kopējo peldes sesiju;
- 7. Izvēlieties pabeigtā treniņa distanci. Distances kāpums ir balstīts uz izvēlētās aktivitātes profila baseina izmēru;
- 8. Izvēlieties kādu no iespējām:
- Lai uzsāktu citu treniņa intervālu, nospiediet **LAP**;
- Lai uzsāktu peldes intervālu, nospiediet **UP** vai **DOWN**, lai atgrieztos uz peldes treniņa ekrāniem;
- 9. Kad esat pabeidzis savu aktivitāti, nospiediet **STOP > Save**.

# **Došanās peldē atklātos ūdeņos**

Pirms jūs dodaties peldēt, jums būtu pilnībā jāuzlādē ierīce.

- 1. Esot pulksteņa režīmā, nospiediet **START**;
- 2. Izvēlieties **Open Water**;
- a. Dodieties ārpus telpām un uzgaidiet līdz ierīce atrod satelītu signālus;
- 3. Nospiediet **START**, lai ieslēgtu taimeri. Vēsture tiek ierakstīta tikai tad, ja ir ieslēgts taimeris;
- 4. Uzsāciet savu aktivitāti;
- 5. Nospiediet **LAP**, lai ierakstītu intervālu (ja nepieciešams);
- 6. Nospiediet **UP** vai **DOWN**, lai aplūkotu papildus datu lapas (ja nepieciešams);
- 7. Kad esat pabeidzis savu aktivitāti, nospiediet **STOP > Save**.

#### **Ūdenssporta veidi Stāvus airēšanas uz dēļa (SUP) aktivitātes uzsākšana**

- 1. Piepārojiet savu ANT+ sensoru, piemēram, pulsometru (ja nepieciešams);
- 2. Esot pulksteņa režīmā, nospiediet **START**;
- 3. Izvēlieties **SUP**;
- 4. Kad izmantojat papildus ANT+ sensorus, uzgaidiet līdz ierīce savienojas ar šiem sensoriem;
- 5. Dodieties ārpus telpām un uzgaidiet līdz ierīce atrod satelītu signālus;
- 6. Nospiediet **START**, lai ieslēgtu taimeri. Vēsture tiek ierakstīta tikai tad, ja ir ieslēgts taimeris;
- 7. Uzsāciet savu aktivitāti;
- 8. Nospiediet **UP** vai **DOWN**, lai aplūkotu papildus datu lapas (ja nepieciešams);
- 9. Kad esat pabeidzis savu aktivitāti, nospiediet **STOP > Save**.

#### **Airēšanas aktivitātes uzsākšana**

- 1. Piepārojiet savu ANT+ sensoru, piemēram, pulsometru (ja nepieciešams);
- 2. Esot pulksteņa režīmā, nospiediet **START**;
- 3. Izvēlieties **Row**;
- 4. Kad izmantojat papildus ANT+ sensorus, uzgaidiet līdz ierīce savienojas ar šiem sensoriem;
- 5. Dodieties ārpus telpām un uzgaidiet līdz ierīce atrod satelītu signālus;
- 6. Nospiediet **START**, lai ieslēgtu taimeri. Vēsture tiek ierakstīta tikai tad, ja ir ieslēgts taimeris;
- 7. Uzsāciet savu aktivitāti;
- 8. Nospiediet **UP** vai **DOWN**, lai aplūkotu papildus datu lapas (ja nepieciešams);
- 9. Kad esat pabeidzis savu aktivitāti, nospiediet **STOP > Save**.

#### **Iekštelpu aktivitātes**

fēnix 3 ierīce var tikt izmantota treniņiem iekštelpās, piemēram, skriešanai uz skriešanas celiņa vai braukšanai ar velotrenažieri.

GPS ir izslēgts iekštelpu aktivitāšu laikā. Kad skrienat iekštelpās ar izslēgtu GPS, ātrums, distance un kadence tiek aprēķināta izmantojot ierīcē iebūvēto akselerometru. Akselerometrs ir paškalibrējošs. Ātruma, distances un kadences datu precizitāte uzlabojas pēc pāris skrējieniem ārpus telpām, izmantojot GPS.

# **Multisports**

Triatlēti, diatlēti un citi multisporta entuziasti var izmantot multisporta aktivitāti. Multisporta aktivitātes laikā, jūs varat izmantot pārejas starp aktivitātēm un turpināt aplūkot jūsu kopējo laiku un distanci. Piemēram, jūs varat pārslēgties no velobraukšanas uz skriešanu un redzēt savu kopējo braukšanas un skriešanas laiku un distanci multisporta aktivitātes laikā.

Jūs varat pielāgot savu multisporta aktivitāti vai izmantot pamata multisporta aktivitāti standarta triatlonam.

# **Triatlona vai multisporta aktivitātes uzsākšana**

Pirms jūs uzsākat aktivitāti, jums būtu pilnībā jāuzlādē ierīce. Pirms jūs varat izmantot ANT+ sensoru savai aktivitātei, jums tas ir jāsapāro ar savu ierīci (informācija pieejama tālāk šajā lietošanas pamācībā).

- 1. Piepārojiet ierīcei savus ANT+ sensorus, piemēram, soļu skaitītāju vai pulsometru (ja nepieciešams);
- 2. Esot pulksteņa režīmā, nospiediet **START**;
- 3. Izvēlieties **Triathlon** vai pielāgotu multisporta aktivitāti;
- 4. Kad izmantojat papildus ANT+ sensorus, uzgaidiet līdz ierīce savienojas ar šiem sensoriem;
- 5. Dodieties ārpus telpām un uzgaidiet līdz ierīce atrod satelītu signālus;
- 6. Nospiediet **START**, lai ieslēgtu taimeri. Vēsture tiek ierakstīta tikai tad, ja ir ieslēgts taimeris;
- 7. Uzsāciet savu pirmo aktivitāti;
- 8. Nospiediet **LAP**, lai pārietu uz nākamo aktivitāti. Ja pārejas ir ieslēgtas, pārejas laiks tiek ierakstītas atsevišķi no aktivitātes laika;
- 9. Ja nepieciešams, nospiediet **LAP**, lai uzsāktu nākamo aktivitāti;
- 10.Nospiediet **UP** vai **DOWN**, lai aplūkotu papildus datu lapas (ja nepieciešams);
- 11.Kad esat pabeidzis savu aktivitāti, nospiediet **STOP > Save**.

#### **Pielāgotas aktivitātes izveide**

- 1. Pieturiet **UP**;
- 2. Izvēlieties **Settings > Apps > Add New**;
- 3. Izvēlieties aktivitātes veidu;

Piezīme: ja jūs izveidojat pielāgotu multisporta aktivitāti, jums piek piedāvāts izvēlēties divas vai vairāk aktivitātes un pievienot pārejas.

- 4. Ja nepieciešams, izvēlieties krāsas akcentu;
- 5. Ja nepieciešams, izvēlieties ikonu;
- 6. Izvēlieties nosaukumu vai ievadiet pielāgotu nosaukumu. Aktivitāšu kopiju nosaukumi iekļauj sevī skaitli, piemēram: Triathlon(2);
- 7. Izvēlieties kādu no iespējām:
- Izvēlieties **Use Default**, lai izveidotu jūsu pielāgoto aktivitāti sākot no noklusējuma sistēmas iestatījumiem;
- Izvēlieties eksistējošas aktivitātes kopiju, lai izveidotu jūsu pielāgoto aktivitāti balstoties uz vienu no jūsu saglabātajām aktivitātēm;
- 8. Ja nepieciešams, izvēlieties GPS režīmu;
- 9. Izvēlieties kādu no iespējām:
	- Izvēlieties **Done**, lai saglabātu un izveidotu pielāgoto aktivitāti;
	- Izvēlieties **Edit Settings**, lai pielāgotu konkrētus aktivitātes iestatījumus.

# **Golfs Golfa spēlēšana**

Pirms jūs varat spēlēt golfa laukumā pirmo reizi, jums tas ir jālejupielādē no Garmin Connect Mobile lietotnes. Golfa laukumi, lejuplādēti no Garmin Connect Mobile lietotnes, atjaunojas automātiski. Pirms jūs sākat spēlēt golfu, jums būtu pilnībā jāuzlādē ierīce.

- 1. Esot pulksteņa režīmā, nospiediet **START**;
- 2. Izvēlieties **Golf**;
- 3. Dodieties ārpus telpām un uzgaidiet līdz ierīce atrod satelītu signālus;
- 4. Izvēlieties golfa laukumu no pieejamo golfa laukumu saraksta;
- 5. Nospiediet **UP** vai **DOWN**, lai aplūkotu papildus datu lapas (ja nepieciešams). Ierīce automātiski pārslēdzas starp bedrītēm, kad jūs pārejat uz nākamo bedrīti;
- 6. Kad esat pabeidzis savu aktivitāti, nospiediet **START > End Round > Yes**.

# **Informācija par bedrīti**

Sakarā ar to, ka bedrītes atzīme mainās, ierīce aprēķina attālumu līdz grīna priekšpusei, aizmugurei un centram, bet ne reālajai bedrītes atzīmei.

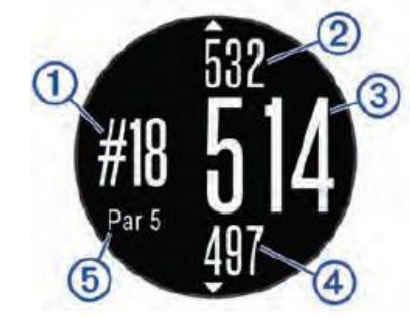

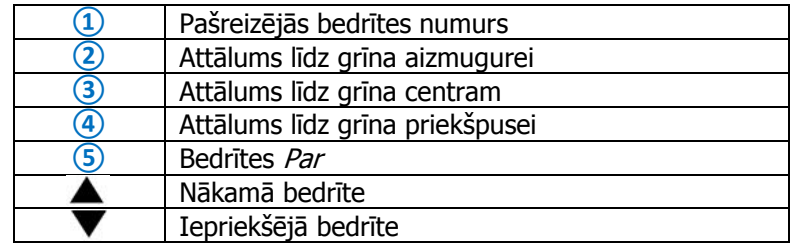

#### **Layup un dogleg attālumu aplūkošana**

Jūs varat aplūkot sarakstu ar layup un dogleg attālumiem Par 4 un 5 bedrītēm. Nospiediet **START > Layups**.

Katrs *layup* un attālums, līdz sasniegsit nākamo, *layup* uzrādās ekrānā. Piezīme: attālumi tiek noņemti no saraksta, līdzko jūs paejat garām šīm vietām.

# **Golfa odometra izmantošana**

Jūs varat izmantot odometru, lai ierakstītu laiku, attālumu un noieto soļu daudzumu. Jūsu odometrs iestartējas un apstājas automātiski, kad uzsākat vai pabeidzat raundu.

- 1. Nospiediet **START > Odometer**;
- 2. Ja nepieciešams, izvēlieties **Reset**, lai atiestatītu odometru uz nulli.

#### **Sekošana līdzi rezultātam**

- 1. Esot informācijas par bedrīti ekrānā, izvēlieties **START > Start Scoring**. Jums esot grīnā, uzrādās rezultātu tabula;
- 2. Nospiediet **DOWN** vai **UP**, lai iestatītu rezultātu. Jūsu kopējais rezultāts **①** tiek atjaunots.

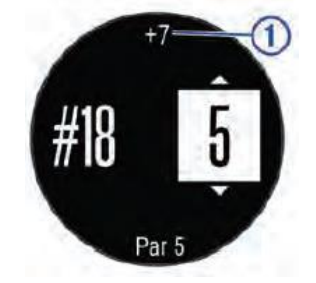

#### **Rezultāta aplūkošana**

- 1. Nospiediet **START > Scorecard** un izvēlieties bedrīti;
- 2. Nospiediet **DOWN** vai **UP**, lai izmainītu rezultātu konkrētajā bedrītē.

#### **Sitiena izmērīšana**

- 1. Veiciet sitienu un novērojiet, kur piezemējas bumbiņa;
- 2. Nospiediet **START > Measure Shot**;
- 3. Aizejiet vai aizbrauciet līdz savai bumbiņai. Attālums automātiski atiestatās, kad jūs dodaties uz nākamo bedrīti;
- 4. Ja nepieciešams, izvēlieties **Reset**, lai atiestatītu attālumu jebkurā laikā.

# **Treniņi**

# **Jūsu lietotāja profila iestatīšana**

Jūs varat ievadīt datus par savu dzimumu, dzimšanas gadu, auguma garumu, svaru, pulsa zonu un jaudas zonu. Ierīce izmanto šos datus, lai pareizi aprēķinātu treniņa datus.

- 1. Pieturiet **UP**;
- 2. Izvēlieties **My Stats > User Profile**;
- 3. Izvēlieties iespēju.

#### **Fitnesa mērķi**

Jūsu pulsa zonu zināšana var palīdzēt jums uzlabot jūsu fizisko formu, apzinoties un izpildot šos principus:

- jūsu pulss ir labs līdzeklis, lai izmērītu jūsu treniņu intensitāti;
- trenēšanās konkrētās pulsa zonās var uzlabot jūsu kardiovaskulārās spējas un izturību;
- jūsu pulsa zonu apzināšanās var palīdzēt jums izvairīties no pārslodzes treniņa laikā un samzināt traumu risku. Ja jūs zināt savu maksimālo pulsu, jūs varat izmantot tabulu, lai noteiktu labāko pulsa zonu saviem treniņiem.

Ja jūs nezināt savu maksimālo pulsu, izmantojiet kādu no internetā pieejamām aprēķinu sistēmām. Dažas no fitnesa zālēm un veselības centriem var piedāvāt testu, kas aprēķina jūsu maksimālo pulsu. Standarta maksimālais pulss ir 220 mīnus jūsu vecums.

# **Par pulsa zonām**

Daudzi no altētiem izmanto pulsa zonas, lai aprēķinātu un uzlabotu savu kardiovaskulāro izturību un uzlabotu savu fizisko formu. Pulsa zona ir noteikts sirdspukstu skaita minūtē diapazons. Piecas plašāk izmantotās pulsa zonas ir numurētas no 1 līdz 5, augošā secībā. Pamatā, pulsa zonas ir aprēķinātas balstoties uz jūsu maksimālā pulsa procentuālo attiecību.

#### **Jūsu pulsa zonu iestatīšana**

Ierīce izmanto jūsu lietotāja profila informāciju no sākotnējiem iestatījumiem, lai noteiktu jūsu noklusējuma pulsa zonas. Ierīcei ir atsevišķas pulsa zonas skriešanai, velobraukšanai un peldēšanai. Lai iegūtu savas aktivitātes precīzākos datus par kaloroijām, ievadiet savu maksimālo pulsu. Jūs varat arī manuāli iestatīt katru pulsa zonu un atpūtas pulsu. Jūs varat manuāli pielāgot savas pulsa zonas pašā ierīcē vai savā Garmin Connect kontā.

- 1. Pieturiet **UP**;
- 2. Izvēlieties **My Stats > User Profile > Heart Rate Zones**;
- 3. Izvēlieties **Default**, lai aplūkotu noklusējuma vērtības (ja nepieciešams). Noklusējuma vērtības var tikt pielāgotas skriešanai, velobraukšanai un peldēšanai;
- 4. Izvēlieties **Running**, **Cycling** vai **Swimming**;
- 5. Izvēlieties **Preference > Set Custom**;
- 6. Izvēlieties **Max. HR** un ievadiet savu maksimālo pulsu;
- 7. Izvēlieties **LTHR** un ievadiet sava laktāta sliekšņa pulsu. Jūs varat veikt testu ar norādījumiem, lai aprēķinātu savu laktāta slieksni (norādīts šajā lietošanas pamācībā);
- 8. Izvēlieties **Resting HR** un ievadiet savu atpūtas pulsu;
- 9. Izvēlieties **Zones > Based On**;
- 10. Izvēlieties kādu no iespējām:
	- Izvēlieties **BPM**, lai aplūkotu un pielāgotu pulsa zonas sirds pukstos minūtē (bpm);
	- Izvēlieties **%Max. HR**, lai aplūkotu un pielāgotu pulsa zonas kā jūsu maksimālā pulsa procentuālu attiecību;
	- Izvēlieties **%HRR**, lai aplūkotu un pielāgotu pulsa zonas kā jūsu pulsa rezerves (maksimālais pulss mīnus atpūtas pulss) procentuālu attiecību;
	- Izvēlieties **%LTHR**, lai aplūkotu un pielāgotu pulsa zonas kā laktāta sliekšņa pulsa procentuālu attiecību;
- 11. Izvēlieties zonu un ievadiet katras zonas vērtību.

#### **Ļaušana ierīcei iestatīt jūsu pulsa zonas**

Noklusējuma iestatījumi ļauj jūsu ierīcei noteikt jūsu maksimālo pulsu un iestatīt pulsa zonas kā jūsu maksimālā pulsa procentuālu attiecību.

- Pārliecinieties, ka jūsu profila iestatījumi ir pareizi.
- Bieži skrieniet ar savu saderīgo pulsometru.
- Izmēģiniet kādu no pulsa treniņu plāniem, kas ir pieejami jūsu Garmin Connect profilā.
- Aplūkojiet sava pulsa tendences un laiku pulsa zonās, izmantojot savu Garmin Connect kontu.

#### **Pulsa zonu aprēķins**

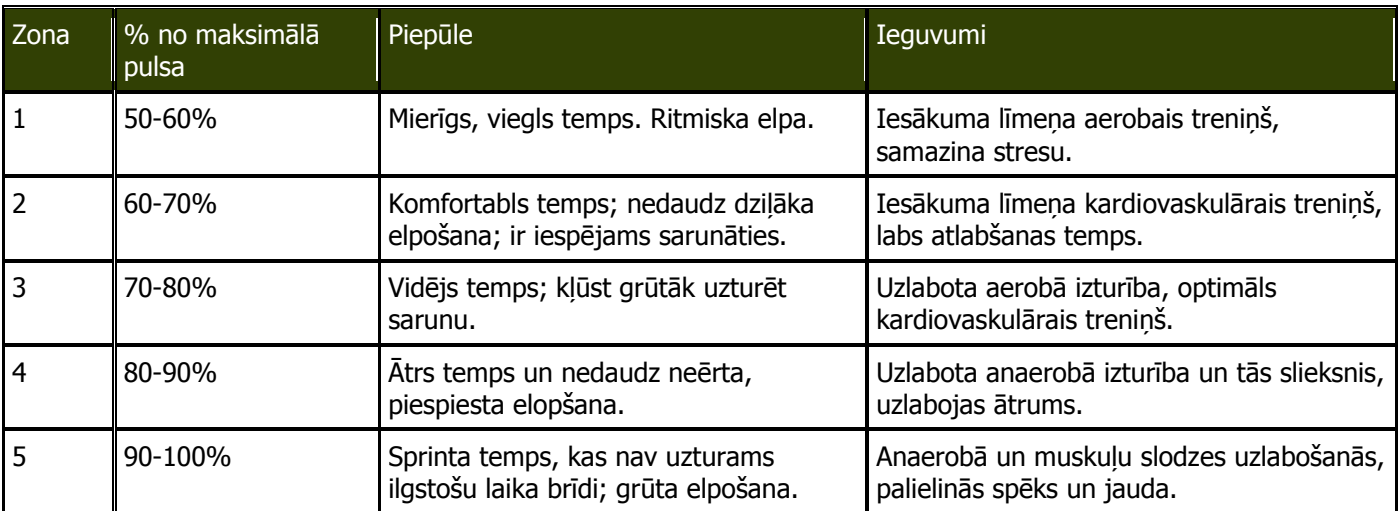

# **Par profesionāliem atlētiem (lifetime athletes)**

Profesionāls atlēts ir individuālis, kurš intensīvi trenējas vairākus gadus pēc kārtas (ar nelielu traumu gadījumu izņēmumiem) un, kura atpūtas pulss ir 60 sirdspuksti minūtē (bpm) vai mazāk.

# **Jūsu jaudas zonu iestatīšana**

Zonu vērtības ir noklusējuma vērtības un var neatbilst jūsu personīgajām iespējām. Ja jūs zināt savu funkcionālā sliekšņa jaudas (FTP) vērtību, jūs varat to ievadīt un ļaut programmatūrai aprēķināt jūsu jaudas zonas automātiski. Jūs varat manuāli pielāgot savas jaudas zonas ierīcē vai, izmantojot Garmin Connect kontu.

- 1. Pieturiet **UP**;
- 2. Izvēlieties **My Stats > User Profile > Power Zones > Based On**;
- 3. Izvēlieties kādu no iespējām:
	- Izvēlieties **Watts**, lai aplūkotu un pielāgotu zonas vatos;
	- Izvēlieties **% FTP**, lai aplūkotu un pieāgotu zonas kā jūsu funkcionāla sliekšņa jaudas procentuālu attiecību;
- 4. Izvēlieties **FTP** un ievadiet FTP vērtību;
- 5. Izvēlieties zonu un ievadiet katras zonas vērtību;
- 6. Ja nepieciešams, izvēlieties **Minimum** un ievadiet minimālo jaudas vērtību.

#### **Aktivitātes uzraudzīšana Aktivitātes uzraudzītāja ieslēgšana**

Aktivitātes uzraudzītāja funkcija ieraksta jūsu ikdienas soļu skaitu, noceļoto distanci, intensitātes minūtes, uzkāpto stāvu daudzumu, sadedzinātās kalorijas un miega statistikas datus katrai ieraksta dienai. Jūsu sadedzināto kaloriju daudzums iekļauj sevī pamata metaboliskās kalorijas un aktivitātes kalorijas.

Aktivitātes uzraudzīšanas funkcija var tikt ieslēgta sākotnējo iestatījumu veikšanas laikā vai, vēlāk, jebkurā brīdī.

Piezīme: aktivitātes uzraudzītaja ieslēgšana var samazināt ierīces akumulatora darbības laiku starp uzlādes laikiem. 1. Pieturiet **UP**;

2. Izvēlieties **Settings > Activity Tracking > Status > On**.

Jūsu soļu daudzums neuzrādās līdz ierīce nav atradusi satelītu signālus un automātiski iestatījusi dienas laiku. Lai atrastu satelītu signālus, ierīcei var būt nepieciešamas neaizsegts debess jums.

Ikdienas soļu skaits uzrādās aktivitātes uzraudzītāja palīgrīkā. Soļu daudzums pastāvīgi atjaunojas.

# **Kustību brīdinājumu izmantošana**

Pirms jūs varat izmantot brīdinājumu par kustībām, jums ir jāieslēdz aktivitātes uzraudzītājs un kustību brīdinājuma funkcija.

Ilgstoša laika pavadīšana sēžot var izraisīt nevēlamas izmaiņas metaboliskajā stāvoklī. Kustību brīdinājums atgādina jums izkustēties. Pēc stundas mazkustībā, uzrādās *Move!* ziņojums un sarkans kustību joslas posms. Ierīce arī izdod skaņas signālu un novibrē, ja šīs funkcijas ir ieslēgtas.

Dodieties nelielā pastaigā (vismaz pāris minūšu garā), lai atiestatītu kustību brīdinājumu.

# **Automātisks mērķis**

Jūsu ierīce automātiski izveido ikdienas noieto solu skaita mērki, balstoties uz jūsu iepriekšējo aktivitāšu līmeni. Jums kustoties dienas gaitā, ierīce uzrāda jūsu progresu pretī uzstādītajam dienas mērķim**①**.

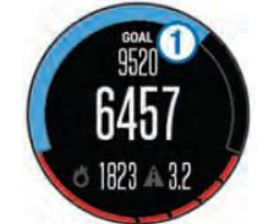

Ja jūs izvēlaties neizmantot automātiskā mērķa funkciju, jūs varat ievadīt pielāgotu soļu daudzuma mērķi savā Garmin Connect kontā.

# **Miega kontrole**

Kamēr jūs guļat, ierīce uzrauga jūsu kustības. Miega statistikas dati iekļauj sevī kopējās stundas miegā, miega līmeņus un kustības miegā. Savas standarta miega stundas jūs varat iestatīt savā Garmin Connect kontā. Garmin Connect vietnē jūs varat aplūkot sava miega statistikas datus.

# **Automātiskas miega kontroles izmantošana**

Pirms jūs varat izmantot automātisko miega kontroli, jums ir jāieslēdz aktivitātes uzraudzītājs.

- 1. Valkājiet ierīci miega laikā;
- 2. Augšupielādējiet savus miega kontroles datus Garmin Connect vietnē. Jūs varat aplūkot savus miega statistikas datus savā Garmin Connect kontā.

# **Netraucēšanas režīma izmantošana**

Jūs varat izmantot netraucēšanas režīmu, lai atslēgtu izgaismojumu un brīdinājumus ar vibrāciju. Piemēram, jūs varat izmantot šo režīmu, kad guļat vai skatāties filmu.

1. Pieturiet **LIGHT**;

2. Izvēlieties **Do Not Disturb > On**.

Ieteikums: lai atstātu netraucēšanas režīmu, pieturiet **LIGHT** un izvēlieties **Do Not Disturb > Off**.

#### **Intensitātes minūtes**

Lai uzlabotu jūsu vesalību, organizācijas kā ASV Slimību Kontroles un Kavēšanas Centri (U.S. Centers for Desease Control and Prevention), Amerikāņu Sirds Asociācija (Americam Heart Association®) un Pasaules Veselības Organizācija (the World Health Organization) iesaka vismaz 150 minūtes nedēļā pavadīt vidējas intensitātes aktivitātēs, piemēram – ātra soļa pastaigās, vai vismaz 75 minūtes nedēļā spēcīgas intensitātes aktivitātēs, piemēram – skrienot.

Ierīce seko jūsu aktivitātes intensitātei un piefiksē laiku, ko pavadāt veicot vidējas vai spēcīgas intensitātes aktivitātes. Jūs varat censties sasniegt jūsu iknedēļas intensitātes minūšu mērķi, veicot vidējas vai spēcīgas intensitātes aktivitātes vismaz 10 minūtes pēc kārtas.

# **Treniņi**

Jūs varat izveidot pielāgotus treniņus, kas iekļauj sevī mērķus katram treniņa solim (posmam) dažādās distancēs, laikos un kalorijās. Jūs varat izveidot treniņus, izmantojot Garmin Connect vai izvēlēties treniņa plānu, kurā ir ievietoti trenini no Garmin Connect, tad pārsūtīt tos uz savu ierīci.

Jūs varat izveidot grafiku saviem treniņiem Garmin Connect vietnē. Jūs varat saplānot savus treniņus iepriekšēji un uzglabāt tos savā ierīcē.

# **Sekošana treniņam, kas ir izveidots internetā**

Pirms jūs varat lejupladēt treniņu no Garmin Connect vietnes, jums ir jāizveido Garmin Connect konts.

- 1. Pievienojiet savu ierīci pie datora;
- 2. Dodieties uz [www.garminconnect.com;](http://www.garminconnect.com/)
- 3. Izveidojiet un saglabājiet jaunu treniņu;
- 4. Izvēlieties **Send to Device (pārsūtīt uz ierīci)** un sekojiet norādījumiem ekrānā;
- 5. Atvienojiet ierīci.

#### **Treniņa uzsākšana**

Pirms jūs varat uzsākt treniņu, jums tas ir jālejuplādē no jūsu Garmin Connect konta.

- 1. Pieturiet **UP**;
- 2. Izvēlieties **Training > My Workouts**;
- 3. Izvēlieties treniņu;
- 4. Izvēlieties **Do Workout**;
- 5. Ja nepieciešams, izvēlieties aktivitātes veidu;
- 6. Nospiediet **START**, lai ieslēgtu taimeri.

Kad esat iesācis treniņu, ierīce uzrāda katru treniņa soli (posmu), mērķi (ja tāds ir nepieciešams) un pašreizējos trenina datus.

# **Par treniņu kalendāru**

Treniņu kalendārs jūsu ierīcē ir turpinājums treniņu kalendāram vai grafikam, kuru esat izveidojis Garmin Connect vietnē. Pēc tam, kad esat pievienojis dažus treniņus Garmin Connect kalendāram, jūs varat tos nosūtīt uz savu ierīci. Visi plānotie treniņi, kas ir nosūtīti uz ierīci, uzrādās treniņu kalendāra sarakstā, sakārtoti pēc datuma. Kad jūs izvēlaties dienu treniņu kalendārā, jūs varat aplūkot vai veikt šo treniņu. Izplānotais treniņš saglabājas jūsu ierīcē arī tad, kad esat to pabeidzis vai izlaidis. Kad jūs pārsūtat izplānotos treniņus no Garmin Connect vietnes, tie pārraksta esošo trenuņu kalendāru.

#### **Garmin Connect treniņu plānu izmantošana**

Pirms jūs varat lejuplādēt un izmantot treniņu plānu no Garmin Connect vietnes, jums ir jāizveido Garmin Connect konts.

Jūs varat pārlūkot Garmin Connect vietni, lai uzmeklētu treniņu plānu, izplānotos treniņus un kursus un lejuplādētu plānu savā ierīcē.

- 1. Pievienojiet savu ierīci pie datora;
- 2. Dodieties uz [www.garminconnect.com;](http://www.garminconnect.com/)
- 3. Izvēlieties un saplānojat treniņu plānu;
- 4. Aplūkojiet treninu plānu savā kalendārā;
- 5. Izvēlieties  $\Box$  un sakojiet norādījumiem ekrānā.

#### **Treniņi ar intervāliem**

Jūs varat izveidot intervālu treniņus, balstoties uz distanci vai laiku. Ierīce saglabā jūsu pielāgoto intervāla treniņu līdz jūs izveidojat citu intervālu treniņu. Jūs varat izmantot atvērtos intervālus, lai sekotu treniņiem un, kad jūs skrienat, zinātu distanci. Kad jūs izvēlaties **LAP**, ierīce ieraksta intervālu un pāriet uz atpūtas intervālu.

#### **Intervālu treniņu izveide**

- 1. Pieturiet **UP**;
- 2. Izvēlieties **Training > Intervals > Edit > Interval > Type**;
- 3. Izvēlieties **Distance**, **Time** vai **Open**;

Ieteikums: jūs varat izveidot atvērta noslēguma intervālu, ja izvēlaties **Open** iespēju.

- 4. Izvēlieties **Duration**, ievadiet distances vai laika intervāla vērtību treninam un izvēlieties  $\checkmark$ ;
- 5. Nospiediet **BACK**;
- 6. Izvēlieties **Rest > Type**;
- 7. Izvēlieties **Distance**, **Time** vai **Open**;
- 8. Ja nepieciešams, ievadiet distances vai laika vērtību atpūtas intervālam un izvēlieties  $\checkmark$ ;
- 9. Izvēlieties **BACK**;
- 10. Izvēlieties vienu vai vairākas no iespējām:
	- Lai izvēlētos atkārtojumu skaitu, izvēlieties **Repeat**;
	- Lai pievienotu atvērta noslēguma iesildīšanos savam treniņam, izvēlieties **Warm Up > On**;
	- Lai pievienotu atvērta noslēguma iziešanu no sava treniņa, izvēlieties **Cool Down > On**.

#### **Intervālu treniņa uzsākšana**

- 1. Pieturiet **UP**;
- 2. Izvēlieties **Training > Intervals > Do Workout**;
- 3. Izvēlieties aktivitāti;
- 4. Nospiediet **START**, lai ieslēgtu taimeri;
- 5. Kad jūsu intervālu treniņam ir iesildīšanās, nospiediet **LAP**, lai uzsāktu pirmo intervālu;
- 6. Sekojiet norādījumiem ekrānā.

Kad esat pabeidzis visus intervālus, ierīcē uzrādās ziņojums.

#### **Intervālu treniņa apstādināšana**

- Jebkurā laikā, nospiediet **LAP**, lai pabeigtu intervālu.
- Jebkurā laikā, nospiediet **STOP**, lai apstādinātu taimeri.
- Ja jūs pievienojāt iziešanu no sava intervālu treniņa, nospiediet **LAP**, lai apstādinātu intervālu treniņu.

# **Virtual Partner® funkcijas izmantošana**

Jūsu Virtual Partner (virtuālais partneris) ir rīks, kas ir izveidots, lai palīdzētu jums sasniegt jūsu mērķus. Jūs varat iestatīt tempu Virtual Partner funkcijai un sacensties pret to.

Piezīme: šī funkcija nav pieejama visiem aktivitātes veidiem.

- 1. Pieturiet **UP**;
- 2. Izvēlieties **Settings > Apps**;
- 3. Izvēlieties aktivitāti;
- 4. Izvēlieties **Data Screens > Virtual Partner > Status > On**;
- 5. Izvēlieties **Set Pace** (iestatīt tempu) vai **Set Speed** (iestatīt ātrumu);
- 6. Ievadiet vērtību;
- 7. Uzsāciet savu aktivitāti.
- 8. Izvēlieties **UP** vai **DOWN**, lai pārietu uz Virtual Screen ekrānu un uzzinātu, kurš ir vadībā.

# **Treniņa mērķa iestatīšana**

Treniņa mērķa funkcija darbojas kopā ar Virtual Partner funkciju, lai jūs varētu trenēties pretī iestatītai distancei, distancei un laikam, distancei un tempam vai distancei un mērķa ātrumam. Jūsu treniņa aktivitātes laikā, ierīce sniedz jums reālā laika atskaiti par to, cik tuvu jūs esat, lai sasniegtu savu treniņa mērķi.

- 1. Pieturiet **UP**;
- 2. Izvēlieties **Training > Set a Target**;
- 3. Izvēlieties aktivitāti;
- 4. Izvēlieties iespēju:
	- Izvēlieties **Distance Only**, lai izvēlētos iepriekšēji iestatītu distanci vai ievadītu pielāgotu distanci;
	- Izvēlieties **Distance and Time**, lai izvēlētos distances un laika mērķi;
	- Izvēlieties **Distance and Pace** vai **Distance and Speed**, lai izvēlētots distanci un tempu vai ātrumu mērķim;

Uzrādās treniņa mērķa ekrāns, kas ataino plānoto laiku līdz jūsu finišam. Plānotais finiša laiks tiek aprēķināts balstoties uz jūsu pašreizējo izpildījumu un atlikušo laiku.

- 5. Nospiediet **START**, lai ieslēgtu taimeri;
- 6. Kad esat pabeidzis aktivitāti, nospiediet **STOP > Save**.

# **Treniņa mērķa atcelšana**

- 1. Aktivitātes laikā, pieturiet **UP**;
- 2. Izvēlieties **Training > Cancel Target > Yes**.

# **Sacenšanās ar iepriekšēji veiktu aktivitāti**

Jūs varat sacensties pret savu iepriekšēji ierakstītu vai lejupielādētu aktivitāti. Šī funkcija darbojas kopā ar Virtual Partner funkciju, lai jūs varētu redzēt, cik tālu esat priekšā vai atpaliekat no iepriekšējās aktivitātes pašreizējās aktivitātes laikā.

Piezīme: šī funkcija nav pieejama visās aktivitātēs.

- 1. Pieturiet **UP**;
- 2. Izvēlieties **Training > Race an Activity**;
- 3. Izvēlieties iespēju:
	- Izvēlieties **From History**, lai izvēlētos iepriekšēji saglabātu aktivitāti no savas ierīces;
	- Izvēlieties **Downloaded**, lai izvēlētos aktivitāti, kuru esat lejuplādējis no sava Garmin Connect konta;
- 4. Izvēlieties aktivitāti. Uzrādās Virtual Partner ekrāns, uzrādot jūsu plānoto finiša laiku;
- 5. Nospiediet **START**, lai ieslēgtu taimeri;
- 6. Kad esat pabeidzis aktivitāti, nospiediet **STOP > Save**.

#### **Personīgie rekordi**

Kad jūs pabeidzat aktivitāti, ierīce uzrāda jebkādu jaunu personīgo rekordu, kuru esat sasniedzis šīs aktivitātes laikā. Personīgie rekordi iekļauj sevī jūsu ātrāko laiku dažādās sacensību distancēs un ilgāko skrējienu vai braucienu. Velosportam, personīgie rekordi iekļauj sevī arī stāvāko kāpumu un labāko jaudu (nepieciešams saderīgs jaudas mērītājs).

# **Personīgo rekordu aplūkošana**

- 1. Pieturiet **UP**;
- 2. Izvēlieties **My Stats > Records**;
- 3. Izvēlieties sporta veidu;
- 4. Izvēlieties rekordu;
- 5. Izvēlieties **View Record**.

#### **Personīgo rekordu atjaunošana**

Jūs varat iestatīt katru personīgo rekordu uz to, kurš ir bijis ierakstīts iepriekšēji.

- 1. Pieturiet **UP**;
- 2. Izvēlieties **My Stats > Records**;
- 3. Izvēlieties sporta veidu;
- 4. Izvēlieties rekordu atjaunošanai;
- 5. Izvēlieties **Previous > Yes**.

Piezīme: šis process nedzēš nevienu no saglabātajām aktivitātēm.

#### **Personīgā rekorda dzēšana**

- 1. Pieturiet **UP**;
- 2. Izvēlieties **My Stats > Records**;
- 3. Izvēlieties sporta veidu;
- 4. Izvēlieties rekordu dzēšanai;
- 5. Izvēlieties **Clear Record > Yes**.

Piezīme: šis process nedzēš nevienu no saglabātajām aktivitātēm.

#### **Visu personīgo rekordu dzēšana**

- 1. Pieturiet **UP**;
- 2. Izvēlieties **My Stats > Records**;

Piezīme: šis process nedzēš nevienu no saglabātajām aktivitātēm.

- 3. Izvēlieties sporta veidu;
- 4. Izvēlieties **Clear All Records > Yes**.

Rekordi tiek dzēsti tikai izvēlētajam sporta veidam.

# **Par treniņa efektu**

Treniņa efekta funkcija izmēra aktivitātes iespaidu uz jūsu aerobo fitnesa formu. Treniņa efekta dati izveidojas aktivitātes laikā. Aktivitātei turpinoties, treniņa efekta vērtība palielinās, dodot jums ziņu, kā aktivitāte ir uzlabojusi jūsu fizisko sagatavotību. Treniņa efekts tiek noteikts ņemot vērā jūsu lietotāja profila informāciju, pulsu, ilgumu un aktivitates intensitāti.

Ir svarīgi zināt, ka jūsu treniņa efekta skaitļi (no 1.0 līdz 5.0) var būt neadekvāti augsti pirmo skrējienu laikā. Ierīcei ir nepieciešams, ka jūs veicat vairākas aktivitātes, lai tā varētu noteikt jūsu arerobo fizisko formu.

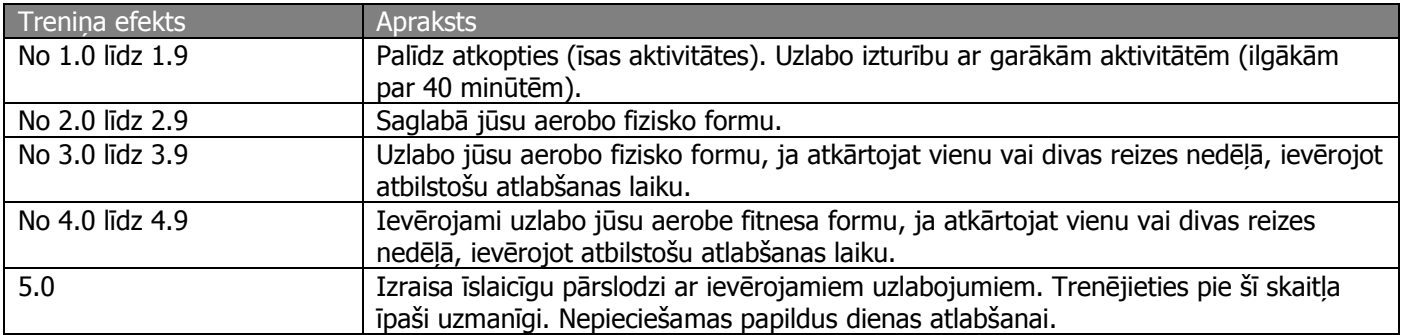

Treniņa efekta tehnoloģijas nodrošina un atbalsta Firstbeat Technologies Ltd. Sīkākai informācijai, apmeklējiet [www.firstbeattechnologies.com.](http://www.firstbeattechnologies.com/)

# **Pulkstenis**

# **Modinātājzvana iestatīšana**

Jūs varat iestatīt līdz desmit atsevišķiem modinātājzvaniem. Katru modinātājzvanu jūs varat iestatīt vienam zvanam vai vairākiem atkārtotiem.

- 1. Pieturiet **UP**;
- 2. Izvēlieties **Clock > Alarm Clock > Add Alarm**;
- 3. Izvēlieties **Status > On**;
- 4. Izvēlieties **Time** un ievadiet modinātājzvana laiku;
- 5. Izvēlieties **Notification** un izvēlieties zvana veidu (ja nepieciešams);
- 6. Izvēlieties **Frequency** un izvēlieties, kad modinātājzvanam būtu jāatkārtojas;
- 7. Izvēlieties **Backlight > On**, lai iestatītu ekrāna izgaismojumu ieslēgties vienlaicīgi ar modinātājzvanu.

#### **Laika atskaites taimera ieslēgšana**

- 1. Pieturiet **UP**;
- 2. Izvēlieties **Clock > Timer**;
- 3. Ievadiet laiku;
- 4. Ja nepieciešams, izvēlieties **Restart > On**, lai automātiski pārstartētu taimeri, kad tā laiks paiet;
- 5. Ja nepieciešams, izvēlieties **Notification** un izvēlieties ziņojuma veidu;
- 6. Izvēlieties **Start Timer**.

#### **Hronometra izmantošana**

- 1. Pieturiet **UP**;
- 2. Izvēlieties **Clock > Stopwatch**;
- 3. Atrodoties pulksteņa lapā, nospiediet **START**.

#### **Saullēkta un saulrieta brīdinājumu iestatīšana**

Jūs varat iestatīt brīdinājumus par saullēktiem un saulrietiem, kas izdot skaņas brīdinājumus noteiktu minūšu vai stundu skaitu pirms reālā saullēkta vai saulrieta.

- 1. Pieturiet **UP**;
- 2. Izvēlieties **Clock > Alerts**;
- 3. Izvēlieties iespēju:
	- Izvēlieties **Til Sunset (līdz saulrietam) > Status > On**;
	- Izvēlieties **Til Sunrise (līdz saulrietam) > Status > On**;
- 4. Izvēlieties **Time** un ievadiet laika ilgumu.

# **Navigācija**

#### **Ceļa punkta atzīmēšana**

Jūs varat izveidot jaunu lokāciju, atzīmējot attālumu un virzienu no jūsu šī brīža atrašanās vietas līdz jaunai lokācijai.

- 1. Ja nepieciešams, pievienojiet cela punkta atzīmēšanas lietotni ierīces lietotnu sarakstam:
	- 2. Izvēlieties **START > Project Wpt**.;
	- 3. Nospiediet **UP** vai **DOWN**, lai iestatītu virzienu;
	- 4. Nospiediet **START**;
	- 5. Nospiediet **DOWN**, lai izvēlētos mērvienību;
	- 6. Nospiediet **UP**, lai ievadītu attālumu;
	- 7. Nospiediet **START**, lai saglabātu.

Atzīmētais ceļa punkts tiek saglabāts ar standarta nosaukumu.

#### **Savas pašreizējās atrašanās vietas saglabāšana**

Jūs varat saglabāt savu pašreizējo atrašanās vietu, lai tajā atgreiztos vēlāk.

- 1. Pieturiet **UP**;
- 2. Izvēlieties **Save Location**;
- 3. Sekojiet norādījumiem ekrānā.

# **Jūsu saglabāto vietu pielāgošana**

Jūs varat izdzēst saglabātu vietu (lokāciju) vai izmainīt tās nosaukumu, augstumu un novietojuma informāciju.

- 1. Pieturiet **UP**;
- 2. Izvēlieties **Navigation > Saved Locations**;
- 3. Izvēlieties saglabātu vietu (lokāciju);
- 4. Izvēlieties iespēju vietas (lokācijas) pielāgošanai.

#### **Visu saglabāto vietu dzēšana**

Jūs varat izdzēst visas savas saglabātās vietas uzreiz.

- 1. Pieturiet **UP**;
- 2. Izvēlieties **Navigation > Saved Locations > Delete All**.

#### **Naviģēšana uz galamērķi**

Jūs varat izmantot savu ierīci, lai naviģētu uz galamērķi vai sekotu kursam. Kad jūs uzsākat naviģēšanu, jūs varat izvēlēties aktivitāti, kas tiks izmantota, kamēr jūs dosieties uz savu galamērķi, piemēram, pārgājienu, skriešanas vai velosporta aktivitāti. Ja jūs jau veicat aktivitātes ierakstu, kad uzsākat naviģēšanu, ierīce turpina ierakstīt iesākto aktivitāti navigēšanas laikā.

- 1. Pieturiet **UP**;
- 2. Izvēlieties **Navigation**;
- 3. Izvēlieties kategoriju;
- 4. Reaģējiet uz ziņojumiem ekrānā, lai izvēlētos galamērķi;
- 5. Izvēlieties **Go To**;
- 6. Izvēlieties aktivitāti. Uzrādās navigācijas informācija;
- 7. Nospiediet **START**, lai sāktu naviģēt;
- 8. Nospiediet **UP** vai **DOWN**, lai aplūkotu papildus datu lapas, ja tas ir nepieciešams.

# **Naviģēšana, izmantojot Sight 'N Go (Mērķēt un doties) funkciju**

Jūs varat nomērķēt ierīci pret kādu punktu tālumā, piemēram, ūdenstorni, nofiksēt virzienu un naviģēt uz izvēlēto objektu.

- 1. Pieturiet **UP**;
- 2. Izvēlieties **Navigation > Sight 'N Go**;
- 3. Nomērķējiet ar pulksteņa augšpusi (atzīmi uz pulksten divpadsmitiem) pret objektu un nospiediet **START**;
- 4. Izvēlieties aktivitāti. Uzrādas navigācijas informācija;
- 5. Nospiediet **START**, lai sāktu naviģēt;
- 6. Nospiediet **UP** vai **DOWN**, lai aplūkotu papildus datu lapas, ja tas ir nepieciešams.

#### **Kompass**

Ierīcei ir 3-asu kompass ar automātisku kalibrāciju. Kompasa funkcijas un atainojums mainās, balstoties uz jūsu izvēlēto aktivitāti, ieslēgtu vai atslēgtu GPS, maršrutāciju uz izvēlēto galamērķi. Jūs varat izmainīt kompasa iestatījumus manuāli. Lai atvērtu kompasa iestatījumus ātrāk, jūs varat nospiest **START** pogu, kamēr atrodaties kompasa lapā.

# **Karte**

norāda uz jūsu atrašanos kartē. Kartē uzrādās arī lokāciju nosaukumi un simboli. Kad jūs naviģētajt uz galamērķi, jūsu maršruts ir kartē atzīmēts kā līnija

# **Panoramēšana un pietuvināšana kartē**

- 1. Kamēr naviģējiet, nospiediet **UP** vai **DOWN**, lai aplūkotu karti;
- 2. Pieturiet **UP**;
- 3. Izvēlieties **Pan/Zoom**;
- 4. Izvēlieties iespēju:
- Lai pārslēgtos starp panoramēšanu augšup un lejup, panoramēšanu pa kreisi un labi vai pietuvināšanu, nospiediet **START**;
- Lai panoramētu vai izmanototu tālummaiņu kartē, nospiediet **UP** vai **DOWN**;

Lai izietu no panoramēšanas vai pietuvināšanas, nospiediet **BACK**.

#### **Naviģēšana uz sākumpunktu**

Jūs varat naviģēt uz sava celiņa vai aktivitātes sākumpunktu, sekojot ceļam, kuru esat veicis. Šī funkcija ir pieejama tikai funkcijām, kuras izmanto GPS.

Aktivitātes laikā, izvēlieties **STOP > TracBack**.

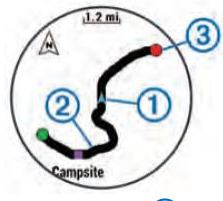

Kartē uzrādās jūsu atrašanās vieta **①** un celiņš, kuram sekot **②**.

#### **Altimetrs un barometrs**

Ierīcē ir iebūvēti altimetra un barometra sensori. Ierīce pastāvīgi ievāc augstuma un spiediena datus, pat tad, ja atrodas zema jaudas patēriņa režīmā. Altimetrs uzrāda jūsu atrašanās aptuveno augstumu, balstoties uz izmaiņām gaisa spiedienā. Barometrs uzrāda gaisa spiediena datus, balstoties uz fiksētu augstumu, kur altimetrs ir bijis kalibrēts pēdējo reizi. Lai ātri piekļūtu altimetra un barometra datiem, nospiediet **START** pogu, kamēr atrodaties altimetra vai barometra palīgrīku lapā.

# **Vēsture**

Vēsture iekļauj sevī datus par distanci, kalorijām, vidējo tempu vai ātrumu, apļa datus un ārējo ANT+ sensoru informācijas datus.

Piezīme: kad ierīces atmiņa ir piepildījusies, jaunāki dati pārrakstās pāri vecākajiem datiem.

#### **Vēstures izmantošana**

Vēsture satur jūsu iepriekšējās aktivitātes, kuras esat saglabājis savā ierīcē.

- 1. Pieturiet **UP**;
- 2. Izvēlieties **History > Activities**;
- 3. Izvēlieties aktivitāti;
- 4. Izvēlieties iespēju:
- Lai aplūkotu aktivitātes papildinformāciju, izvēlieties **Details**;
- Lai izvēlētos apli un aplūkotu katra apļa papildinformāciju, izvēlieties **Laps**;
- Lai izvēlētos intervālu un aplūkotu katra intervāla papildinformāciju, izvēlieties **Intervals**;
- Lai aplūkotu aktivitāti kartē, izvēlieties **Map**;
- Lai "soli-pa-solim" atgrieztos aktivitātes sākumpunktā, izvēlieties **TracBack**;
- Lai dzēstu aktivitāti, izvelieties **Delete**;
- Lai naviģētu aktivitātes laikā noceļoto ceļu, izvēlieties **Go**.

#### **Multisporta vēsture**

Jūsu ierīce saglabā jūsu aktivitātes multisporta kopsavilkumu, ieskaitot distanci, laiku, kalorijas un papildus sensoru datus. Jūsu ierīce arī atdala aktivitātes datus katram sporta segmentam un pārejai, lai jūs varētu salīdzināt līdzīgas treniņa aktivitātes un sekot līdzi, cik ātri jūs veicat pārejas. Pāreju dati iekļauj sevī distanci, laiku, vidējo ātrumu un kalorijas.

# **Jūsu laika katrā pulsa zonā aplūkošana**

Pirms jūs varat aplūkot savus pulsa datus, jums ir jāsapāro sava ierīce ar saderīgu pulsometru, jāpabeidz aktivitāte un tā jāsaglabā.

Jūsu laika aplūkošana katrā pulsa zonā var palīdzēt jums pielāgot jūsu treniņa intensitāti.

- 1. Pieturiet **UP**;
- 2. Izvēlieties **History > Activities**;
- 3. Izvēlieties aktivitāti;
- 4. Izvēlieties **Time in Zone**.

# **Kopējā soļu skaita aplūkošana**

Pirms jūs varat aplūkot kopējo soļu daudzumu, jums ir jāieslēdz aktivitātes uzraudzītāja funkcija.

- 1. Pieturiet **UP**;
- 2. Izvēlieties **History > Steps**;
- 3. Izvēlieties dienu, lai aplūkotu tajā aprēķināto noieto soļu daudzumu, soļu skaita mērķi, noceļoto attālumu un sadedzinātās kalorijas.

#### **Datu kopsavilkuma aplūkošana**

Jūs varat aplūkot aprēķināto, ierīcē saglabāto distanci (attālumu) un laiku.

- 1. Pieturiet **UP**;
- 2. Izvēlieties **History > Totals**;
- 3. Ja nepieciešams, izvēlieties aktivitāti;
- 4. Izvēlieties iespēju aplūkot kopsavilkumu par nedēļu vai mēnesi.

#### **Vēstures dzēšana**

- 1. Pieturiet **UP**;
- 2. Izvēlieties **History > Options**;
- 3. Izvēlieties iespēju:
- Izvēlieties **Delete All Activities**, lai dzēstu visas aktivitātes vēsturē;
- Izvēlieties **Reset Totals**, lai attiestatītu visus laika un distances kopsavilkumus; Piezīme: šis process nedzēš jūsu saglabātās aktivitātes.
- 4. Apstipriniet savu izvēli.

#### **Odometra izmantošana**

Odometrs automātiski saglabā kopējo noceļoto attālumu un iegūto kāpumu.

- 1. Pieturiet **UP**;
- 2. Izvēlieties **My Stats > Odometer**;
- 3. Izvēlieties iespēju, lai aplūkotu odometra kopsavilkumu;
- 4. Ja nepieciešams, izvēlieties kopsavilkumu un izvēlieties **Yes**, lai atiestatītu odometru.

# **Savienojuma funkcijas**

Savienojuma funkijas ir pieejamas jūsu fēnix 3 ierīcei, kad jūs savienojat ierīci ar saderīgu viedtālruni, izmantojot Bluetooth® bezvadu tehnoloģiju. Dažām no funkcijām ir nepieciešama viedtālrunī ieinstalēta Garmin Connect Mobile lietotne. Apmeklējiet [www.garmin.lv/lv/garmin-connect-mobile/](http://www.garmin.lv/lv/garmin-connect-mobile/), lai iegūtu plašāku informāciju.

Dažas no funkcijām ir pieejamas, kad jūs savienojat ierīci ar bezvadu Wi-Fi tīklu.

**Phone notifications:** uzrāda viedtālruņa ziņojumus un ziņas jūsu fēnix 3 ierīcē.

**LiveTrack:** ļauj jūsu ģimenei un draugiem sekot jums jūsu treniņos un sacensībās reālajā laikā. Jūs varat uzaicināt sekotājus, izmantojot e-pastu un sociālos tīklus, laujot viniem aplūkot jūsu reālā laika datus Garmin Connect sekošanas lapā.

**Activity uploads to Garmin Connect:** automātiski nosūta jūsu aktivitāti uz jūsu Garmin Connect kontu, kolīdz jūs pabeidzat aktivitātes ierakstu.

**Connect IQ:** ļauj jums paplašināt jūsu ierīces funkcijas ar jauniem ekrāna ciparnīcas noformējumiem, palīgrīkiem, lietotnēm un datu laukiem.

# **Bluetooth ziņojumu ieslēgšana**

Pirms jūs varat aktivizēt ziņojumus, jums ir jāsapāro savs fēnix 3 pulkstenis ar saderīgu mobilo ierīci.

- 1. Pieturiet **UP**;
- 2. Izvēlieties **Settings > Bluetooth > Smart Notifications > Status > On**;
- 3. Izvēlieties **During Activity (aktivitātes laikā)**;
- 4. Izvēlieties zinojumu priekšroku;
- 5. Izvēlieties skaņas priekšroku;
- 6. Izvēlieties **Watch Mode (pulksteņa režīmā)**;
- 7. Izvēlieties ziņojumu priekšroku;
- 8. Izvēlieties skaņas priekšroku;
- 9. Izvēlieties **Timeout (noilgums)**;

10.Izvēlieties, cik ilgu laiku ekrānā uzrādīsies brīdinājums par ziņojumu.

#### **Ziņojumu aplūkošana**

- 1. Atrodoties pulksteņa ekrānā, nospiediet **UP**, lai aplūkotu ziņojumu palīgrīku;
- 2. Nospiediet **START** un izvēlieties ziņojumu;
- 3. Ja nepieciešams, nospiediet **DOWN**, lai pārvietotos ziņojuma saturā;
- 4. Nospiediet **BACK**, lai atgrieztos iepriekšējā ekrānā. Ziņojums saglabājas jūsu fēnix 3 ierīcē, līdz jūs aplūkojat to vai dzēšat no savas mobilās ierīces.

#### **Ziņojumu pārvaldīšana**

Jūs varat izmantot savu saderīgo viedtālruni, lai iestatītu ziņojumus, kuri uzrādās jūsu fēnix 3. Izvēlieties iespēju:

- ja jūs izmantojat iOS® ierīci, izmantojiet zinojumu centra iestatījumus savā viedtālrunī, lai izvēlētos ierīcē atainojamās vienības;
- · ja jūs izmantojat Android™ ierīci, izmantojiet iestatījumus Garmin Connect Mobile lietotnē, lai izvēlētos ierīcē atainojamās vienības.

#### **Bluetooth tehnoloģijas atslēgšana**

1. Pieturiet **UP**;

2. Izvēlieties **Settings > Bluetooth > Status > Off**, lai atslēgtu Bluetooth tehnoloģiju savā fēnix 3 ierīcē. Aplūkojiet savas mobilās ierīces lietošanas pamācību, lai atslēgtu Bluetooth tehnoloģiju savā mobilajā ierīcē.

#### **Bluetooth konekcijas brīdinājumu ieslēgšana un atslēgšana**

Jūs varat iestatīt savu fēnix 3 ierīci, lai tā brīdinātu jūs, kad jūsu sapārotais viedtālrunis pievienojas un atvienojas, izmantojot Bluetooth bezvadu tehnoloģiju.

Piezīme: Bluetooth konekcijas brīdinājumi sākotnēji ir atslēgti.

- 1. Pieturiet **UP**;
- 2. Izvēlieties **Settings > Bluetooth > Alerts**.

# **Nozaudēta viedtālruņa uzmeklēšana**

Jūs varat izmantot šo funkciju, lai palīdzētu sev atrast nozaudētu tālruni, kas ir sapārots ar fēnix 3 ierīci, izmantojot Bluetooth tehnoloģoiju, un atrodas Bluetooth darbības rādiusā.

- 1. Atrodoties pulksteņa ekrānā, nospiediet **START**;
- 2. Izvēlieties **Find Phone**;

fēnix 3 sāk meklēt jūsu sapāroto viedtālruni. Jūsu tālrunī ieslēdzas skaņas brīdinājums un fēnix 3 ierīces ekrānā uzrādās Bluetooth signāla stiprums. Bluetooth signāls paliek spēcīgāks, jums tuvojoties viedtālrunim.

3. Nospiediet **LAP**, lai pārtrauktu meklēšanu.

# **Garmin Connect**

Jūs varat dalīties savos datos ar draugiem Garmin Connect vietnē. Garmin Connect sniedz jums rīkus, lai jūs varētu sekot, analizēt un dalītos savos datos un iedrošinātu viens otru. Ierakstiet sava aktīvā dzīvesstila notikumus, ieskaitot skrējienus, pastaigas, braucienus ar velosipēdu, peldes, pārgājienus kalnos, triatlonus un citas aktivitātes. Lai izveidotu savu bezmaksas kontu, dodieties uz [www.garminconnect.com/start.](http://www.garminconnect.com/start)

**Uzglabājiet savas aktivitātes:** kad esat pabeidzis un saglabājis aktivitāti uz laiku savā ierīcē, jūs varat šo aktivitāti augšupielādēt Garmin Connect vietnē un uzglabāt to tur, cik ilgi vēlaties.

**Analizējiet savus datus:** jūs varat aplūkot detalizētākus datus par savu aktivitāti, ieskaitot laiku, distanci, pulsu, sadedzinātās kalorijas, kadenci, kartes pārskatu un tempa un ātruma grafikus. Jūs varat iegūt detalizētāku informāciju par savām golfa spēlēm, ieskaitot rezultātu tabulas, statistikas datus un informāciju par golfa laukumu. Jūs varat aplūkot arī pielāgotas atskaites.

Piezīme: dažiem datiem ir nepieciešami atsevišķi sensori, piemēram, pulsometrs.

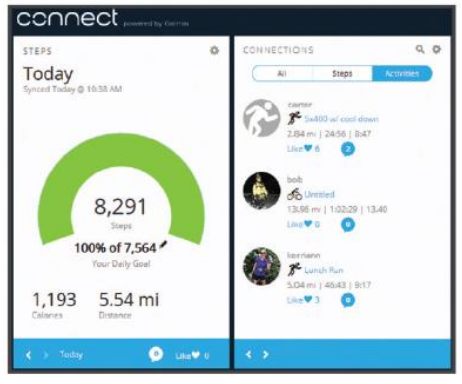

**Sekojiet līdzi savam progresam:** jūs varat sekot līdzi savam ikdienas noieto soļu daudzumam, piedalīties draudzīgās sacensībās ar saviem draugiem un sasniegt savus mērķus.

**Dalieties savās aktivitātēs:** jūs varat pievienot savus draugus savam Garmin Connect kontam un sekot līdzi viens otra aktivitātēm un dalīties savās aktivitātēs sociālajos tīklos.

**Pārlūkojiet savus iestatījumus:** jūs varat pielāgot savu ierīci un savus lietotāja iestatījumus jūsu Garmin Connect kontā.

# **Garmon Connect Mobile lietotnes izmantošana**

Jūs varat augšupielādēt visus savu aktivitāšu datus savā Garmin Connect kontā sīkākai analīzei. Savā Garmin Connect kontā jūs varat aplūkot savu aktivitāti kartē, dalīties aktivitātēs ar saviem draugiem. Jūs varat aktivizēt automātisku augšupielādi uz Garmin Connect lietotni.

- 1. Esot Garmin Connect Mobile lietotnē, izvēlieties **\*\*\* > Garmin Devices**;
- 2. Izvēlieties savu fēnix 3 ierīci un izvēlieties **Device Settings**;
- 3. Nospiediet uz pārslēgšanās slēdža ikonas, lai ieslēgtu automātisko augšupielādi.

#### **Manuāla datu augšupielāde Garmin Connect Mobile lietotnē**

- 1. Pieturiet **UP**;
- 2. Izvēlieties **Settings > Bluetooth > Sync**.

#### **Garmin Connect izmantošana jūsu datorā**

- 1. Ja jūs neesat sapārojis savu fēnix 3 ierīci ar savu viedtālruni, jūs varat augšupielādēt visus savu aktivitāšu datus savā Garmin Connect kontā, izmantojot datoru.
- 2. Pievienojiet savu ierīci pie datora, izmantojot USB kabeli;
- 3. Sekojiet norādījumiem ekrānā.

#### **Wi-Fi® savienojuma iespējas**

Jūsu fēnix 3 ierīcei ir Wi-Fi savienojuma funkcijas. Garmin Connect Mobile lietotnei nav obligātas nepieciešamības izmantot Wi-Fi konekciju.

**Aktivitāšu augšupielāde jūsu Garmin Connect kontā:** automātiski nosūta jūšu aktivitāti uz jūsu Garmin Connect kontu, kolīdz jūs esat pabeidzis tās ierakstu.

**Treniņi un treniņu plāni:** ļauj jums pārlūkot un izvēlēties treniņus un treniņu plānus Garmin Connect vietnē. Nākamo reizi, kad jūsu ierīcei ir savienojums ar Wi-Fi, faili tiek pārsūtīti uz jūsu ierīci bez vadiem.

**Programmatūras atjauninājumi:** jūsu ierīce lejuplādē jaunāko programmatūras versiju un atjaunina uz to, kad ir pieejams Wi-Fi savienojums. Nākamajā reizē, kad ieslēdzat vai atboķējat ierīci, jūs varat sekot norādījumiem tās ekrānā, lai ieinstalētu jaunāko programmatūras versiju.

#### **Wi-Fi konekcijas iestatīšana**

- 1. Dodieties uz [www.garminconnect.com/start](http://www.garminconnect.com/start) un lejuplādējiet Garmin Express programmu;
- 2. Sekojiet norādījumiem ekrānā, lai iestatītu Wi-Fi konekciju Garmin Express programmā.

# **Connect IQ funkcijas**

Jūs varat pievienot Connect IQ funkcijas no Garmin un citiem izstrādātājiem savam pulkstenim, izmantojot Garmin Connect Mobile lietotni. Jūs varat personalizēt savu ierīci ar ciparnīcu atainojumiem, datu laukiem, palīgrīkiem un lietotnēm.

**Ciparnīcu atainojumi (Watch Faces):** ļauj jums pielāgot ierīces ciparnīcas atainojumu.

**Datu lauki (Data Fields):** ļauj jums lejuplādēt jaunus datu laukus, kas ļaus aplūkot jūsu sensoru, aktivitāšu un vēstures datus jaunos veidos. Jūs varat pievienot Connect IQ datu laukus iebūvētajām funkcijām un lapām.

**Palīgrīki (Widgets):** piedāvā ērtu un ātru informācijas aplūkošanu, ieskaitot datus par sensoriem un ziņojumus no tālruna.

**Lietotnes (Apps):** pievieno interaktīvas funkcijas jūsu ierīcei, piemēram, jaunus ārpustelpu un fitnesa aktivitāšu veidus.

# **Connect IQ funkciju lejupielāde**

Pirms jūs varat lejuplādēt Connect IQ funkcijas no Garmin Connect Mobile lietotnes, jums ir jāsapāro sava ierīce ar jūsu viedtālruni.

- 1. Esot Garmin Connect Mobile lietotnes iestatījumos, izvēlieties **Connect IQ Store**;
- 2. Ja nepieciešams, izvēlieties savu ierīci;
- 3. Izvēlieties Connect IQ funkciju;
- 4. Sekojiet norādījumiem ekrānā.

# **Connect IQ funkciju lejupielāde, izmantojot jūsu datoru**

- 1. Pievienojiet savu ierīci pie datora, izmantojot USB kabeli;
- 2. Dodieties uz [www.garminconnect.com](http://www.garminconnect.com/) un ierakstieties savā kontā;
- 3. Savas ierīces lapas palīgrīkā, izvēlieties **Connect IQ Store**;
- 4. Izvēlieties Connect IQ funkciju un lejuplādējiet to;
- 5. Sekojiet norādījumiem ekrānā.

# **Palīgrīki (Widgets)**

Jūsu ierīcē jau sākotnēji atrodas palīgrīki, kas piedāvā ātri aplūkojamu informāciju. Dažiem palīgrīkiem ir nepieciešama Bluetooth konekcija ar jūsu viedtālruni.

Daži no palīgrīkiem sākotnēji nav aktivizēti aplūkošanai, jūs varat tos pievienot palīgrīku rindai ierīcē manuāli.

**Ziņojumi (Notifications):** brīdina jūs par ienākošajiem zvaniem, SMS, izmaiņām sociālajos tīklos un citu informāciju, balstoties uz jūsu viedtālruņa iestatījumiem.

**Kalendārs (Calendar):** uzrāda tuvojošās tikšanās no jūsu viedtālruņa kalendāra.

**Mūzikas kontrole (Music controls):** nodrošina ar mūzikas kontroli jūsu viedtālrunī.

**Laika apstākļi (Weather):** uzrāda pašreizējo temperatūru un laika apstākļu prognozi.

**"Mana diena" (My day):** uzrāda jūsu šīs dienas aktivitātes dinamisku kopsavilkumu. Mērījumi iekļauj sevī iepriekšējo ierakstīto sporta aktivitāti, intensitātes minūtes, uzkāptos stāvus, soļu daudzumu, sadedzinātās kalorijas un citus datus.

**Aktivitātes uzraudzīšana (Activity tracking):** seko līdzi jūsu ikdienas soļu skaitam, soļu daudzuma mērķim, noceļotajam attālumam, sadedzinātajām kalorijām un miega statistikas datiem.

**Intensitātes minūtes (Intensity minutes):** seko laika ilgumam, kuru esat pavadījis vidējas vai spēcīgas slodzes aktivitātēs, jūsu intensitātes minūšu mērķim nedēļai un jūsu progresam pretī tam.

**Pulss (Heart rate):** uzrāda jūsu pašreizējo pulsu sirds pukstos minūtē (bpm), zemāko atpūtas pulsu šajā dienā un jūsu pulsa grafiku.

**Iepriekšējais sporta veids (Last sport):** uzrāda īsu jūsu pēdējās ierakstītās sporta aktivitātes kopsavilkumu un jūsu kopējo distanci nedēļā.

**Altimetrs, barometrs, kompass (ABC):** uzrāda apvienotu altimetra, barometra un kompasa datu informāciju. **Informācija no sensora (Sensor information):** uzrāda iekšējo un/vai ārējo ANT+ senosru informāciju. **Kompass (Compass):** ataino elektronisko kompasu.

**VIRB kontrole (VIRB controls):** nodrošina ar kameras vadāmības kontroli, kad jūsu fēnix 3 ierīcei ir piepārota VIRB sporta kamera.

**Iepriekšējā aktivitāte (Last activity):** ataino īsu kopsavilkumu par jūsu pēdejo ierakstīto aktivitāti, piemēram, iepriekšējo skrējienu, braucienu vai peldi.

**Kalorijas (Calories):** uzrāda pašreizējās dienas kaloriju informāciju.

**Golfs (Golf):** ataino jūu iepriekšēja raunda golfa informāciju.

# **Palīgrīku aplūkošana**

Jūsu ierīce jau sāktonēji ir aprīkota ar vairākiem palīgrīkiem, bet vēl vairāk ir pieejami, kad jūs sapārojat savu ierīci ar viedtālruni.

- 1. Atrodoties jebkurā ekrāna lapā ierīcē, pieturiet **DOWN**. Uzrādās pulkstenis;
- 2. Nospiediet **UP** vai **DOWN**. Ierīce pārslēdzas starp pieejamajiem palīgrīkiem;
- 3. Ja jūs veicat aktivitātes ierakstu, nospiediet **BACK**, lai atgrieztos uz aktivitātes datu lapām;
- 4. Ja nepieciešams, nospiediet **START**, lai aplūkotu palīgrīka papildus iespējas un funkcijas.

#### **Palīgrīku rindas pielāgošana**

Palīgrīku rindā jūs varat uzrādīt, noslēpt vai pārvietot palīgrīku vienības.

- 1. Pieturiet **UP**;
- 2. Izvēlieties **Settings > Widgets**;
- 3. Izvēlieties palīgrīku;
- 4. Izvēlieties iespēju:
- Izvēlieties **Status**, lai uzrādītu vai noslēptu palīgrīku to rindā;
- Izvēlieties **Move Up (Pārvietot augšup)** vai **Move Down (Pārvietot lejup)**, lai izmainītu palīgrīka atrašanās vietu palīgrīku rindā.

#### **VIRB tālvadība**

VIRB tālvadības funkcija ļauj jums kontrolēt jūsu VIRB sporta kameru, izmantojot jūsu ierīci. Apmeklējiet [www.garmin.lv/lv/produkti/aktivai-atputai/virb/](http://www.garmin.lv/lv/produkti/aktivai-atputai/virb/), lai iegādātos VIRB sporta kameru.

#### **VIRB sporta kameras kontrole**

Pirms jūs varat izmantot VIRB tālvadības funkciju, jums ir jaieslēdz tālvadības iestatījums jūsu VIRB kamerā. Aplūkojiet VIRB sērijas lietošanas pamācību sīkākai informācijai. Jūs varat arī iestatīt VIRB palīgrīku, lai tas uzrādītos jūsu ierīces palīgrīku rindā.

- 1. Ieslēdziet savu VIRB kameru;
- 2. No savas fēnix 3 ierīces pulksteņa ekrāna lapas, nospiediet **UP** vai **DOWN**, lai aplūkotu VIRB palīgrīku;
- 3. Uzgaidiet līdz ierīce savienojas ar jūsu VIRB kameru;
- 4. Izvēlieties iespēju:
	- Lai ierakstītu video, nospiediet **START**. fēnix 3 ekrānā uzrādās video ieraksta laika atskaite;
	- Lai apstādinātu video ierakstu, nospiediet **STOP**;
	- Lai veiktu momentuzņēmumu, nospiediet **DOWN**.

# **Jūsu ierīces pielāgošana**

# **Aktivitātes lietotnes iestatījumi**

Šie iestatījumi ļauj jums pielāgot katru iepriekšēji ielādēto aktivitātes lietotni, balstoties uz jūsu vajadzībām. Piemēram, jūs varat pielāgot datu lapas un ieslēgt brīdinājumus un treniņa funkcijas. Ne visi iestatījumi ir pieejami visiem aktivitāšu veidiem.

Pieturiet **UP** un izvēlieties **Settings > Apps**, tad izvēlieties aktivitāti.

**Datu lauki datu lapās (Data Screens):** ļauj jums pielāgot aktivitātes datu laukus datu lapās. Dažām no aktivitātēm, jūs varat arī uzrādīt vai noslēpt kartes datu lapu.

**Brīdinājumi (Alerts):** ieskata aktivitātes treniņu vai naviģēšanas brīdinājumus.

**Metronoms (Metronome):** atskaņo audio signālus pastāvīgā ritmā, lai uzlabotu jūsu veikumu, trenējoties ātrāk, lēnāk vai ar pastāvīgāku kadenci.

**Automātiska apļa ieraksta funkcija (Auto Lap):** ietata Auto Lap® funkciju.

**Automātiskas pauzes funkcija (Auto Pause):** iestata ierīci pārtraukt datu ierakstu, kad jūs apstājaties vai samazināt ātrumu zem noteiktā ātruma.

**Automātiska kāpuma noteikšanas funkcija (Auto Climb):** ļauj jūsu ierīcei automātiski noteikt izmaiņas augstumā, izmantojot iebūvēto altimetru.

**Automātiska nobrauciena noteikšanas funkcija (Auto Run):** ļauj jūsu ierīcei automātiski noteikt nobraucienu ar slēpēm, izmantojot iebūvēto akselerometru.

**3D ātrums (3D Speed):** aprēķina jūsu ātrumu, izmantojot izmaiņas jūsu atrašanās augstumā un jūsu horizontālo pārvietošanos pa zemi.

**3D attālums/distance (3D Distance):** aprēķina jūsu noceļoto distanci, izmantojot izmaiņas jūsu atrašanās augstumā un jūsu horizontālo pārvietošanos pa zemi.

**Apļa ieraksta poga (Lap Key):** ļauj jums ierakstīt apli vai atpūtas brīdi aktivitātes laikā.

**Automātiska pāršķirste (Auto Scroll):** ļauj jūsu ierīcei automātiski pārslēgties starp visām aktivitātes datu lapām aktvitātes ieraksta laikā.

**GPS:** iestata GPS antenas režīmu.

**Baseina izmērs (Pool Size):** iestata baseina garumu baseina peldēm.

**Īrienu noreikšana (Stroke Detect):** ieslēdz īrienu veida noteikšanu baseina peldēm.

**Jaudas taupīšana (Power Save):** iestata akumulatora jaudas taupīšanas noilguma iestatījumu aktivitātei.

**Fona krāsa (Background Color):** iestata fona krāsu katrai aktivitātei (baltā vai melnā krāsā).

**Akcenta krāsa (Accent Color):** iestata papildus akcenta krāsu katrai aktivitātei, lai pālīdzētu jums noteikt, kura aktivitātes ir aktīva ierīcē.

**Statuss (Status):** uzrāda vai noslēpj aktivitāti aktivitāšu sarakstā.

**Pārvietot augšup (Move Up):** pielāgo aktivitātes novietojumu ierīces aktivitašu sarakstā.

**Pārvietot lejup (Move Down):** pielāgo aktivitātes novietojumu ierīces aktivitašu sarakstā.

**Noņemt (Remove):** dzēš aktivitātes veidu.

Piezīme: šī iespēja dzēš aktivitātes veidu aktivitāšu sarakstā ierīcē kopā ar visiem lietotāja ievadītajiem iestatījumiem. Jūs varat atgriezt ierīci uz sākotnējiem rūpniecības iestatījumiem, lai atgrieztu dzēsto aktivitātes veidu aktivitāšu sarakstā.

**Pārsaukt (Rename):** iestata aktivitātes veida nosaukumu.

# **Datu lapu pielāgošana**

Jūs varat uzrādīt, noslēpt un mainīt datu lapu saturu katram aktivitātes veidam.

- 1. Pieturiet **UP**;
- 2. Izvēlieties **Settings > Apps**;
- 3. Izvēlieties pielāgojamo aktivitāti;
- 4. Izvēlieties **Data Screens**;
- 5. Izvēlieties datu lapu pielāgošanai;
- 6. Izvēlieties iespēju:
	- Izvēlieties **Status**, lai ieslēgtu vai atslēgtu datu lapu;
	- Izvēlieties **Layout**, lai pielāgtu datu lauku skaitu datu lapā;
	- Izvēlieties datu lauku, lai izmainītu informāciju, kas tajā atainojas.

# **Kartes pievienošana aktivitātei**

Jūs varat pievienot aktivitātes datu lapu rindai kartes skatu.

- 1. Pieturiet **UP**;
- 2. Izvēlieties **Settings > Apps**;
- 3. Izvēlieties pielāgojamo aktivitāti;
- 4. Izvēlieties **Data Screens > Map**;
- 5. Izvēlieties **Status**, lai ieslēgtu vai atslēgtu kartes atainojumu;
- 6. Izvēlieties **Orientation (Novietojums);**
- 7. Izvēlieties iespēju:
- Lai atainotu ziemeļus lapas augšpusē, izvēlieties **North Up**;
- Lai lapas augšpusē atainotu jūsu pašreizējās kustības virzienu, izvēlieties **Track Up**;
- 8. Izvēlieties **User Locations**, lai uzrādītu vai noslēptu kartē saglabātās vietas/lokācijas;
- 9. Izvēlieties **Auto Zoom**, lai izvēlētos automātiska pietuvinājuma līmeņa iespēju kartei.

Kad ir izvēlēts **Off (Atslēgts)**, jums ir jāpietuvina un jāattālina kartē manuāli.

# **Brīdinājumi**

Jūs varat iestatīt brīdinājumus katram aktivitātes veidam, lai tie palīdzētu jums trenēties pretī noteiktam mērķim, sniegtu papildus informāciju par jums apkārt notiekošo un palīdzētu naviģēt uz izvēlēto galamērķi. Daži no brīdinajumu veidiem ir pieejami tikai konkrētu, specifisku aktivitāšu veidiem. Pastāv trīs veidu brīdinājumi: notikumu brīdinājumi, diapazona brīdinājumi un atkārtojuma brīdinājumi.

**Notikuma brīdinājumi:** notikuma brīdinājums informē jūs vienreiz. Notikums ir specifiska vērtība. Piemēram: jūs varat iestatīt ierīci brīdināt jūs, kad esat sasniedzis noteiktu augstumu.

**Diapazona brīdinājumi:** diapazona brīdinājumi informē jūs katru reizi, kad tā ir (vai piefiksē datus par) virs vai zem noteiktas vērtības diapazona. Piemēram: jūs varat iestatīt ierīci, lai tā brīdina jūs, kad jūsu pulss ir zem 60 sirdspuktiem minūtē (bpm) un virs 210 bpm.

**Atkārtojuma brīdinājumi:** atkārtojuma brīdinājumi informā jūs, kad ierīce ieraksta noteiktu vērtību vai intervālu, Piemēram: jūs varat iestatīt ierīci, lai ta brīdina jūs katras 30 minūtes.

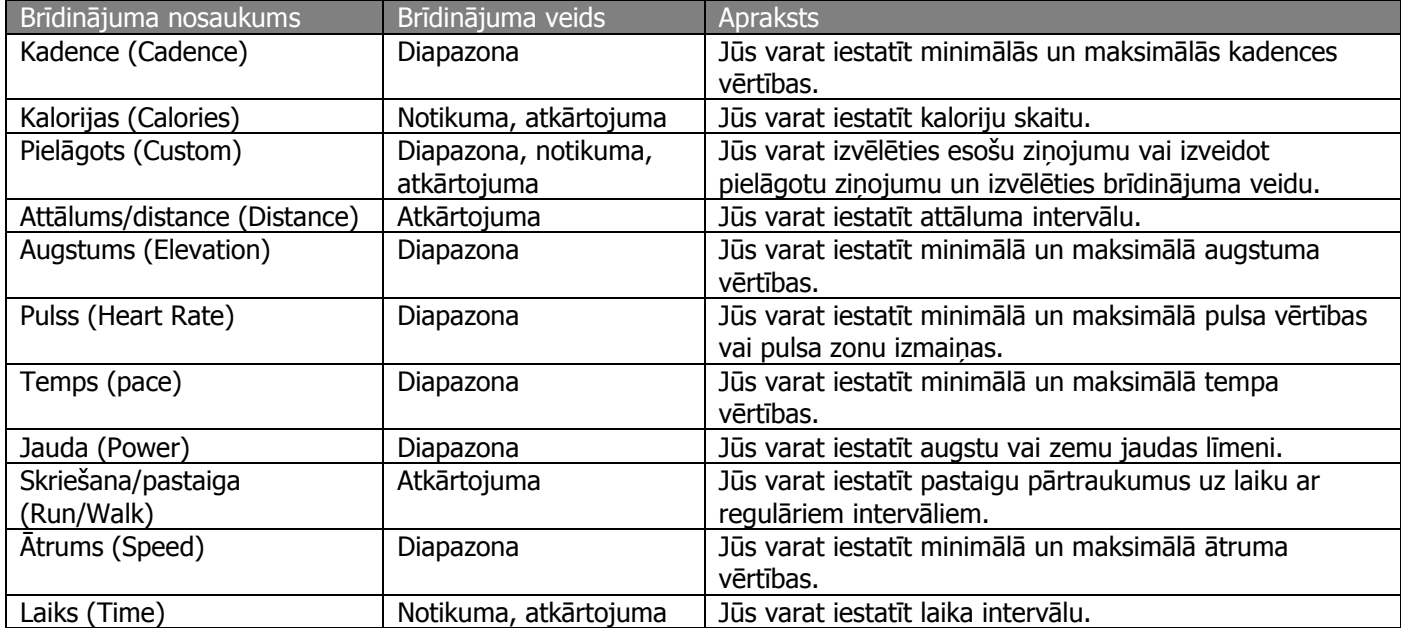

# **Brīdinājumu iestatīšana**

- 1. Pieturiet **UP**;
- 2. Izvēlieties **Settings > Apps**;
- 3. Izvēlieties aktivitāti;

Piezīme: šī funkcija nav pieejama visām aktivitātēm.

- 4. Izvēlieties **Alerts**;
- 5. Izvēlieties iespēju:
	- Izvēlieties **Add New**, lai pievienotu jaunu brīdinājumu aktivitātei;
- Izvēlieties brīdinājuma nosaukumu, lai pielāgotu esošu brīdinājumu;
- 6. Ja nepieciešams, izvēlieties brīdinājuma veidu;
- 7. Izvēlieties zonu, ievadiet mainimālās un maksimālās vērtības vai ievadiet pielāgotu vērtību brīdinājumam;
- 8. Ja nepieciešams, ieslēdziet brīdinājumu.

Notikuma un atkārtojuma brīdinājumos uzrādās ziņojums, katru reizi, kad sasniedzat brīdinājuma vērtību. Diapazona brīdinājumos ziņojums uzrādās, katru reizi, kad pārsneidzat vai nokrītaties zem noteiktā diapazona (minimālās un maksimālās vērtības).

# **Automātiska apļa ieraksta funkcija (Auto Lap)**

# **Apļu atzīmēšana pēc distances**

Jūs varat izmantot Auto Lap funkciju, lai automātiski atzīmētu apli pie noteiktas distances (attāluma). Šī funkcija ir noderīga jūsu snieguma salīdzināšanai dažādos aktivitātes posmos (piemēram, katrā jūdzē vai katros 5 kilometros).

- 1. Pieturiet **UP**;
- 2. Izvēlieties **Settings > Apps**;
- 3. Izvēlieties aktivitāti;

Piezīme: šī funkcija nav pieejama visām aktivitātēm.

- 4. Izvēlieties **Auto Lap**;
- 5. Izvēlieties iespēju:
	- Izvēlieties **Auto Lap**, lai ieslēgtu vai atslēgtu automātisko apļa ieraksta funkciju;
	- Izvēlieties **Auto Distance**, lai pielāgotu distanci/attālumu starp apļiem.

Katru reizi, kad jūs pabeidzat apli, uzrādās ziņojums, kas ataino šī apļa laiku. Ierīce arī izdod skaņas un vibrācijas signālus, ja tie ir ieslēgti.

Ja nepieciešams, jūs varat pielāgot datu lapas, lai tajās uzrādītos papildus dati par apļiem.

# **Apļa brīdinājuma ziņojuma pielāgošana**

Jūs varat pielāgot vienu vai divus datu laukus, kas uzrādās apļa brīdinājuma ziņojumā.

- 1. Pieturiet **UP**;
- 2. Izvēlieties **Settings > Apps**;
- 3. Izvēlieties aktivitāti;

Piezīme: šī funkcija nav pieejama visām aktivitātēm.

- 4. Izvēlieties **Auto Lap > Lap Alert**;
- 5. Izvēlieties datu lauku pielāgošanai;
- 6. Ja nepieciešams, izvēlieties **Preview (Priekšskats)**.

# **Automātiskas pauzes funkcijas (Auto Pause®) ieslēgšana**

Jūs varat izmantot Auto Pause funkciju, lai automātiski apturētu taimera ierakstu, kad esat apstājies. Šī funkcija ir noderīga, ja jūsu skrējiena maršrutā ir luksofori vai citas vietas, kur jums ir nepieciešams apstāties.

Piezīme: kamēr taimeris ir apstādināts vai nopauzēts, ierīce neieraksta vēstures datus.

- 1. Pieturiet **UP**;
- 2. Izvēlieties **Settings > Apps**;
- 3. Izvēlieties aktivitāti;

Piezīme: šī funkcija nav pieejama visām aktivitātēm.

- 4. Izvēlieties **Auto Pause**;
- 5. Izvēlieties iespēju:
	- Lai nopauzētu taimeri automātiski, kad esat apstājies, izvēlieties **When Stopped**;
	- Lai nopauzētu taimeri automātiski, kad jūsu temps vai ātrums nokrītas zem norādītā līmena, izvēlieties **Custom**.

# **Automātiska kāpuma noteikšanas funkcijas (Auto Climb) ieslēgšana**

Jūs varat izmantot Auto Climb funkciju, lai automātiski noteiktu izmaiņas augstumā. Jūs šo funkciju varat izmantot tādās aktivitātēs kā kalnos kāpšana, pārgājieni, skriešana vai velobraukšana.

- 1. Pieturiet **UP**;
- 2. Izvēlieties **Settings > Apps**;
- 3. Izvēlieties aktivitāti;

Piezīme: šī funkcija nav pieejama visām aktivitātēm.

- 4. Izvēlieties **Auto Climb > Status > On**;
- 5. Izvēlieties **Run Screen**, lai norādītu, kura datu lapa uzrādās skriešanas laikā;
- 6. Izvēlieties **Climb Screen**, lai norādītu, kura datu lapa uzrādās kalnos kāpšanas laikā;
- 7. Ja nepieciešams, izvēlieties **Invert Colors**, lai nomainītos ekrāna fona krāsas, kad izmaināt režīmus;
- 8. Izvēlieties **Vertical Speed**, lai iestatītu kāpuma pakāpi laika gaitā;
- 9. Izvēlieties **Mode Switch**, lai iestatītu, cik ātri ierīcei mainīt režīmus.

# **3D ātrums un distance (attālums)**

Jūs varat iestatīt 3D ātrumu un distanci, lai aprēķinātu jūsu ātrumu vai distanci, izmantojot gan izmaiņas augstumā, gan jūsu horizontālo kustību uz zemes. Jūs varat izmantot šo iespēju tādās aktivitātēs kā slēpošana, kalnos kāpšana, naviģēšana, pārgājieni, skriešana vai velobraukšana.

# **Automātiskas pāršķirste (Auto Scroll) izmantošana**

Jūs varat izmantot automātiskas pāršķirstes funkciju, lai automātiski pārvietotos starp visām aktivitātes datu lapām, kamēr ir ieslēgts taimeris.

- 1. Pieturiet **UP**;
- 2. Izvēlieties **Settings > Apps**;
- 3. Izvēlieties aktivitāti;

Piezīme: šī funkcija nav pieejama visām aktivitātēm.

- 4. Izvēlieties **Auto Scroll**;
- 5. Izvēlieties ekrāna ātrumu.

# **UltraTrac funkcija**

UltraTrac funkcija ir GPS iestatījums, kas ieraksta celiņa punktus un sensoru datus ar retāku intensitāti. UltraTrac funkcijas ieslēgšana paildzina akumulatora darbības laiku, bet samazina aktivitātes ieraksta kvalitāti. Jums būtu jaizmanto UltraTrac funkcija aktivitātēs, kurās ir nepieciešams ilgāks akumulatora darbības laiks, bet nav tik lielas nepieciešamības pēc sensoru datu biežas ierakstes atjaunojumiem.

# **Jaudas taupīšanas noilguma iestatījumi**

Noilguma iestatījumi iespaido, cik ilgi jūsu ierīce paliek treniņa režīmā, piemēram, kad jūs gaidāt sacensību sākumu. Pieturiet **UP** pogu un izvēlieties **Settings > Apps**, tad izvēlieties aktivitāti. Izvēlieties **Power Save**, lai pielāgotu noilguma iestatījumus aktivitātei.

**Normal:** iestata ierīci ieiet zema jaudas patēriņa režīmā pēc 5 neaktivitātes minūtēm.

**Extended:** iestata ierīci ieiet zema jaudas patēriņa režīmā pēc 25 neaktivitātes minūtēm. Šis paildzinātais režīms var samzināt akumulatora darbības laiku starp uzlādes reizēm.

# **Apļa pogas ieslēgšana un izslēgšana**

Jūs varat ieslēgt apļa pogas iestatījumu, lai ierakstītu apli vai atpūtas periodu aktivitātes laikā, izmantojot **LAP pogu**. Jūs varat atslēgt apļa pogas iestatījumu, lai izvairītos no apļa ierakstīšanas nejaušas pogas nospiešanas rezultātā, veicot aktivitāti.

- 1. Pieturiet **UP**;
- 2. Izvēlieties **Settings > Apps**;
- 3. Izvēlieties aktivitāti;
- 4. Izveliēties **Lap Key**.

Apļa pogas statuss mainās uz ieslēgtu (On) vai izslēgtu (Off), balstoties uz pašreizējiem iestatījumiem.

# **Pulksteņa ciparnīcas iestatījumi**

Jūs varat pielāgot pulksteņa ciparnīcas izskatu, izvēloties izkārtojumu tajā, atainotās krāsas un uzrādītos datus. Tāpat, jūs varat lejuplādēt pielāgotus ciparnīcu noformējumus Connect IQ vietnē/veikalā.

# **Pulksteņa ciparnīcas pielāgošana**

Pirms jūs varat aktivizēt Connect IQ ciparnīcas noformējumu, jums tā ir jālejupielādē no Connect IQ veikala. Jūs varat pielāgot ciparnīcas izskatu un tajā atainojamo informāciju vai aktivizēt ieinstalētu Connect IQ ciparnīcas noformējumu.

- 1. Pieturiet **UP**;
- 2. Izvēlieties **Settings > Watch Face > Type**;
- 3. Izvēlieties iespēju:
- Lai aktivizētu ierīcē sākotnēji ielādētu digitālā (elektroniska) izskata ciparnīcu, izvēlieties **Digital**;
- Lai aktivizētu ierīcē sākotnēji ielādētu analogā (mehāniska) izskata ciparnīcu, izvēlieties **Analog**;
- Lai aktivizētu instalēti Connect IQ ciparnīcas noformējumu, izvēlieties instalētā ciparnīcas noformējuma nosaukumu;
- 4. Ja izmantojat ierīcē sākotnēji ielādētu ciparnīcas noformējumu, izvēlieties iespēju:
	- Lai izmainītu fona krāsu, izvēlieties **Background Color**;
- Lai pievienotu vai nomainītu papildus akcenta krāsu digitālā izskata ciparnīcai, izvēlieties **Accent Color**;
- Lai nomainītu digitālā izskata ciparnīcas ciparu stilu, izvēlieties **Layout**;
- Lai nomainītu analogā izskata ciparnīcas cērīšu stilu, izvēlieties **Hands**;
- Lai nomainītu analogā izskata ciparnīcas ciparu stilu, izvēlieties **Background**;
- Lai izmainītu datus, kas atainojas ciparnīcā, izvēlieties **Additional Data**;
- 5. Nospiediet **UP** vai **DOWN**, lai priekšskatītu ciparnīcas noformējuma iespējas;
- 6. Nospiediet **START**, lai saglabātu izvēli.

# **Sensoru iestatījumi**

# **Kompasa iestatījumi**

Pieturiet **UP** un izvēlieties **Settings > Sensors > Compass**.

**Calibrate:** ļauj jums manuāli veikt kompasa kalibrāciju.

**Display:** iestata kompasa virzienu atainojumu burtos, grādos vai miliradiānos.

**North Ref.:** iestata kompasa ziemeļu atzīmi.

**Mode:** iestata kompasu izmantot tikai elektroniskā sensora datus (On), GPS un elektroniskā sensora datu apvienojumu (Auto), jums esot kustībā, vai tikai GPS datus (Off).

#### **Kompasa kalibrēšana**

Piebilde: veiciet kompasa kalibrēšanu ārpus telpām. Lai uzlabotu virzienu precizitāti, nestāviet līdzās objektiem, kas var ietekmēt magnētiskos laukus, piemēram, automašīnām, ēkām vai augstsprieguma elektrolīnijam.

Ierīce ir nokalibrēta rūpnīcā un standarta tā veic automatisku paškalibrēšanos. Ja jūs pieredzat nepastāvīgu kompasa uzvedību, piemēram, pēc lielu attalumu pārvarēšanas vai atrašanās ekstremālas temperatūrās, jūs manuāli varat nokalibrēt kompasu.

- 1. Pieturiet **UP**;
- 2. Izvēlieties **Settings > Sensors > Compass > Calibrate > Start**;
- 3. Sekojiet norādījumiem ierīces ekrānā.

# **Ziemeļu atzīmes iestatīšna**

Jūs varat iestatīt virziena atzīmi, kas tiek izmantota virzības virziena aprēķināšanai.

- 1. Pieturiet **UP**;
- 2. Izvēlieties **Settings > Sensors > Compass > North Ref.**;
- 3. Izvēlieties iespēju:
- Lai iestatītu ģegogrāfisko ziemeļus kā atsauci virzienam, izvēlieties **True**;
- Lai automātiski iestatītu magnētisku deklināciju jūsu atrašanās vietai, izvēlieties **Magnetic**;
- Lai iestatītu ziemeļu atzīmi skalā (000°) kā atsauci virzienam, izvēlieties Grid;
- Lai manuali ievadītu magnētiskās variācijas vērtību, izvēlieties **User**, ievadiet magnētisko variāciju un izvēlieties **Done**.

#### **Altimetra iestatījumi**

Pieturiet **UP** un izvēlieties **Settings > Sensors > Altimeter**. **Auto Cal.:** ļauj altimetram paškalibrēties katru reizi, kad jūs ieslēdzat GPS sekošanu. **Calibrate:** ļauj jums manuāli kalibrēt altimetru.

# **Barometriskā altimetra kalibrēšana**

Ierīce ir nokalibrēta rūpnīcā un ierīce standartā veic automātisku paškalibrāciju GPS sākumpunktā. Jūs varat manuāli nokalibrēt barometrisko altimetru, ja jūs zināt korektu augstumu vai korektu jūras līmeņa spiedienu.

- 1. Pieturiet **UP**;
- 2. Izvēlieties **Settings > Sensors > Altimeter**;
- 3. Izvēlieties iespēju:
- Lai vektu automātisku kalibrāciju jūsu GPS sākumpunktā, izvēlieties **Auto Cal. > On**;
- Lai ievadītu zināmu augstumu, izvēlieties **Calibrate**.

#### **Barometra iestatījumi**

Pieturiet **UP** un izvēlieties **Settings > Sensors > Barometer**. **Plot:** iestata laika skalu diagrammai barometra palīgrīkā. **Storm Alert:** ietata barometriskā spiediena normu, kas ieslēdz brīdinājumu par vētru.

#### **Navigācijas iestatījumi**

Jūs varat pielāgot kartes funkcijas un atainojumu, kad naviģējat uz galamērķi.

# **Kartes funkciju pielāgošana**

- 1. Pieturiet **UP**;
- 2. Izvēlieties **Settings > Navigation > Data Screens**;
- 3. Izvēlieties iespēju:
- Izvēlieties **Map**, lai ieslēgtu vai atslēgtu karti;
- Izvēlieties **Guide**, lai ieslēgtu vai atslēgtu virziena lapu ekrānā, kas uzrāda kompasa virzienu vai kursu, kuram sekot naviģēšanas laikā;
- Izvēlieties lapu pievienošanai, noņemšanai vai pielāgošanai.

# **Virziena norādes iestatīšana**

Jūs varat iestatīt virziena indikatoru, lai tas uzrādītos jūsu datu lapās, kamēr jūs naviģējat. Indikators norāda uz jūsu izvēlēto virzienu.

- 1. Pieturiet **UP**;
- 2. Izvēlieties **Settings > Navigation > Heading Bug**.

# **Sistēmas iestatījumi**

Pieturiet **UP** un izvēlieties **Settings > System**.

**User Profile (Lietotāja profils):** ļauj jums atvērt un pielāgot jūsu personīgos datus.

**Hot Keys (Ātrās pogas):** lauj jums ierīces pogām pievienot funkciju īssaistes.

**Language (Valoda):** iestata ierīcē atainoto valodu.

**Time (Laiks):** pielāgo dienas laika iestatījumus.

**Backlight (Izgaismojums):** pielāgo ierīces izgaismojuma iestatījumus.

**Sounds (Skaņas):** iestata ierīces skaņas, piemēram, pogu nospiešanas skaņas, brīdinājumus un virbāciju. **Units (Vienības):** pielāgo ierīcē izmantotās mērvienības.

**GLONASS:** GLONASS izmantošana uzlabo ierīces izpildījumu izaicinošos apstākļos un paātrina jūsu atrašanās vietas noteikšanu. Vielaicīga GPS un GLONASS izmantošana var patērēt vairāk akumulatora jaudas nekā tikai GPS izmantošana atsevišķi.

**Pos. Format (Atrašanās vietas formāts):** iestata ģeogrāfiskā novietojuma formātu un datumu.

**Format (Formāts):** iestata ierīces pamatformātus, piemēram, aktivitāšu laikā uzrādīto tempu vai ātrumu un nedēļas sākuma dienu.

**Data Recording (Datu ieraksts):** iestata veidu, kā ierīce ieraksta aktivitātes datus. Smart (Viedais) (standarta) iestatījums ļauj ilgākus aktivitātes ierakstus. Every Second (Katru sekundi) ieraksta iespēja piedāvā detalizētākus aktivitātes ierakstus, bet var neierakstīt pilnas aktivitātes, ja tās ilgst ilgāku laika periodu.

**USB Mode (USB režīms):** iestata ierīci izmantot lielapjoma atmiņas vai Garmin režīmu, kad ierīce ir pievienota datoram vai citai USB ierīcei (piemēram akumulatoram-lādētājam (power bank)).

**Restore Defaults (Atjaunot noklusējuma vērtības):** ļauj jums atiestatīt lietotāja datus un iestatījumus. **Software Update (Programmatūras atjaunošana):** ļauj jums ieinstalēt programmatūras atjauninājumus, kas ir tikuši lejupielādēti, izmantojot Garmin Express programmu.

**About (Par):** uzrāda ierīces, programmatūras un licences informāciju.

# **Dienas laika iestatījumi**

Pieturiet **UP** un izvēlieties **Settings > System > Time**.

**Time Format (Dienas laika formāts):** iestata ierīci uzrādīt dienas laiku 12 vai 24 stundu formātā.

**Set Time (Iestatīt dienas laiku):** iestata jūsu ierīces laika joslu. Auto (Automātiski) iespēja iestata laika joslu automātiski, balstoties uz jūsu atrašanās vietu.

**Time (Dienas laiks):** ļauj jums pielāgot dienas laiku, ja ir izvēlēta iespēja Manual (Manuāli).

# **Izgaismojuma iestatījumi**

Pieturiet **UP** un izvēlieties **Settings > System > Backlight**.

**Mode (Režīms):** iestata izgaismojuma ieslēgšanu manuāli vai automātiski. Auto (Automātiski) iespēja ļauj jums atsevišķi iestatīt izgaismojumu pogām, brīdinājumiem un kustībām.

Piebilde: kad jūs pārslēdzat Gesture (Kustības) uz On (Ieslēgts), jūs varat ieslēgt izgaismojumu paceļot un pagriežot roku tā, lai skatītos uz savu plaukstas locītavu.

**Timeout (Noildze):** iestata laika ilgumu līdz izgaismojums atslēdzas.

**Brightness (Spožums):** iestata izgaismojuma spožuma līmeni.

# **Mērvienību izmainīšana**

Jūs varat pielāgot mērvienības distancei/attālumam, tempam un ātrumam, augstumam, svaram, garumam un temperatūrai.

- 1. Pieturiet **UP**;
- 2. Izvēlieties **Settings > System > Units**;
- 3. Izvēlieties mērvienību veidu;
- 4. Izvēlieties mērvienību.

# **ANT+ sensori**

Ierīce ir saderīga ar šādiem, atsevišķi iegādajamiem, bezvadu ANT+ aksesuāriem:

- Pulsometrs, piemēram HRM-Run;
- Velosipēda ātruma un kadences sensori;
- Soļu skaitītājs (pedometrs);
- $\bullet$  Jaudas mērītājs, piemēram Vector<sup>TM</sup>;
- $\bullet$  tempe<sup>TM</sup> bezvadu temperatūras sensors.

Sīkāka informācija par ierīču saderību un aksesuāru iegādi ir pieejama www.garmin.ly.

# **ANT+ sensoru piepārošana**

Pirmo reizi, kad jūs pievienojat sensoru savai ierīcei, izmantojot ANT+ bezvadu tehnologiju, jums ierīce ir jāsapāro ar sensoru. Kad tie ir sapāroti savā starpā, ierīce sensoram pievienojas automātiski, kad jūs uzsākat aktivitāti un sensors ir aktīvs un atrodas darbības diapazonā.

Piezīme: ja pulsometrs bija komplektēts ar jūsu ierīci iegādes brīdī, iekļautais pulsometrs ir jau sapārots ar jūsu ierīci. Ja jūs pārojat ierīci ar pulsometru, uzvelciet pulsometru. Pulsometrs neraida datus, kamēr tas nav uzvilkts. Novietojiet ierīci 3 metru darbības diapazonā no sensora.

Piezīme: atejiet 10 metru attālumā no citiem ANT+ sensoriem, kamēr veicat sapārošanas procesu.

- 1. Pieturiet **UP**;
- 2. Izvēlieties **Settings > Sensors > Add New**;
- 3. Izvēlieties iespēju:
- 4. Izvēlieties **Search All (Meklēt visus)**;
- 5. Izvēlieties sava sensora veidu.

Pēc tam, kad sensors ir sapārots ar jūsu ierīci, sensora statuss mainās no Searching (Meklē) uz Connected (Savienots). Datu lapu rindā vai pielāgotā datu laukā uzrādās dati no savienotā sesnora.

# **Atsevišķi iegādājamo velosipēda ātruma un kadences sensoru izmantošana**

Jūs varat izmantot saderīgu velosipēda ātruma vai kadences sensoru, lai tas sūtītu datus uz jūsu ierīci.

- 1. Sapārojiet sensoru ar savu ierīci;
- 2. Atjaunojiet savu fitnesa lietotāja profila informāciju;
- 3. Iestatiet sava velosipēda ritena izmēru;
- 4. Dodieties braucienā.

# **Soļu skaitītājs (pedometrs)**

Jūsu ierīce ir saderīga ar soļu skaitītāju (pedometru). Jūs varat izmantot soļu skaitītāju GPS vietā, lai iekštelpu treniņos vai vāja GPS signāla apstākļos, ierakstītu datus par tempu un distanci. Soļu skaitītajs atrodas uzgaidīšanas režīmā un ir gatavs datu pārsūtei (līdzīgi kā pulsometrs).

Pēc 30 minūtēm neaktivitātē, soļu skaitītājs atslēdzas, lai nepatērētu baterijas jaudu. Kad baterijas jaudas līmenis ir zems, jūsu ierīcē uzrādās atbilstošs ziņojums. Šajā brīdī ir palikusi jauda aptuveni 5 darbības stundām.

# **Soļu skaitītāja kalibrācijas uzlabošana**

Pirms jūs kalibrējat savu ierīci, tai ir jāatrod GPS signāli un jāsapāro sava ierīce ar solu skaitītāju.

Soļu skaitītājs ir paškalibrējošs sensors, bet jūs varat uzlabot ātruma un distances datu precizitāti no tā, ja veicat dažus skrējienus ārpus telpām, izmantojot GPS.

- 1. Nekustīgi (neveicot skrējienu vai pastaigu) uzgaidiet ārpus telpām, zem klajas debess jums, aptuveni 5 minūtes;
- 2. Uzsāciet skriešanas aktivitāti;
- 3. Skrieniet pa nemainīgu celu aptuveni 10 minūtes, bez apstājas;
- 4. Apturiet aktivitāti un saglabājiet to.

Ja nepieciešams, soļu skaitītāja kalibrācijas vērtība mainās, balsoties uz ierakstītajiem datiem. Jums nevajadzētu atkārtoti kalibrēt soļu skaitītāju, ja vien jums nemainās skriešanas stils.

#### **Jūsu soļu skaitītaja manuāla kalibrēšana**

Pirms jūs kalibrējat savu ierīci, jums tā ir jāsapāro ar soļu skaitītāju.

Manuāla kalibrēšana ir ieteicama, ja jūs zināt savu kalibrēšanas faktoru. Ja esat veicis soļu skaitītāja kalibrēšanu ar citu Garmin produktu, jūs varat zināt savu kalibrēšanas faktoru.

- 1. Pieturiet **UP**;
- 2. Izvēlieties **Settings > Sensors**;
- 3. Izvēlieties savu soļu skaitītaju;
- 4. Izvēlieties **Cal. Factor > Set Value**;
- 5. Pielāgojiet kalibrēšanas faktoru:
- Palieliniet kalibrēšanas faktoru, ja jūsu distance ir par zemu;
- Samaziniet kalibrēšanas faktoru, ja jūsu distance ir par augstu.

# **Soļu skaitītāja ātruma un distances iestatīšana**

Pirms jūs varat pielāgot soļu skaitītaja ātrumu un distanci, jums ir jāsapāro jūsu ierīce ar soļu skaitītāju. Jūs varat iestatīt savu ierīci, lai tā aprēķinātu tempu un distanci no jūsu soļu skaitītāja GPS vietā.

- 1. Pieturiet **UP**;
- 2. Izvēlieties **Settings > Sensors**;
- 3. Izvēlieties savu soļu skaitītāju:
- 4. Izvēlieties **Speed (Ātrums)**;
- 5. Izvēlieties iespēju:
	- Izvēlieties **Indoor**, kad jūs trenējaties ar izslēgtu GPS, parasti iekštelpās;
	- Izvēlieties **Always**, lai izmantotu soļu skaitītaja datus, neskatoties uz GPS iestatījumiem.

# **tempe sensors**

tempe ir ANT+ bezvadu temperatūras sesnors. Jūs varat piestiprināt sensoru pie drošas jostas vai cilpas, kur tas ir pakļauts apkartējai temperatūrai, tādējādi nodrošinot ar pastāvīgiem, precīziem datiem par temperatūru. Jums ir jāsapāro tempe sensors ar savu ierīci, lai aplūkotu temperatūras datus no šī sensora.

# **Informācija par ierīci**

# **Ierīces informācijas aplūkošana**

Jūs varat aplūkot savas ierīces vienības ID numuru, programmatūras versiju, regulatīvo informāciju un vienošanās par licenci.

- 1. Pieturiet **UP**;
- 2. Izvēlieties **Settings > System > About**.

# **Tehniskie parametri**

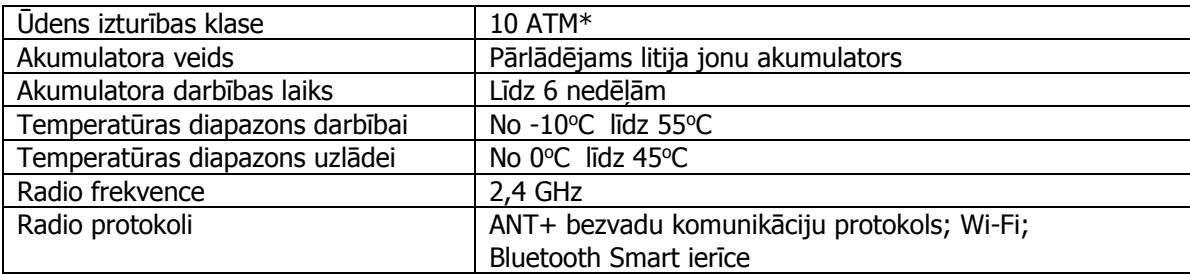

\* ierīce iztur spiedienu, kas ir līdzvērtīgs spiedienam 100 metru dziļumā. Sīkāka informācija: [www.garmin.lv/lv/udensizturibas-klase/](http://garmin.lv/lv/udensizturibas-klase/)

# **Informācija par akumulatoru**

Reālais akumulatora darbības laiks ar vienu uzlādi ir atkarīgs no ierīcē ieslēgtajām funkcijām, piemēram, aktivitātes uzraudzītāja, ziņojumiem no viedtālruņa, GPS, iekšējiem sensoriem un pievienotajiem ANT+ sensoriem.

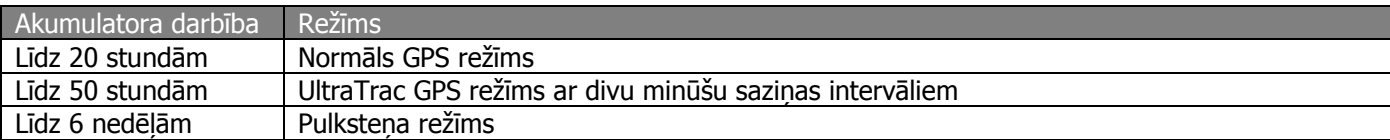

#### **HRM-Run pulsometra tehniskie parametri**

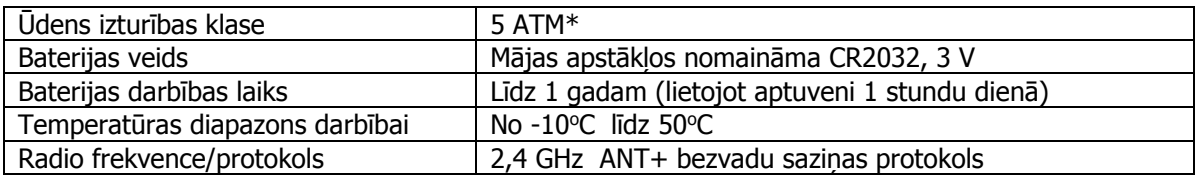

\* ierīce iztur spiedienu, kas ir līdzvērtīgs spiedienam 5 metru dziļumā. Sīkāka informācija: [www.garmin.lv/lv/udensizturibas-klase/](http://garmin.lv/lv/udensizturibas-klase/)

#### **Datu pārvalde**

Piezīme: ierīce nav saderīga ar Windows® 95, 98, Me, Windows NT® un Mac OS 10.3 vai agrākām versijām.

#### **USB kabeļa atvienošana**

Ja jūsu ierīce ie pievienota jūsu datoram kā noņemams dzinis vai vienums, jūs varat to atvienot drošā veidā, lai izvairītos no informācijas pazaudēšanas riska. Ja jūsu ierīce ir pievienota Windows datoram kā portatīvā ierīce, nav nepieciešamības to atvienot droši.

- 1. Veiciet darbību:
- Windows datoros, izvēlieties Safetly Remove Hardware ikonu sistēmas joslā un izvēlieties savu ierīci;
- Mac datoros, ievelciet vienuma ikonu atkritumu urnā;
- 2. Atvienojiet kabeli no sava datora.

#### **Failu dzēšana**

Piebilde: ja jūs nezināt kāda faila izmantošanas mērķi, nedzēsiet to. Jūsu ierīces atmiņa satur svarīgus sistēmas failus, kurus nevajadzētu dzēst.

- 1. Atveriet **Garmin** dzini vai vienumu;
- 2. Ja nepieciešams, atveriet mapi vai vienumu;
- 3. Izvēlieties failu;
- 4. Nospiediet **Delete** pogu uz sava datora klaviatūras.

# **Traucējummeklēšana**

#### **Neuzrādās mans ikdienas soļu daudzums**

Ikdienas soļu skaits tiek atiestatīts katru dienu pusnaktī. Ja soļu skaita vietā uzrādās domuzīmes, ļaujiet ierīcei atrast satelītu signālus un automātiski iestatīt dienas laiku.

#### **Temperatūras lasījumi nav precīzi**

Jūsu ķermeņa temperatūra ietekmē temperatūras lasījumus no ierīcē iebūvētā sensora. Lai iegūtu precīzākus datus, jums būtu jānoņem ierīce no jūsu plaukstas locītavas un jauzgaida 20 līdz 30 minūtes. Jūs varat arī izmantot atsevišķi iegādājamo tempe ārējo temperatūras sensoru, lai aplūkotu precīzus apkārtējās temperatūras lasījumus, kamēr valkājat ierīci uz savas plaukstas locītavas.

#### **Ierīces atiestatīšana**

Ja ierīce pārtrauc reaģēt uz jūsu komandām, jums varētu būt nepieciešamība to atiestatīt.

- 1. Pieturiet **LIGHT** pogu vismaz 25 sekundes;
- 2. Pieturiet **LIGHT** pogu vienu sekundi, lai ieslēgtu ierīci.

#### **Visu iestatījumu atiestatīšana uz noklusējuma iestatījumiem**

Piezīme: šis process dzēš visu lietotāja ievadīto informāciju un aktivitāšu vēsturi.

Jūs varat atiestatīt visus jūsu ierīces iestatījumus uz rūpnīcas noklusējuma iestatījumiem.

- 1. Pieturiet **UP**;
- 2. Izvēlieties **Settings > System > Restore Defaults > Yes**.

#### **Akumulatora darbības paildzināšana**

Jūs varat veikt dažādas darbības, lai paildzinātu akumulatora darbības laiku no vienas uzlādes.

- Samaziniet izgaismojuma noilguma laiku.
- Samaziniet izgaismojuma spožumu.
- Izmantojiet UltraTrac GPS režīmu savai aktivitātei.
- Atslēdziet Bluetooth bezvadu tehnoloģiju, kad neizmantojat savienojuma funkcijas.
- Kad nopauzējat savu aktivitāti uz ilgāku laiku, izmantojiet iespēju atsākt to vēlak.
- Atslēdziet aktivitātes uzraudzītāju.
- Izmantojiet Connect IQ pulkstena ciparnīcas noformējumu, kas neprasa atjaunošanos katru sekundi. Piemēram, izmantojiet ciparnīcas noformējumu bez sekunžu rādītāja.
- Ierobežojiet viedos ziņojumus, kas uzrādās ierīces ekrānā.
- Nepārraidiet pulsa datus uz sapārotām Garmin ierīcēm.
- Atslēdziet pulsometru ar pulsa nolasīšanu no plaukstas locītavas.

Piezīme: pulss no plaukstas locītavas tiek aktīvi izmantots intensitāšu minūšu un sadedzināto kaloriju daudzuma aprēķināšanai.

#### **Atbalsts un atjauninājumi**

Garmin ExpressTM [\(www.garmin.lv/lv/garmin-express/](http://www.garmin.lv/lv/garmin-express/)) nodrošina vieglu piekļuvi šādiem pakalpojumiem Garmin ierīcēm:

- produkta reģistrācija;
- lietošanas pamācības;
- programmatūras atjauninājumi.

# **Ierīces uzturēšana**

#### **Ierīces kopšana**

Piezīme: izvairieties no triecieniem un skarbas izturēšanās pret ierīci, jo tas var krietni saīsināt ierīces mūžu. Piezīme: izvairieties no pogu nospiešanas zem ūdens.

Piezīme: neizmantojiet asus priekšmetus, lai tīrītu ierīci.

Piezīme: neuzglabājiet ierīci vietā, kur tā ir pakļauta augstas temperatūras ieteikmei, jo tas nav nodarīt neatgrieziniskus bojājumus ierīcei.

Piezīme: izvairieties no ķīmiskās tīrīšanas līdzekļiem, šķīdinātājiem un insektu atbaidīšanas līdzekļiem, kas var bojāt ierīces plastmasas daļas.

Piezīme: rūpīgi noskalojiet ierīci tīrā ūdenī pēc tam, kad tā ir bijusi pakļauta hlorīna, sālsūdens, pretiedeguma krēma, kosmētikas, alkohola vai citu spēcīgu ķīmisku līdzekļu ietekmei. Paildzināta šo vielu ietekme var bojāt ierīces korpusu.

# **Ierīces tīrīšana**

Piezīme: pat neliels sviedru vai mitruma daudzums var izraisīt koroziju uz ierīces elektrokontaktiem, kad veicat ierīces uzlādi. Korozija var negatīvi ietekmēt ierīces uzlādi un datu pārnesi uz vai no tās.

- 1. Notīriet ierīci, izmantojot vieglā tīrīšanas līdzeklī iemērktu lupatiņu;
- 2. Noslaukiet un nosusiniet ierīci.

Pēc tīrīšanas, ļaujiet ierīcei nožūt pilnībā.

#### **Metāla siksniņas ap roku pielāgošana**

Ja jūsu pulkstenis bija komplektēts ar metāla siksniņu ap roku, jums būtu jāaiznes jūsu pulktenis juvelierim, pulkstenmeistaram vai citam profesionālim, lai pielāgotu siksniņas garumu.

# **Norādes par pulsometra kopšanu**

# **Pulsometra kopšana**

Piezīme: sakrājušos sviedru un sālu kārta uz pulsometra jostinas var samazināt pulsometra nosūtīto datu precizitāti.

- Skalojiet pulsometru pēc katras lietošanas.
- Saudzīgi mazgājiet pulsometru ar rokām pēc katrām septiņām lietošanas reizēm, izmantojot saudzīgu tīrīšanas līdzekli, piemēram trauku mazgājamo līdzekli.

Piezīme: pulsometriem ar noņemamu moduli, modulis ir jānoņem pirms veicat pulsometra jostiņas skalošanu vai mazgāšanu.

Piezīme: parāk liela mazgāšanas līdzekļa izmantošana var bojāt pulsometru.

- Nelieciet pulsometru veļas mašīnā vai veļas žāvētājā.
- Kad žāvējiet pulsometru, izkariet to vai gludi nolieciet to nožūšanai.

# **Lietotāja nomaināmās baterijas**

Uzmanību: neizmantojiet asu priekšmetu, lai izņemtu baterijas!

Uzmanību: neuzglabājiet baterijas, kur tām var piekļūt bērni!

Uzmanību: Nekad nelieciet baterijas mutē! Ja esat norijis bateriju, sazinieties ar savu ārstu vai vietējo medicīnas dežūrdienestu!

Uzmanību: nomaināmās baterijas var saturēt perhlorātu. Uztilizējiet baterijas tām paredzētajās tvertnēs!

#### **Pulsometra baterijas nomaiņa**

- 1. Noņemiet uzliku **①** no pulsometrā integrētā moduļa;
- 2. Izmantojiet smalku Phillips (00) skrūvgriezi vai tam analoģisku skrūvgriezi, lai noņemtu četras skrūves no moduļa priekšpuses;
- 3. Nonemiet aizsegu un iznemiet bateriju;

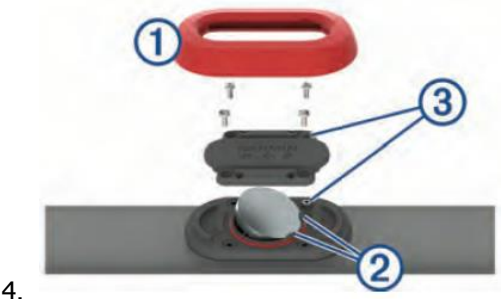

5. Uzgaidiet 30 sekundes;

6. Ievietojiet jaunu bateriju zem diviem plastmasas izvirzījumiem **②** ar pozitīvo pusi (+) vērstu augšup. Piezīme: nebojājiet vai nenozaudējiet O veida aizsargblīvi. O veida aizsargblīvei būtu japaliek ap izvirzītā plastmasas apla ārpusi;

7. Uzlieciet vietā aizsegu un četras skrūves. Pārliecinieties, ka aizsegs ir uzlikts pareizi. Skrūvju ieejas

izvirzījumiem ③ būtu jāsakrīt ar atbilstošiem skrūvju caurumiem uz aizsega;

Piezīme: nepārvelciet skrūves pārāk cieši.

8. Uzlieciet vietā uzliku.

Kad esat nomainījis pulsometra bateriju, jums varētu būt nepieciešams pulsometru no jauna sapārot ar ierīci.

# **Pielikums**

# **Datu lauki**

**%FTP:** pašreiz ražotā jauda kā procentuāla funkcionālā sliekšņa jaudas atteicība.

**%HRR**: jūsu pulsa rezerves procentuālā attiecība (maksimālais pulss mīnus atpūtas pulss).

**10s Avg. Power:** vidējā saražotā jauda kustības pēdējās 10 sekundēs.

**10s Avg. Balance:** vidējais kreisās/labās kājas jaudas balanss pēdējās 10 sekundēs.

**24-Hour Max**: augstākā ierakstītā temperatūra pēdējo 24 stundu laikā.

**24-Hour Min.**: zemākā ierakstītā temperatūra pēdējo 24 stundu laikā.

**30s Avg. Power:** vidējā saražotā jauda kustības pēdējās 30 sekundēs.

**30s Avg. Balance:** vidējais kreisās/labās kājas jaudas balanss pēdējās 30 sekundēs.

**3s Avg. Balance:** vidējais kreisās/labās kājas jaudas balanss pēdējās 3 sekundēs.

**3s Avg. Power:** vidējā saražotā jauda kustības pēdējās 3 sekundēs.

**500m Pace:** pašreizējais peldēšanas temps uz 500 metriem.

**Ambient Press:** nekalibrēts apkārtējais gaisa spiediens.

**Average HR**: vidējais pulss pašreizējā aktivitātē.

**Average Pace**: pašreizējās aktivitātes vidējais temps.

**Average Power:** pašreizējās aktivitātes vidējā saražotā jauda.

**Average SWOLF**: pašreizējās aktivitātes vidējais swolf rādītājs. Jūsu swolf rādītājs ir viena baseina garuma laika summa, plus, īrienu skaits baseina garumā. Peldot atklātos ūdeņos, swolf rādītāja aprēķināšanai tiek izmantota 25 metru distance.

**Avg. %HRR**: jūsu pulsa rezerves vidējā procentualā attiecība (maksimālais pulss mīnus atpūtas pulss) šīs aktivitātes laikā.

**Avg. Ascent:** vidējā vertikālā distance kāpumā, kopš pēdējās atiestatīšanas.

**Avg. Balance:** pašreizējās aktivitātes kreisās/labāks kājas jaudas vidējais balanss.

**Avg. Cadence**: velosportā. Pašreizējās aktivitātes vidējā kadence.

**Avg. Cadence**: skriešanā. Pašreizējās aktivitātes vidējā kadence.

**Avg. Descent:** vidējā vertikālā distance kritumā, kopš pēdējās atiestatīšanas.

**Avg. GCT Bal.:** pašreizējās sesijas vidējais pēdas pieskāriena laika balanss.

**Avg. Lap Time**: pašreizējās aktivitātes vidējais apļa laiks.

**Avg. Speed**: pašreizējās aktivitātes vidējais ātrums.

**Avg. Stride Len.:** pašreizejās sesijas vidējais soļa garums.

**Avg. Strk/Len**: vidējais īrienu skaits uz baseina garumu pašreizējās aktivitātes laikā.

**Avg. Strk Rate**: vidējais īrienu skaits minūtē (spm) pašreizējās aktivitātes laikā.

**Avg. Vert. Osc.:** pašreizējās aktivitātes vidējais oscilēšanas daudzums.

**Avg. Vert. Ratio:** pašreizējās sesijas vidējā vertikālās oscilēšanas atteicība pret soļa garumu.

**Avg 500m Pace:** pašreizējās aktivitātes vidējais peldēšanas temps uz 500 metriem.

**Avg Dist Per Stk:** pašreizējās aktivitātes vidējais attālums ar vienu īrienu.

**Avg GTC:** vidējais pēdas pieskāriena laiks zemei pašreizējās aktivitātes laikā.

**Avg HR %Max**: pašreizējās aktivitātes maksimālā pulsa vidējā procentuālā attiecība.

**Balance:** pašreizējā kreisās/labās kājas jaudas attiecība.

**Baro. Pressure:** kalibrēts pašreizējais apkārtējā gaisa spiediens.

**Bearing:** virziens no jūsu atrašanās vietas līdz jūsu galamērķim. Lai šie dati uzrādītos, jums ir jānaviģē.

**Cadence**: kadence velosportā. Pedāļa apgriezienu skaits minūtē. Lai šie dati uzrādītos, jūsu ierīcei ir jābūt sapārotai ar atbilstošu kadences sensoru.

**Cadence**: kadence skriešanā. Soļu skaits minūtē (labo un kreiso).

**Calories**: kopējais sadzedzināto kaloriju skaits.

**Compass Hdg.:** jūsu kustības virziens, balstoties uz kompasa informāciju.

**Course:** virziens no jūsu sākumpunkta līdz galamērķim. Kurss var tikt aplūkots kā plnānots vai iestatīts maršruts. Lai šie dati uzrādītos, jums ir jānaviģē.

**Dest. Location:** jūsu galamērķa atrašanās pozīcija.

**Dest. Name:** pēdējais punkts maršrutā uz galamērķi. Lai šie dati uzrādītos, jums ir jānaviģē.

**Dist. Per Stroke:** ar vienu īrienu veiktā distance.

**Dist. Remaining:** atlikušais attālums līdz galamērķim. Lai šie dati uzrādītos, jums ir jānaviģē.

**Distance**: pašreizējā celiņā/maršrutā vai aktivitātē veiktā distance/attālums.

**Distance to Next:** atlikušais attālums līdz nākamajam ceļa punktam maršrutā. Lai šie dati uzrādītos, jums ir jānaviģē.

**Elapsed Time**: kopējais pagājušais ierakstītais laiks. Piemēram, ja jūs ieslēdzat taimeri un skrienat 10 minūtes, tad apstādinat taimeri uz 5 minūtēm, tad ieslēdzat taimeri no jauna un skrienat 20 minūtes, jūsu kopējais pagājušais laiks ir 35 minūtes.

**Elevation**: jūsu pašreizējās atrašanās vietas augstums virs vai zem noteiktā jūras līmeņa.

**ETA:** plānotais dienas laiks, cikos jūs ieradīsities savā galamērķī (pielāgots galamērķa laika joslai). Lai šie dati uzrādītos, jums ir jānaviģē.

**ETA at Next:** plānotais dienas laiks, cikos jūs ieradīsities nākamajā maršruta ceļa punktā (pielāgots galamērķa laika joslai). Lai šie dati uzrādītos, jums ir jānaviģē.

**ETE:** plānotais laiks līdz jūs ieradīsities galamērķī. Lai šie dati uzrādītos, jums ir jānaviģē.

**GCT:** katra soļa laika ilgumspieskārienā pie zemes, mērīts milisekundēs. Pēdas pieskāriena laiks zemei netiek aprēķināts pastaigu laikā.

**GCT Balance:** kreisās/labās pēdas pieskāriena laiks zemei skrējiena laikā.

**Glide Ratio:** horizontālā noceļotā attāluma attiecība pret izmaiņām vertikālajā attālumā.

**Glide Ratio Dest.:** nepieciešamā horizontālā noceļotā attāluma attiecība pret izmaiņām vertikālajā attālumā no jūsu atrašanās vietas līdz galamērķa atrašanās augstumam. Lai šie dati uzrādītos, jums ir jānaviģē.

**GPS Elevation:** jūsu atrašanās vietas augstums, balstoties uz GPS datiem.

**GPS Heading:** jūsu kustības virziens, balstoties uz GPS datiem.

**Grade:** kāpuma (augstuma) aprēķins pret skrējienu (attālumu). Piemēram, katros 3 metros, kurus jūs kāpjat uz augšu, jūs noceļojat 60 metrus, attiecība ir 5%.

**Heading**: jūsu kustības virziens.

**Heart Rate**: jūsu pulss sirds sitienos minūtē (bpm). Lai šie dati uzrādītos, jūsu ierīcei ir jābūt sapārotai ar atbilstošu pulsometru.

**HR %Max**: maksimālā pulsa procentuālā attiecība.

**HR Zone**: jūsu pulsa pašreizējais diapazons (1 līdz 5). Standarta pulsa zonas balstās uz jūsu lietotāja profila datiem un maksimālo pulsu (220 mīnus jūsu vecums).

**Int. Avg. %HRR:** jūsu vidējā procentuālā pulsa rezerve (maksimālais pulss mīnus atpūtas pulss) pašreizējam peldes intervālam.

**Int. Avg. %Max.:** vidējā procentuālā maksimālā pulsa attiecība pašreizējam peldes intervālam.

**Int. Avg. HR:** pašreizējā peldes intervāla vidējais pulss.

**Int. Distance**: pašreizējā intervālā veiktā distance.

**Int. Max. %HRR:** maksimālā procentuālā pulsa rezerves (maksimālais pulss mīnus atpūtas pulss) attiecība pašreizējam peldes intervālam.

**Int. Max. %Max.:** maksimālā atteicība maksimālajam pulsam peldes intervāla laikā.

**Int. Max. HR:** makismālais pulss pašreizējā peldes intervālā.

**Int. Pace**: pašreizējā intervāla vidējais temps.

**Int. SWOLF**: pašreizējā intervāla vidējais swolf rādītājs.

**Int Dist Per Stk:** pašreizējā intervālā veiktā vidējā distance ar vienu īrienu.

**Intensity Factor:** pašreizējās aktivitātes intensitātes faktors (Intensity Factor<sup>TM</sup>).

**Interval Lenghts**: pašreizējā intervāla laikā veiktie baseina garumi.

**Interval Time**: taimera laiks pašreizējā intervālā.

**Int Strk/Len**: vidējais īrienu skaits baseina garumā pašreizējā intervāla laikā.

**Int Strk Rate**: vidējais īrienu skaits minūtē (spm) pašreizējā intervāla laikā.

**Int Strk Type:** pašreizējā intervāla īrienu veids.

**Int Strokes:** pašreizējā intervāla kopējais īrienu skaits.

**L. Int. Stk. Rate:** vidējais īrienu skaits minūtē (spm) iepriekšējā intervāla laikā.

**L. Int. Stk. Type:** iepriekšējā intervāla īrienu veids.

**L. Int. Strokes:** iepriekšējā intervāla kopējais īrienu skaits.

**L. Int. SWOLF:** iepriekšējā intervāla vidējais swolf rādītājs.

**L. Len. Stk. Rate**: iepriekšējā baseina garumā veiktais vidējais īrienu skaits minūtē (spm).

**L. Len. Stk. Type:** iepriekšējā baseina garuma īrienu veids.

**L. Len. Strokes**: iepriekšējā baseina garumā veiktais kopējais īrienu skaits.

**Lap %HHR**: pašreizējā apļa vidējās pulsa rezerves procentuālā attiecība.

**Lap 500m Pace:** pašreizējā apļa vidējais peldes temps uz 500 metriem.

**Lap Ascent:** vertikālais attālums kāpumā pašreizējā aplī.

**Lap Balance:** vidējais kreisās/labās kājas jaudas balanss pašreizējā aplī.

**Lap Cadence**: velosporta kadence. Pašreizējā apļa vidējā kadence.

**Lap Cadence**: skriešanas kadence. Pašreizējā apļa vidējā kadence.

**Lap Descent:** vertikālais attālums kritumā pašreizējā aplī.

**Lap Distance**: pašreizējā aplī veiktā distance.

**Lap GCT:** pašreizējā apļa vidējais pēdas pieskāriena laiks zemei.

**Lap GCT Bal.:** pašreizējā apļa vidējais pēdas pieskāriena zemei laika balanss.

**Lap HR**: pašreizējā apļa vidējais pulss.

**Lap HR %Max**: pašreizējā apļa maksimālā pulsa procentuālā attiecība.

**Lap NP:** pašreizējā apļa vidēja normalizētā jauda (Normalized Power).

**Lap Pace**: vidējais temps pašreizēja aplī.

**Lap Power:** pašreizējā aplī saražotais vidējais jaudas daudzums.

**Laps**: pašreizējās aktivitātes laikā veikto, pabeigto apļu skaits.

**Lap Speed**: vidējais ātrums pašreizējā aplī.

**Lap Stride Len.:** vidējais soļa garums pāsreizējā aplī.

**Lap Time**: pašreizējā apļa taimera laiks.

**Lap Vert. Osc.:** vidējais vertikālās oscilēšanas daudzums pašreizējā aplī.

**Lap Vert. Ratio:** vidējā vertikālās oscilēšanas attiecība pret soļa garumu pašreizējā aplī.

Last Int. Dist.: pēdējā intervālā nocelotā distance.

**Last Int. Pace:** pēdējā intervāla vidējais temps.

**Last Int. Time:** pēdējā pabeigtā intervāla hronometra laiks.

**Last Lap Ascent:** vertikālais attālums kāpumā iepriekšējā aplī.

**Last Lap Cad.**: velosportā. Iepriekšējā apļa vidējā kadence.

**Last Lap Cad.**: skriešanā. Iepriekšējā apļa vidējā kadence.

**Last Lap Descent:** vertikālais attālums kritumā iepriekšējā aplī.

**Last Lap Dist.:** iepriekšējā aplī veiktā distance.

**Last Lap HR:** vidējais pulss pēdējā aplī.

**Last Lap NP:** vidējā normalizētā jauda iepriekšējā aplī.

**Last Lap Pace**: iepriekšējā apļa vidējais temps.

**Last Lap Power:** pēdējā apļa vidējā saražotā jauda.

**Last Lap Speed**: iepriekšējā apļa vidējais ātrums.

**Last Lap Time**: iepriekšējā apļa taimera laiks.

**Last Len. Pace**: iepriekšējā baseina garuma vidējais temps.

**Last Len. SWOLF**: iepriekšējā baseina garuma swolf rādītājs.

**Lat/Lon:** pašreizējās atrašanās vietas platuma un garuma grādi, neskatoties uz izvēlēto koordinātu sistēmu un novietojuma formātu.

**Lenghts**: pašreizējā aktivitātē veiktais baseina garumu skaits.

**L Int Dist P Stk:** pēdējā intervāla distance ar vienu īrienu.

**L Lap 500m Pace:** pagājušā apļa vidējais peldēšanas temps uz 500 metriem.

**Location:** jūsu pašreizējā atrašanās vieta, izmantojot izvēlēto koordinātu sistēmu un novietojuma formātu.

**Max. Ascent:** maksimālā kāpuma attiecība, kopš pēdējās atiestatīšanas, pēdās minūtē vai metros minūtē.

**Max. Descent:** maksimālā krituma attiecība, kopš pēdējās atiestatīšanas, pēdās minūtē vai metros minūtē.

**Max. Elevation:** makimālais augstums, kopš pēdējās atiestatīsanas.

**Max. Lap Power:** maksimālais jaudas daudzums pašreizējā aplī.

**Maximum Speed**: maksimālais ātrums pašreizējā aktivitātē.

**Max Power:** maksimālais jaudas daudzums pašreizējā aktivitātē.

**Min. Elevation:** zemākais sasniegtais augstums, kopš pēdējās atiestatīšanas.

**Nautical Dist.:** noceļotais attālums jūras metros vai jūras pēdās.

**Nautical Speed:** pašreizējais ātrums mezglos.

**Next Waypoint:** nākamais punkts maršrutā. Lai šie dati uzrādītos, jums ir jānaviģē.

**NP:** pašreizējās aktivitātes normalizētā jauda.

**Off Course:** attālums pa kreisi vai labi, kuru esat nomaldījies no oriģinālā, izvēlētā ceļa. Lai šie dati uzrādītos, jums ir jānaviģē.

**Pace**: pašreizējais temps.

**Pedal Smooth.:** mērvienība, cik vienlīdzīgi velobraucējs izmanto spēku uz pedāļiem katra pedāļa apgrieziena laikā. **Perform. Cond.:** izpildījuma rādītājs ir jūsu fiziskās sagatavotības novērtējums reālajā laikā.

**Power:** pašreizējā jauda vatos.

**Power to Weight:** pašreizējā jauda, aprēķināta vatos uz kilogramu.

**Power Zone:** pašreizējās jaudas daudzuma (1 līdz 7) diapazons, balstoties uz FTP vai pielāgotiem iestatījumiem. **Repeat On:** iepriekšējā intervāla ataimera laiks, plus, pašreizējā atpūta (baseina peldēm).

**Rest Timer:** pašreizējās atpūtas taimeris (baseina beldēm).

**Speed**: pašreizējais pārvietošanās ātrums.

**Steps:** no soļu skaitītāja ierakstīto soļu daudzums.

**Stride Length:** jūsu soļa garums, no vienas pēdas pieskāriena līdz otras pieskārienam, mērītam metros.

**Sroke rate:** īrienu skaits minūtē (spm).

**Strokes:** pašreizējās aktivitātes kopējais īrienu skaits.

**Sunrise**: saullēkta laiks, pamatojoties uz jūsu GPS pozīciju.

**Sunset**: saulrieta laiks, pamatojoties uz jūsu GPS pozīciju.

**Temperature**: gaisa temperatūra. Jūsu ķermeņa temperatūra var ietekmēt datus no sensora.

**Time in Zone:** pavadītais laiks katrā pulsa vai jaudas zonā.

**Time of Day**: pašreizējais dienas laiks, pamatojoties uz jūsu pašreizējo atrašanās vietu un iestatījumiem (formātu, laika zonu, vasaras laiku).

**Timer**: pašreizējās aktivitātes taimera laiks.

**Time to Next:** aprēķinātais atlikušais laiks līdz jūs sasniegsiet nākamo ceļa punktu maršrutā. Lai šie dati uzrādītos, jums ir jānaviģē.

**Torque Eff:** griezes momenta efektivitāte – mērījums, lai aprēķinātu, cik efektīvi velobraucējs minās.

**Total Ascent:** kopējais vertikālais kāpums kopš pēdējās atiestatīšanas.

**Total Descent:** kopējais vertikālais kritums kopš pēdējās atiestatīšanas.

**Training Effect:** pašreizējais iepaids (no 1.0 līdz 5.0) uz jūsu aerobo formu.

**TSS:** treniņa stresa rezultāts (Training Stress Score™) pašreizējai aktivitātei.

**V Dist to Dest:** augstuma attālums no jūsu atrašanās vietas līdz galamērķim. Lai šie dati uzrādītos, jums ir jānaviģē. **Vertical Osc.:** atlēciena daudzums skriešanas laikā. Jūsu torsa vertikālā kustība, kas tiek mērīta centimetros katrā solī.

**Vertical Ratio:** vertikālās oscilēšanas attiecība pret soļa garumu.

**Vertical Speed**: pacēluma un krituma attiecība laika gaitā.

**Vert Spd to Tgt:** kāpuma vai krituma attiecība pret iepriekšēji noteiktu augstumu. Lai šie dati uzrādītos, jums ir jānaviģē.

**VMG:** ātrums ar kādu jūs tuvojaties maršruta galamērķim. Lai šie dati uzrādītos, jums ir jānaviģē.

**Work:** aprēķinatais izpildītais darbs (saražotā jauda) kilodžoulos.

# **Velosipēda riteņa izmērs un apkārtmērs**

Riteņa izmērs ir norādīts uz riepas abām pusēm. Šis saraksts nav visaptverošs. Jūs varat veikt arī aprēķinu ar kādu no tiešsaistē pieejamajiem kalkulatoriem.

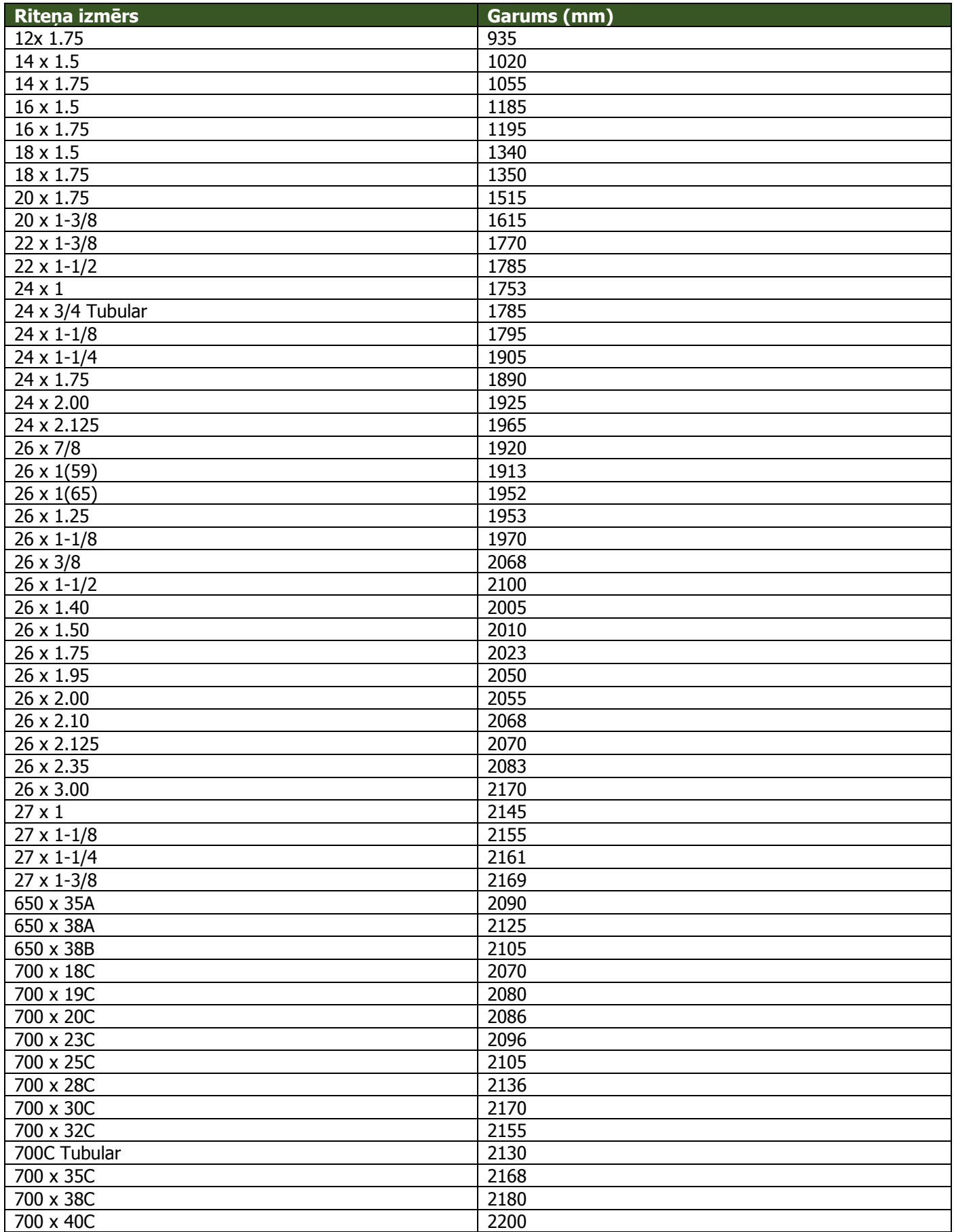

# **VO2 Max. (maksimālā skābekļa patēriņa) standarta normas**

Šajās tabulās ir iekļautas standartizētas klasifikācijas VO2 Max. (maksimālā skābekļa patēriņa) aprēķiniem pēc vecuma un dzimuma. Tabulu kresajā kolonnā (zem dzimuma) ir norādīts aprēķina līmenis.

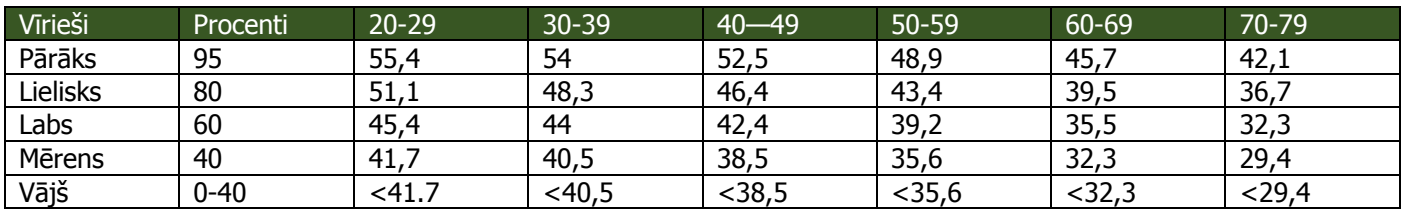

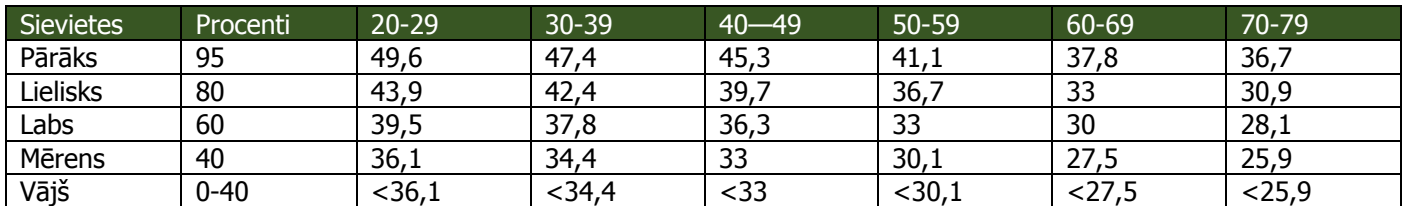

Dati ir izmantoti, pateicoties The Cooper Institute. Plašāka informācija ir pieejama [www.CooperInstitute.org.](http://www.cooperinstitute.org/)

#### **Vienošanās par programmatūras licenci**

IZMANTOJOT SO IERĪCI, JŪS PIEKRĪTAT ZEMĀK MINĒTAJIEM VIENOŠANĀS PAR PROGRAMMATŪRAS LICENCI NOTEIKUMIEM. LŪDZU, UZMANĪGI IZLASIET ŠO VIENOŠANOS.

Garmin Ltd. Un tā filiāles ("Garmin") piešķir jums ierobežotu licenci izmantot programmatūru, kas ir iestrādāta ierīcē ("Programmatūra") bināri izpildāmā formā normālai produkta darbībai. Nosaukumi, īpašuma tiesības un intelektuālā īpašuma tiesības par Programmatūru saglabājas Garmin un/vai trešās puses ražotājiem un izstrādātājiem. Jūs apzināties, ka Programmatūra ir Garmin un/vai trešās puses ražotāju un izstrādātāju īpašums, kas ir aizsargāts ar Amerikas Savienoto Valstu autortiesību likumu un arī no internacionālu autortiesību vienošanās puses. Tāpat, jūs apzināties, ka Programmatūras pamats, sistēma un kods, kura pamatkods netiek nodrošināts ar Programmatūru, ir svarīgi Garmin un/vai trešās puses ražotāju un izstrādātāju tirdzniecības noslēpumi un Programmatūra tās pirmkodā saglabājas kā svarīgs Garmin un/vai trešās puses ražotāju un izstrādātāju tirdzniecības noslēpums. Jūs apņematies nedekompilēt, nesadalīt, nepielāgot, nesalikt no jauna, dekonstruēt vai nepadarīt cilvēkam izlasāmu Programmatūru vai kādu tās daļu, tādējādi neveicinot Programmatūras vai tās daļas izmantošanu citu ierīču programmatūras izveidei. Jūs apņematies nesūtīt vai nepārsūtīt Programmatūru uz jebkuru citu valsti, lai tādējādi nepārkāpu eksporta kontroles noteikumus Amerikas Savienotajas Valstīs vai citās valstīs, kurās ir pielāgoti šādi likumi.

#### **BSD 3Cause Licence**

Autortiesības © 2003-2010, Mark Borgerding

Visas tiesības ir aizsargātas.

Pamatkoda un bināro formu atkārtota izplatīšana un izmantošana ir atļauta, ar vai bez pielāgojumiem, ir atļauta, ja tiek ievēroti zemāk minētie noteikumi:

- tālāka pamatkoda izplatīšana ir jāsaskaņo atbilstoši augstāk minētajai autortiesību norādei, noteikumu sarakstam un sekojot atrunām;
- tālāka binārā koda izplatīšana ir jāsaskaņo atbilstoši augstāk minētajai autortiesību norādei, noteikumu sarakstam un sekojot atrunām dokumentā un/vai citiem dokumentiem, kas tiek pielāgoti izplatīšanai;
- ne autora, ne atbalstītāju vārdi nevar tikt izmantoti, lai apstiprinātu vai veicinātu produktus, kuros ir atvasināta šī programmatūra, bez specifiskas rakstiskas piekrišanas.

ŠĪ PROGRAMMATŪRA TIEK NODROŠINĀTA NO AUTORTIESĪBU TURĒTĀJU UN ATBALSTĪTĀJU PUSES KĀDA TĀ IR UN JEBKURA EKSPRESA UN NETIEŠAS GARANTIJAS, IESKAITOT, BET NEAPROBEŽOJOTIES AR, NETIEŠAS GARANTIJAS PĒC PIEPRASĪJUMA UN FITNESA MĒRĶU SASNIEGŠANAS GARNATIJAS NETIEK NODROŠINĀTAS NO AUTORTIESĪBU TURĒTĀJU UN ATBALSTĪTĀJU PUSES. NEKĀDĀ GADĪJUMĀ AUTORTIESĪBU TURĒTAJS UN ATBALSTĪTĀJI NEUZŅEMAS ATBILDĪBU PAR TIEŠIEM, NETIEŠIEM, NEJAUŠIEM, SPECIĀLIEM, PIEMĒRA VAI IZRIETOŠIEM BOJĀJUMIEM (IESKAITOT, BET NEAPROBEŽOJOTIES AR IEPIRKTĀS PRECES AIZSTĀŠANU; IZMANTOJAMĪBAS, DATU VAI IENĀKUMU ZAUDĒŠANU; VAI IEJAUKŠANOS UZŅĒMĒJDARBĪBAS PROCESOS) VIENALGA KĀ TIE IR VEIKTI. AUGSTĀK MINĒTAIS ATTIECAS ARĪ GADĪJUMOS, JA IR VEIKTAS VIENOŠANĀS, KONTRAKTI.

# **Papildus informācija par ierīci**

Sīkāka informācija par produktu ir iegūstama šeit: <http://garmin.lv/lv/produkti/aktivai-atputai/fenix-serija/> www.garmin.lv – informācija latviski

[https://buy.garmin.com/en-GB/GB/f%C4%93nix/sports-recreation/hiking/cIntoSports-c10340-bBRAND473](https://buy.garmin.com/en-GB/GB/f%C4%93nix/sports-recreation/hiking/cIntoSports-c10340-bBRAND473-p1.html) [p1.html](https://buy.garmin.com/en-GB/GB/f%C4%93nix/sports-recreation/hiking/cIntoSports-c10340-bBRAND473-p1.html)

www.garmin.com – informācija angliski – information in English

#### **Jūsu ierīces piereģistrēšana**

Palīdziet uzlabot mūsu atbalsta sistēmu – piereģistrējiet savu ierīci jau šodien! Dodieties uz my.garmin.com. Saglabājiet ierīces pirkuma čeka oriģinālu.

#### **Simbolu definīcijas**

Šie simboli var būt atainoti uz ierīces vai aksesuāru uzlīmēm.

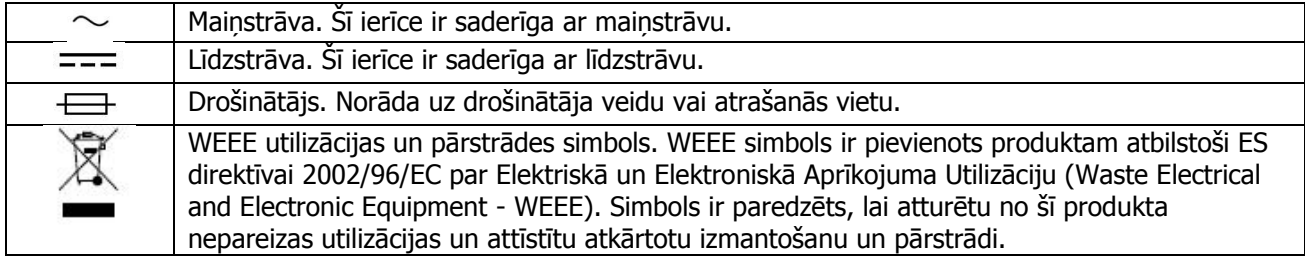

Visas tiesības ir aizsargātas. Garmin saglabā tiesības izmainīt un uzlabot tā produktus un veikt izmaiņas šajā lietošanas pamācībā nebrīdinot personas vai organizācijas par šīm izmaiņām un uzlabojumiem.

Garmin® un Garmin logo, ANT+®, Auto Lap®, Auto Pause®, Edge®, fēnix®, TracBack®, VIRB® un Virtual Partner® ir Garmin Ltd. un tās filiāļu tirdzniecības zīmes, reģistrētas ASV un citās valstīs.

Conect IQ™, HRM-Run™, tempe™, Vector™, Garmin Connect™ un Garmin Express™ ir Garmin Ltd. un tās filiāļu tirdzniecības zīmes. Šīs tirdzniecības zīmes nedrīkst tikt izmantotas bez Garmin atļaujas.

American Heart Association® ir American Heart Association, Inc. reģistrēta tirdzniecības zīme. Android™ ir Google Inc. tirdzniecības zīme. Apple® un Mac® ir Apple Inc. tirdzniecības zīmes, reģistrēta ASV un citās valstīs. Bluetooth® vārda zīme un logo pieder Bluetooth SIG, Inc. un šo zīmju izmantošana no Garmin puses ir saskaņota. The Cooper Institute® un saistītās tirdzniecības zīmes ir The Cooper Institute īpašums. Padziļinātās pulsa analītikas datus piedāvā Firstbeat. Training Stress Score™ (TSS), Intensity Factor™ (IF) un Normalized Power™ ir Peaksware LLC tirdzniecības zīmes. Wi-Fi® ir Wi-Fi Alliance Corporation reģistrēts zīmols. iOS® ir reģistrēta Cisco Systems Inc. tirdzniecības zīme, izmantota ar Apple Inc. licenci. Windows® ir Microsoft Corporation reģistrēta tirdzniecības zīme ASV un citās valstīs. Citas tirdzniecības zīmes un tirdzniecības nosaukumi ir to attiecīgo īpašnieku īpašums.

Šis produkts var saturēt informāciju (Kiss FFT), kuru licencē Marks Borgerdings (Mark Borgerding) saistībā ar 3-Clause BSD licenci. [http://opensource.org/licences/BSD-3-Clause.](http://opensource.org/licences/BSD-3-Clause)

Šis produkts ir ANT+® sertificēts. Apmeklējiet [www.thisisant.com/directory](http://www.thisisant.com/directory), lai iegūtu saderīgo produktu un lietotņu sarakstu.